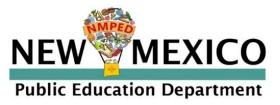

# New Mexico Public Education Department Assessments

DATA INTERACTION REPORTING USER GUIDE

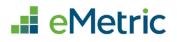

cognia

The New Mexico Public Education Department logo is a trademark of NMPED. All rights reserved.

Cognia is a registered trademark of Cognia, Inc. The Cognia logo is a trademark of Cognia, Inc. All rights reserved.

© 2022 eMetric, LLC. This document, including all attachments, contains the proprietary and confidential information of eMetric. It is not to be distributed to any party without the explicit written consent of eMetric.

iTester is a registered trademark of eMetric LLC.

### Version Control

| Version | Date       | Author  | Change Description                                 |
|---------|------------|---------|----------------------------------------------------|
| 1.0     | 7/27/2022  | eMetric | Created support documentation per 2022-2023        |
|         |            |         | requirements discussion with Cognia and NM PED.    |
| 1.1     | 9/6/2022   | eMetric | Added section for Control Panel and added          |
|         |            |         | MSSA/ASR report functionality including the        |
|         |            |         | Achievement Summary and Item Analysis Report.      |
| 1.2     | 9/14/2022  | Cognia  | Minor edits.                                       |
| 1.3     | 10/3/2022  | eMetric | Added All Grades Student List Report for Summative |
|         |            |         | Assessments.                                       |
| 1.4     | 11/28/2022 | eMetric | Added data display suppression option, added       |
|         |            |         | points possible and points earned to MSSA/ASR      |
|         |            |         | Roster Report, and added ASR Fall 2022 Roster      |
|         |            |         | Report.                                            |

# DI REPORTING USER GUIDE v1.4

# TABLE OF CONTENTS

|                                           | 6 |
|-------------------------------------------|---|
| TECHNICAL SUPPORT                         | 6 |
| ACCESSING REPORTING                       | 7 |
| HIGH LEVEL NAVIGATION OPTIONS             |   |
| RECENT REPORTS                            | 8 |
| SAVED REPORTS                             | 8 |
| SHARED REPORTS                            |   |
| ACCESSING SHARED REPORTS                  |   |
| DOWNLOAD REPORTS                          |   |
| PRINT REPORTS                             |   |
| DOWNLOAD CENTER                           |   |
| CREATED BY ME                             |   |
| CREATED FOR ME                            |   |
| CONTROL PANEL                             |   |
| USER ACTIVITY                             |   |
| USER ACTIVITY (SUMMARY)                   |   |
| SUMMATIVE ASSESSMENTS (MSSA/ASR)          |   |
| SUMMATIVE ASSESSMENT (MSSA/ASR) REPORTS   |   |
| GENERATING A REPORT                       |   |
| NAVIGATING A REPORT                       |   |
| VIEWING AN ACHIEVEMENT SUMMARY REPORT     |   |
| ADDITIONAL ACHIEVEMENT SUMMARY DATA VIEWS |   |
| VIEWING STUDENT REPORTS                   |   |
| VIEWING ALL GRADE STUDENT LIST REPORT     |   |
| USING STUDENT SEARCH                      |   |
| VIEWING DATA TOOLS REPORTS                |   |
| SUMMARIZE                                 |   |
| DISTRIBUTE                                |   |
| CROSS TABULATION                          |   |
| SCATTER PLOT                              |   |
| VIEWING THE ITEM ANALYSIS REPORT          |   |
| CUSTOMIZATION OPTIONS                     |   |
| DISPLAY                                   |   |
| ORGANIZATION                              |   |
| FIELDS                                    |   |

# DI REPORTING USER GUIDE v1.4

| STATS                                                                   |    |
|-------------------------------------------------------------------------|----|
| SCORES                                                                  |    |
| DISAGGREGATE                                                            |    |
| SEARCH                                                                  |    |
| FILTER                                                                  |    |
| SUPPRESSION                                                             |    |
| STUDENT TEST HISTORY REPORT                                             | 45 |
| ROSTER UPLOAD                                                           | 45 |
| CREATING A ROSTER FILE                                                  | 45 |
| UPLOADING A ROSTER FILE                                                 |    |
| COLLEGE BOARD - SAT                                                     | 50 |
| COLLEGE BOARD - SAT REPORTS                                             |    |
| GENERATING A REPORT                                                     | 51 |
| NAVIGATING A REPORT                                                     |    |
| VIEWING AN ACHIEVEMENT SUMMARY REPORT                                   |    |
| ADDITIONAL ACHIEVEMENT SUMMARY DATA VIEWS                               | 54 |
| VIEWING STUDENT REPORTS                                                 |    |
| USING STUDENT SEARCH                                                    | 57 |
| VIEWING DATA TOOLS REPORTS                                              |    |
| SUMMARIZE                                                               | 59 |
| DISTRIBUTE                                                              | 60 |
| SCATTER PLOT                                                            | 61 |
| CUSTOMIZATION OPTIONS                                                   | 62 |
| DISPLAY                                                                 | 63 |
| ORGANIZATION                                                            | 63 |
| FIELDS                                                                  | 64 |
| SCORES                                                                  | 64 |
| SEARCH                                                                  | 65 |
| STATS                                                                   | 66 |
| DISAGGREGATE                                                            | 67 |
| FILTER                                                                  | 67 |
| SUPPRESSION                                                             |    |
| INTERIM MEASURES OF STUDENT SUCCESS AND ACHIEVEMENT ASSESSMENTS (iMSSA) | 69 |
| iMSSA REPORTS                                                           | 69 |
| GENERATING A REPORT                                                     | 71 |
| NAVIGATING A REPORT                                                     | 72 |

### DI REPORTING USER GUIDE v1.4

| VIEWING AN ACHIEVEMENT SUMMARY REPORT     |  |
|-------------------------------------------|--|
| ADDITIONAL ACHIEVEMENT SUMMARY DATA VIEWS |  |
| VIEWING STUDENT REPORTS                   |  |
| USING STUDENT SEARCH                      |  |
| VIEWING DATA TOOLS REPORTS                |  |
| SUMMARIZE                                 |  |
| DISTRIBUTE                                |  |
| CROSS TABULATION                          |  |
| SCATTER PLOT                              |  |
| VIEWING THE ITEM ANALYSIS REPORT          |  |
| CUSTOMIZATION OPTIONS                     |  |
| DISPLAY                                   |  |
| ORGANIZATION                              |  |
| FIELDS                                    |  |
| SCORES                                    |  |
| SEARCH                                    |  |
| STATS                                     |  |
| DISAGGREGATE                              |  |
| FILTER                                    |  |
| SUPPRESSION                               |  |
| FORMATIVE ASSESSMENTS                     |  |
| FORMATIVE ASSESSMENT REPORTS              |  |
| GENERATING A REPORT                       |  |
| NAVIGATING A REPORT                       |  |
| VIEWING STUDENT REPORTS                   |  |
| VIEWING DATA TOOLS REPORTS                |  |
| SUMMARIZE                                 |  |
| DISTRIBUTE                                |  |
| SCATTER PLOT                              |  |
| CUSTOMIZATION OPTIONS                     |  |
| DISPLAY                                   |  |
| FIELDS                                    |  |
| SCORES                                    |  |
| SEARCH                                    |  |
| FILTER                                    |  |

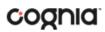

### INTRODUCTION

New Mexico Student Assessments reports are provided by the Data Interaction reporting platform. Users have the ability to search for, view, and analyze student records and results for New Mexico Summative, Interim and Formative assessments.

For more information on Formative Assessments, please refer to the New Mexico Public Education Department Assessments Help & Support page: <u>https://newmexico.onlinehelp.cognia.org</u>

Users can use the search feature to find records for an individual student or look at all students within a school or district on a roster report. The data tools provided in Data Interaction allows a user to review common analytics such as summary statistics, distribution frequencies, cross-tabs, and scatterplots.

In addition to the student level results displayed in the roster and individual student reports, summary level information will be provided. In the summary reports, users will have the ability to disaggregate results and view statistics in graphical views.

#### **TECHNICAL SUPPORT**

If you experience any difficulty, contact Cognia Technical Support at <u>nmtechsupport@cognia.org</u> or (877) 676-6722.

| For technical questions about the installation of the kiosk                                                                   | Cognia Technical Support<br>Toll free: 1 (877) 676-6722<br>Email: <u>nmtechsupport@cognia.org</u>                                              |  |  |
|----------------------------------------------------------------------------------------------------|----------------------------------------------------------------------------------------------------|--|--|
| For questions about the test administration, reporting or other technical information                                         | Cognia Help Desk<br>Toll free: 1 (877) 676-6722<br>Email: <u>nmtechsupport@cognia.org</u>                                                      |  |  |
| For questions or information regarding New<br>Mexico Public Education Department<br>Assessments policy and testing procedures | New Mexico Public Education Department<br>Phone: (505) 827-5861<br>Email: ped.assessment@ped.nm.gov<br>Website: https://webnew.ped.state.nm.us |  |  |

### ACCESSING REPORTING

The Reporting component can be accessed in the **New Mexico Public Education Department Assessments Portal**.

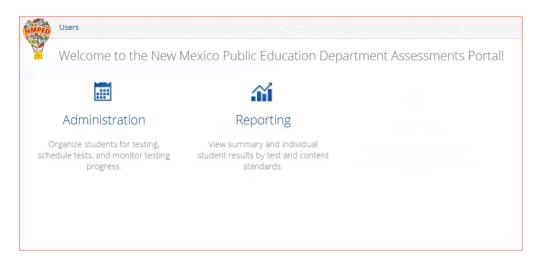

Access to Reporting is granted based on your assigned role and organization(s). Refer to the Roles & Responsibilities table in the *Portal User Guide*, which is available on the New Mexico Public Education Department Assessments Help & Support page:

https://newmexico.onlinehelp.cognia.org

| HIGH LEVEL NAVIGATION OPTIONS |  |
|-------------------------------|--|
|                               |  |

| 1 | NEW          | Online Reporting by |   | Oownload Cente | 2 4 ☆ 5 nodistric | ct9 🕶 🌀 |
|---|--------------|---------------------|---|----------------|-------------------|---------|
| 2 | 🕈 Back to Ne | ew Mexico Portal    |   |                | 🕞 Logout          | ×       |
| - | Program:     | iMSSA               | • | Last Name      |                   | ,       |
|   |              |                     |   |                |                   |         |

- 1. The New Mexico Public Education Department icon serves as a Home link. This link will redirect you to the reporting home page.
- 2. The Back to Portal link will redirect you back to the New Mexico Public Education Department Assessments Portal home page.
- 3. Download Center: This button will open the Download Center, containing any queued PDFs requested.
- 4. Help: This button will open a new window containing the New Mexico Public Education Department Assessments Reporting User Guide.
- 5. Saved Reports: This button will open the Saved Reports menu.
- 6. User Dropdown Menu: This button will provide access to the logout link.

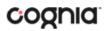

#### **RECENT REPORTS**

Click on the **Recent** icon Recent in the top right corner of the Reporting home page to view a list of recently viewed reports. You can select a recent report to jump to the view as described. The program, report title, and list of the columns last viewed will display.

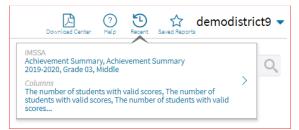

**Note**: Recent reports are temporarily saved based on the program and report type. For example, if you view a Student List report for Grade 3 and then later view a Student List report for Grade 4, when you click on Recent Reports you will see only the most recent version of the Student List report, in this case the Grade 4 Student List report. When you change the criteria (grade) on a report type, it will overwrite the previous report.

#### SAVED REPORTS

You can save your Report by clicking on the **Save** icon in the top right corner of the report. To save a report, first select a folder or add a new folder. Then, name the report and click **Save**. Clicking outside the box or on the save icon will close the window and cancel the save action.

|          | Options       | ☆<br>\$₹ | L.<br>Download | Print | Chart | Table | Transpose |
|----------|---------------|----------|----------------|-------|-------|-------|-----------|
| Folder:  | My Saved      | Reports  | S              | •     | b     |       |           |
| Save thi | s report as : |          |                |       |       |       |           |
| My Ne    | w Saved Re    | port     |                |       |       | Sav   | re        |
|          |               |          |                |       |       |       |           |
|          |               |          |                |       |       |       |           |
|          |               |          |                |       |       |       |           |
|          |               |          |                |       |       |       |           |
|          |               |          |                |       |       |       |           |

Once the report has been saved, it can be retrieved from any device if you are logged in to the portal with the same credentials. To retrieve a saved report, click on the **Saved Reports** icon button in the top right section of the page. You will see a list of saved report names; click on the report name and the desired report will open.

Note: You are also able to delete reports from the same window by clicking on the trash can icon

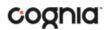

#### SHARED REPORTS

Reports can be shared with users within the organization(s) to which you have access. To share a report, navigate to any report and customize it as desired, for example, you can add scores and/or fields and disaggregate a Summary Report, as shown in the example below:

| NEW MEXICO Data Interaction                                    |                    |             |               |        |                  |                |              |              | (?)<br>Help 🗹    | Suppor         | t DTC        |
|----------------------------------------------------------------|--------------------|-------------|---------------|--------|------------------|----------------|--------------|--------------|------------------|----------------|--------------|
| Back to New Mexico Portal<br>Achievement Summary: iMSSA, Cyber | City-999, 2021-202 | 22, Grade 0 | )3, Beginning | ţ      |                  | )              | Dptions S    | ave Download | Print Ch         | art Table      | Transpo      |
|                                                                |                    |             |               |        | Reading Achie    | vement         |              | M            | lathematics Ac   | hievement      |              |
|                                                                |                    |             |               | Number | Needs<br>Support | Near<br>Target | On<br>Target | Number       | Needs<br>Support | Near<br>Target | On<br>Target |
| Group                                                          | Admin              | Grade       | Window        | Tested | %                | %              | %            | Tested       | %                | %              | %            |
| Cyber City-999                                                 | 2021-2022          | Grade 03    | Beginning     | 3      | 100              | 0              | 0            | 8            | 100              | 0              | 0            |
| Female                                                         | 2021-2022          | Grade 03    | Beginning     | 1      | 100              | 0              | 0            | 6            | 100              | 0              | 0            |
| Male                                                           | 2021-2022          | Grade 03    | Beginning     | 1      | 100              | 0              | 0            | 2            | 100              | 0              | 0            |
| No Gender Information Provided                                 | 2021-2022          | Grade 03    | Beginning     | 1      | 100              | 0              | 0            | 0            |                  |                |              |

Save the report as described in the section above. From the **Saved Reports** window, click on the **share icon**.

|           | <b>X</b><br>Options | ☆<br>Save | L.<br>Download | Print | Chart | Table | Transpose |
|-----------|---------------------|-----------|----------------|-------|-------|-------|-----------|
| Folder:   | My Saved I          | Reports   |                | •     | D     |       |           |
| Save this | s report as :       |           |                |       |       |       |           |
| My Ne     | w Saved Re          | port      |                |       |       | Sav   | /e        |
| III Sh    | ared Report         | Demo      |                |       | -     |       | Ē         |
|           |                     |           |                |       |       |       |           |

A window will open showing organizations with whom you can share the saved report. Choose any or all **organizations** with whom you want to share the report and click **Share**.

### DI REPORTING USER GUIDE v1.4

| Share Report                    | ×   |
|---------------------------------|-----|
| Organization 4 selected (clear) |     |
| Q Search within Cyber City-999  |     |
| Cyber City-999 🗙 🔨              |     |
| ✓ Cyber City Sch1-111           |     |
| ✓ Cyber City Sch1-998           |     |
| ✓ Cyber City Sch2-997           |     |
| ✓ Cyber City Sch3-996           |     |
|                                 |     |
| Share Can                       | cel |

*Note*: A success message will display once a report has been shared

| Share Report              | ×              |
|---------------------------|----------------|
| You have successfully sha | ared a report! |
| Organization              | 0 selected     |
| <b>Q</b> Search           |                |
| Cyber City-999            | $\sim$         |
|                           |                |
|                           |                |
|                           | Share Cancel   |

# ACCESSING SHARED REPORTS

Once the report has been shared, users within the organizations you shared with will be able to access the report.

| Once a user logs in, they can access reports shared with their organization(s) by clickong on Shared Reports in |
|----------------------------------------------------------------------------------------------------|
| the upper right-hand corner of the header. Upon clicking, a box will oepn that provides a list of reports       |
| that have been shared with the user's organization(s). The desired report may be retrieved by clicking          |
| on the report name.                                                                                             |

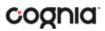

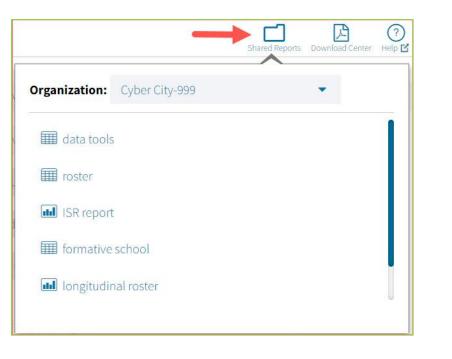

### DOWNLOAD REPORTS

#### .↓

To download a report, click on the **Download** icon <sup>Download</sup> at the top of the report. A pop-up box will appear allowing you to select between three formats (PDF, CSV, or Excel), type your Report Name, select your Layout, and choose which pages to appear. Once your selections are made, click the Download button.

| Download    | • PDF    | CSV     | EXCE     | L.     |  |
|-------------|----------|---------|----------|--------|--|
| Report Name | report   |         |          |        |  |
| Layout      | • Lands  | cape    | Portrait |        |  |
| Pages       | • Curren | nt Page | All      | Custom |  |

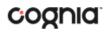

#### PRINT REPORTS

To print a report, click on the **Print** icon Print at the top of the report. The print dialog screen will appear based on your browser.

| 7/31/2020 Achievem<br>Achievement Summary: iMSSA, Sequoia Dis                      | nt Burnmary - Data Interaction<br>trict, 2019-2020, Grade 03, Middle |     | Print         | 1 sł        | neet of paper |
|------------------------------------------------------------------------------------|----------------------------------------------------------------------|-----|---------------|-------------|---------------|
|                                                                                    | ievement Level<br>matics<br>%                                        |     | Destination   | 🖶 Snagit 11 |               |
| 0 20<br>Sequoia District<br>2019-2020, Grade<br>03, Middle<br>Number Tested: 14 71 | 40 60 80                                                             | 100 | Pages         | All         | •             |
| Needs Support Near T                                                               | arget 🗾 On Target                                                    |     | Copies        | 1           |               |
|                                                                                    |                                                                      |     | Layout        | Portrait    |               |
|                                                                                    |                                                                      |     | Color         | Color       | •             |
| _                                                                                  |                                                                      |     | More settings |             |               |
|                                                                                    |                                                                      |     |               |             |               |
|                                                                                    |                                                                      |     |               |             |               |
| 6                                                                                  |                                                                      |     |               |             |               |
| 0                                                                                  |                                                                      |     |               |             |               |
| https://di-nm-dev.ametric.net/report?columns=109%2C71%2C78%2C77%2C7                | 3%2C82%2C87%2C88%2C89%2C93%2C98%2C99&crossdimension                  | 1/1 |               | Print       | Cancel        |

Report information will be printed as displayed in the print preview. If many columns are selected, the printed report may be difficult to read. If so, reduce the number of columns in the report.

#### DOWNLOAD CENTER

**Queued PDF** is a feature that allows the user to download several PDFs at a single time. When the download report icon is selected after generating a report, the Download Report box will appear.

| Download Repor | t           |     |         |        | 3 |
|----------------|-------------|-----|---------|--------|---|
| Download       | • PDF       | CSV | EXCEL   | ÷      |   |
| Report Name    | report      |     |         |        |   |
| Layout         | • Landscap  | e P | ortrait |        |   |
| Pages          | • Current P | age | All     | Custom |   |

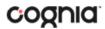

When downloaded, if the number of records is greater than 200 for a Roster report, or greater than 100 for Individual Student Reports, you will receive a message like the one below.

Your report will be available in the Download Center within 24 hours.

### CREATED BY ME

To access the report, click on the Download Center button in the upper right corner of the portal home page to navigate to the **Download Center**. The **Created By Me** table will appear.

|   |             |          | Created By          | Me Created For Me |
|---|-------------|----------|---------------------|-------------------|
|   | Report Name | Status   | Date                | Pages             |
| A | report      | finished | 09/08/2022 13:00:23 | 22                |

Click the <sup>D</sup> button to download the generated PDFs to your computer. Open the downloaded file to view your PDFs.

|                                            | Student List: M                                                                                                    |                     | rogente frank is | , 2022        | -2022, Grade 03     |               |                     |
|--------------------------------------------|----------------------------------------------------------------------------------------------------|---------------------|------------------|---------------|---------------------|---------------|---------------------|
|                                            |                                                                                                    | 1.000 - 2000 - 2000 |                  | Lar           | nguage Arts         | Ma            | thematics           |
|                                            | Last Name                                                                                                    | First Name          | State Student ID | Test Language | Achievement Level   | Test Language | Achievement Level   |
|                                            | 100                                                                                                    |                     |                  | English       | Novice              | English       | Novice              |
|                                            | 100                                                                                                    |                     |                  | English       | Novice              | English       | Novice              |
|                                            | the second second second second second second second second second second second second second second second se                                                                                                    |                     |                  | English       | Novice              | English       | Novice              |
|                                            | Concernance.                                                                                                    |                     |                  | English       | Novice              | English       | Novice              |
|                                            |                                                                                                    |                     |                  | English       | Novice              | English       | Novice              |
|                                            | 1000                                                                                                    |                     |                  | English       | Advanced            | English       | Proficient          |
|                                            | 100                                                                                                    |                     |                  | English       | Novice              | English       | Novice              |
| A CONTRACTOR OF A CONTRACTOR OF A CONTRACT | 1000                                                                                                    |                     |                  | English       | Nearing Proficiency | English       | Novice              |
|                                            | and the second second sec |                     |                  | English       | Novice              | English       | Novice              |
|                                            | 100                                                                                                    |                     |                  | English       | Nearing Proficiency | English       | Novice              |
|                                            | 1000                                                                                                    |                     |                  | English       | Nearing Proficiency | English       | Novice              |
|                                            | and the second second sec |                     |                  | English       | Novice              | English       | Novice              |
| 2                                          | and the second second sec |                     |                  | English       | Novice              | English       | Novice              |
|                                            |                                                                                                    |                     |                  | English       | Novice              | English       | Novice              |
| and an I am I am They I am They I          |                                                                                                    |                     |                  | English       | Novice              | English       | Nearing Proficiency |
|                                            |                                                                                                    |                     |                  | English       | Novice              | English       | Novice              |
|                                            |                                                                                                    |                     |                  | English       | Novice              | English       | Novice              |
|                                            |                                                                                                    |                     |                  | English       | Novice              | English       | Novice              |
|                                            |                                                                                                    |                     |                  | English       | Novice              | English       | Novice              |
|                                            | and the second second sec |                     |                  | English       | Novice              | English       | Novice              |
| 3                                          | -                                                                                                    |                     |                  | English       | Novice              | English       | Novice              |
|                                            |                                                                                                    |                     |                  |               |                     |               |                     |

### CREATED FOR ME

In the **Download Center**, the **Created For Me** tab will provide ISR PDFs available to download at the school level for all students. To access, click the **Created For Me** tab in the **Download Center** and the following report table will appear.

| <ul> <li>Back to New Mexico Portal</li> </ul> |              |               |                |          |          |          |          |               |                |
|-----------------------------------------------|--------------|---------------|----------------|----------|----------|----------|----------|---------------|----------------|
|                                               |              |               |                |          |          |          |          | Created By Me | Created For Me |
|                                               |              |               |                |          |          |          |          |               |                |
|                                               | Program:     | MSSA/AS       | R              |          |          |          |          |               |                |
|                                               | Report:      | Individua     | Il Student Rep | oort 🝷   |          |          |          |               |                |
|                                               | Admin:       | • 2021-20     | 122            |          |          |          |          |               |                |
|                                               | Grade:       |               |                |          |          |          |          |               |                |
|                                               | • Grade 03   | Grade 04      | Grade 05       | Grade 06 | Grade 07 | Grade 08 | Grade 11 |               |                |
|                                               | Organization | n: Cyber City | Sch1-111       |          |          |          |          |               |                |
| I                                             | Q Searc      | h within Cybe | r City-999     |          |          |          |          |               |                |
|                                               | Cyber City   | -999          |                |          |          |          |          |               |                |
|                                               | • Cyber      | City Sch1-11  | 1              |          |          |          |          |               |                |
|                                               |              |               |                |          |          |          | Download |               |                |

After selecting your report parameters, click on **Download**. A message will appear indicating that the download will begin automatically, and the report will be downloaded to your computer. Open the downloaded file to view the PDFs.

# CONTROL PANEL

The **Control Panel** provides access to Data Interaction user activity reports. These reports allow users to see who at their organization has been accessing online reporting and the number and types of reports they are viewing for a given time period. To navigate to the **Control Panel**, select the user drop-down in the top right corner of the page and click **Control Panel**.

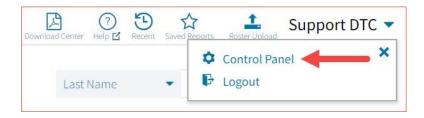

| Support DTC 💌 |
|---------------|
|               |
|               |
|               |
|               |
|               |

# USER ACTIVITY

View user activity by clicking on the **User Activity** link. By default, user activity for the previous 7 days will be shown. User activity details include username, IP address, time stamp, and module visited.

| ack to New Mexico Portal |                           |              |                     |                 |
|--------------------------|---------------------------|--------------|---------------------|-----------------|
| User Activity            | User Activity             |              |                     |                 |
| User Activity (Summary)  | Active in the last 7 days |              |                     |                 |
|                          | Username                  | IP Address   | Time Stamp          | Module          |
| Logout                   | Support DTC               | 13.83.106.33 | 09/08/22 8:45:59 AM | User Activity   |
|                          | Support DTC               | 13.83.106.33 | 09/08/22 8:45:58 AM | User Activity   |
|                          | Support DTC               | 13.83.106.33 | 09/08/22 8:44:12 AM | Main Page       |
|                          | Support DTC               | 13.83.106.33 | 09/08/22 8:44:12 AM | Main Page       |
|                          | Support DTC               | 13.83.106.33 | 09/08/22 8:41:14 AM | Unknown         |
|                          | Support DTC               | 13.83.106.33 | 09/08/22 8:41:14 AM | Unknown         |
|                          | Support DTC               | 13.83.106.33 | 09/08/22 8:29:40 AM | Download Center |
|                          | Support DTC               | 13.83.106.33 | 09/08/22 8:29:40 AM | Download Center |
|                          | Support DTC               | 13.83.106.33 | 09/08/22 8:28:57 AM | Download Center |
|                          | Support DTC               | 13.83.106.33 | 09/08/22 8:28:57 AM | Download Center |
|                          | Support DTC               | 13.83.106.33 | 09/08/22 8:28:57 AM | Download Center |
|                          | Support DTC               | 13.83.106.33 | 09/08/22 8:28:57 AM | Download Center |
|                          | Support DTC               | 13.83.106.33 | 09/08/22 8:28:54 AM | Main Page       |
|                          | Support DTC               | 13.83.106.33 | 09/08/22 8:28:54 AM | Main Page       |

To view user activity details for a different period of time, click on the drop-down menu and make a different time window selection.

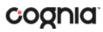

| Active in the last 7 days |  |
|---------------------------|--|
| Q Search                  |  |
| Active in the last 7 days |  |
| Active users today        |  |
| Active in the last 2 days |  |
| Active in the last 3 days |  |
| Active in the last 4 days |  |
| Active in the last 5 days |  |

#### USER ACTIVITY (SUMMARY)

The **User Activity (Summary)** report shows summary-level data for user activity within the reporting component. There are four tabs within the report: Summary, By User, By Report, and By Organization.

#### Summary

The Summary tab shows three metrics:

- **# of Unique Logins**: The number of unique users that logged in for the given time period. A single user that logs in multiple times in one day will be counted once.
- **# of Total Logins**: The number of total logins for a given time period. A single user that logs in five times in one day will be counted five times.
- **# of Reports Accessed**: The total number of reports that were accessed for a given time period.

Additionally, users are able to select one of four displays for each metric: Daily, Weekly, Monthly, and Yearly. Daily and Weekly metrics will be shown as a bar graph while Monthly and Yearly will be shown in a table. Users can mouse hover on the bars within the Daily and Weekly view to see exact numbers.

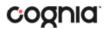

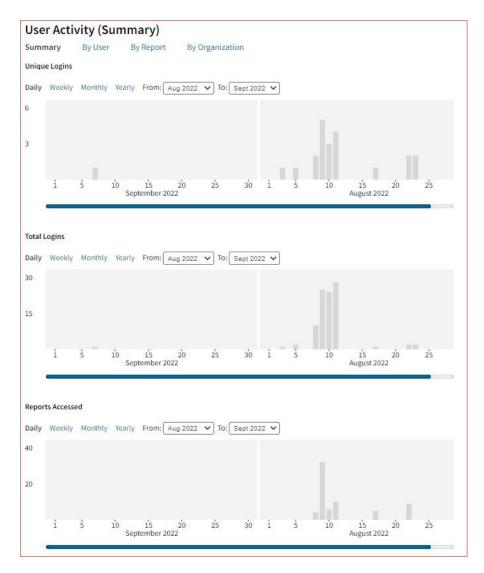

#### By User

The **By User** tab allows users to see summary statistics for site usage by user. The information shown can be filtered by date range or username. The following pieces of information can be seen in this tab:

- User: Username
- Home Orgs: a list of orgs that the user belongs to
- Role: the level of user access
- Login Page: the number of ties a user logged in
- Report Page: the number of reports a user generated
- Main Page: the number of times a user navigated to the home page (excluding initial login)
- Other: the number of times a user accessed a page other than the three previously mentioned pages.

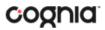

| User Activity (Sur<br>Summary By User<br>Page Views | <b>nmary)</b><br>By Report By Organiza | tion     |               |                |              |       |
|-----------------------------------------------------|----------------------------------------|----------|---------------|----------------|--------------|-------|
| Date Range: 08/25/2022                              | to 09/08/2022 Filter by                | Username | ïlter         |                |              |       |
| Username                                            | Home Orgs                              | Role     | Login<br>Page | Report<br>Page | Main<br>Page | Other |
| QA_school                                           | Cyber City Sch1-998                    | Normal   | 1             | 0              | 1            | 1     |
| Support DTC                                         | Cyber City-999                         | Admin    | 4             | 4              | 20           | 22    |
|                                                     | Page 1 of 1<br>Displaying 1-2 of 2     | Jump t   | o: 1          | Go             |              |       |

#### By Report

The **By Report** tab gives users insight into which reports are most commonly created at their organization(s). The information in this table can be filtered by program, report, and date range. This view shows four pieces of information:

- Program: the test the report was being generated for
- Report: the generic name of the report being generated
- Report Type: the type of report being generated (e.g., roster, summary, etc.)
- Count: the number of times this report was generated

| Program: Any               | Report: Any      Date Range: 08/24/2022 | to 09/08/2022 |       |
|----------------------------|-----------------------------------------|---------------|-------|
| Disaggregate by Page Views |                                         |               |       |
| Program                    | Report                                  | Report Type   | Count |
| MSSA/ASR                   | Achievement Summary                     | summary       | 4     |

Users also have the option to select the **Disaggregate by Page Views** checkbox to add the report views that the user was accessing, such as chart view versus table view.

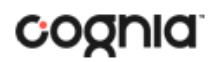

#### By Organization

The **By Organization** tab allows users to view usage statistics based on the organization that the user belongs to. The data in this table can be filtered by view, date range, and org type. This view shows four pieces of information:

- Organization
- Type: the org-level of the organization (state, district, or school)
- View (Login, Report, Main, Other): the number of times that organization accessed the selected page.
- Bar Visual: a visual representation of the data provided in the View column.

| w: Total Login V Date Range: 08/24/2022 | to 09/08/2022 | Type: A | · •      |
|-----------------------------------------|---------------|---------|----------|
| Organization                            | Туре          | Login   |          |
| /ber City-999                           | District      | 2       | 2        |
| ber City Sch1-998                       | School        | 1       | Barren 1 |

### SUMMATIVE ASSESSMENTS (MSSA/ASR)

There are two Summative Assessments available in the New Mexico Public Education Department Assessments Portal, MSSA and ASR:

The New Mexico Measures of Student Success and Achievement (NM-MSSA) is the summative assessment in mathematics and English Language Arts (ELA) for students in grades 3-8 aligned to the New Mexico Common Core State Standards (NMCCSS) for math and language arts. The assessment measures a student's grade level proficiency toward college and/or career readiness.

The New Mexico Assessment of Science Readiness (NM-ASR) is the summative assessment in Science for students in grades 5, 8 and 11 aligned to the New Mexico STEM Ready! Science Standards. The assessment is designed to measure whether students are on track to be ready for college or career.

SUMMATIVE ASSESSMENT (MSSA/ASR) REPORTS

There are six types of reports available from the Reporting home page for Summative Assessments: Achievement Summary (Achievement Summary – Spanish also available), Student List Report, Data Tools, Item Analysis Report, All Grades Student List and Student Search.

The **Achievement Summary** report provides school and district group achievement data in a table or graphical format and allows customization using various summary statistics.

| NEW MEXICO Data Interaction        |                    |             |        |        |                        |                           |          |           |             | (?)<br>Help 🗹          | Suppor     | rt DTC 🔻    |
|------------------------------------|--------------------|-------------|--------|--------|------------------------|---------------------------|----------|-----------|-------------|------------------------|------------|-------------|
| 🗢 Back to New Mexico Portal        |                    |             |        |        |                        |                           |          |           |             | _                      |            |             |
| Achievement Summary: MSSA/ASR, Cyl | oer City-999, 2021 | L-2022, Gra | ide 03 |        |                        |                           | Options  | ि<br>Save | Download    | Print 1                | able Char  | t Transpose |
|                                    |                    |             |        |        | Language A             | arts                      |          |           | Mathematics |                        |            |             |
|                                    |                    |             | Number | Novice | Nearing<br>Proficiency | Pro <mark>f</mark> icient | Advanced | Number    | Novice      | Nearing<br>Proficiency | Proficient | Advanced    |
| Group                              | Admin              | Grade       | Tested | %      | %                      | %                         | %        | Tested    | %           | %                      | %          | %           |
| Cyber City-999                     | 2021-2022          | Grade 03    | 428    | 56     | 33                     | 9                         | 2        | 428       | 69          | 21                     | 10         | 0           |

The **Student List** report provides dynamic access to assessment results and demographic information for multiple students under your current organization. Interactive tools allow users to further explore the data.

| NEW MEXICO Data Intera                                     | (?<br>Help         | Jupport Dic            |               |             |                     |  |
|------------------------------------------------------------|--------------------|------------------------|---------------|-------------|---------------------|--|
| Back to New Mexico Portal<br>Student List: MSSA/ASR, Cyber | tions Save Downloa | ad Print Roster Studen |               |             |                     |  |
|                                                            |                    |                        |               |             |                     |  |
| Last Name                                                  | First Name         | State Student ID       | Test Language | Scale Score | Achievement Level   |  |
| State Street St.                                           |                    | -                      | English       | 1151        | Nearing Proficiency |  |
|                                                            |                    |                        | English       | 1148        | Nearing Proficiency |  |
|                                                            |                    |                        | English       | 1153        | Nearing Proficiency |  |
|                                                            |                    |                        | English       | 1159        | Nearing Proficiency |  |
|                                                            |                    |                        | English       | 1169        | Proficient          |  |
|                                                            |                    |                        | English       | 1159        | Nearing Proficiency |  |

Through the **Student List** report, users can access an **Individual Student Report** that provides individual results for each student.

| ndividual Report : MSSA/A<br>rill To Selection: Students whose L |               |                                  |                     |               | Dptions Save Do                     | wnload Print Roster Studen |  |  |  |
|------------------------------------------------------------------|---------------|----------------------------------|---------------------|---------------|-------------------------------------|----------------------------|--|--|--|
| Student 001, Demo                                                |               |                                  |                     |               |                                     |                            |  |  |  |
| State Student ID: 123456789<br>Date of Birth: 12/30/2004         |               | School Name: Cyber City Sch2-997 |                     |               |                                     |                            |  |  |  |
| Science Detailed Results                                         | Test Language | Scale Score                      | Achievement Level   | Points Earned | rned Points Possible Performance Ir |                            |  |  |  |
| Science                                                          | English       | 1151                             | Nearing Proficiency |               |                                     |                            |  |  |  |
| Physical Sciences                                                |               |                                  |                     | 5             | 22                                  | Below                      |  |  |  |
| Life Sciences                                                    |               |                                  |                     | 8             | 24                                  | Below                      |  |  |  |
| Earth and Space Sciences                                         |               |                                  |                     | 8             | 22                                  | Below                      |  |  |  |

**Data Tools** provides the ability to create summary statistics, frequency distributions, cross-tab, and scatter plots. These tools are also available within specific reports by clicking on column headers.

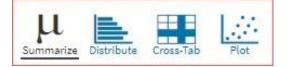

The **Item Analysis Report** provides users with information about all items included in the selected MSSA/ASR assessments. This information will include item grade, content area, form number, reporting category, item type, point value, difficulty order, achievement level, mean scores in school, district and state, standard and item description.

| Back to New Mexico Port<br>tem Analysis Repo | rt: MSSA/ASR, Cyber City S | ch2-997, 2021-20 | 22, Grade 03                                                                            | ☆<br>Save    | Downl          | oad Print          |
|----------------------------------------------|----------------------------|------------------|-----------------------------------------------------------------------------------------|--------------|----------------|--------------------|
| Grade                                        | Subject                    | Form             | Reporting Category                                                                      | ltem<br>Type | Point<br>Value | Difficult<br>Order |
| Grade 03                                     | Language Arts              | 1                | Writing & Language                                                                      | MC           | 1              | 27                 |
| Grade 03                                     | Language Arts              | 1                | Writing & Language                                                                      | EBSR         | 2              | 30                 |
| Grade 03                                     | Language Arts              | 1                | Reading; Text Type - Literary Text; Reading Strategy - Analysis and Interpretation      | MC           | 1              | 4                  |
| Grade 03                                     | Language Arts              | 1                | Writing & Language                                                                      | MS           | 1              | 29                 |
| Grade 03                                     | Language Arts              | 1                | Reading; Text Type - Literary Text; Reading Strategy - Comprehension                    | MC           | 1              | 23                 |
| Grade 03                                     | Language Arts              | 1                | Writing & Language                                                                      | EBSR         | 2              | 33                 |
| Grade 03                                     | Language Arts              | 1                | Writing & Language                                                                      | MC           | 1              | 13                 |
| Grade 03                                     | Language Arts              | 1                | Writing & Language                                                                      | MC           | 1              | 34                 |
| Grade 03                                     | Language Arts              | 1                | Reading; Text Type - Informational Text; Reading Strategy - Analysis and Interpretation | MC           | 1              | 32                 |
| Grade 03                                     | Language Arts              | 1                | Writing & Language                                                                      | MC           | 1              | 8                  |
| Grade 03                                     | Language Arts              | 1                | Reading; Text Type - Literary Text; Reading Strategy - Comprehension                    | MC           | 1              | 7                  |
| Grade 03                                     | Language Arts              | 1                | Writing & Language                                                                      | MC           | 1              | 17                 |
| Grade 03                                     | Language Arts              | 1                | Writing & Language                                                                      | MC           | 1              | 19                 |

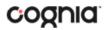

The **All Grades Student List** report provides dynamic access to assessment results and demographic information for students across multiple grades for your district or school(s).

| NEW MEXICO                                                                    | Online Reporting by<br>Data Interaction** |               |                     |                  |                   |                     |                  |                |                   | (?)<br>Help 🗹    | Support DTC 🔻  |                      |  |
|-------------------------------------------------------------------------------|-------------------------------------------|---------------|---------------------|------------------|-------------------|---------------------|------------------|----------------|-------------------|------------------|----------------|----------------------|--|
| <ul> <li>Back to New Mexico Portal</li> <li>All Grades Student Lis</li> </ul> | t: MSSA/ASR, Cyber (                      | City-999, 202 | 1-2022              |                  |                   |                     |                  |                |                   | ×                | 2              | ± 🖷                  |  |
|                                                                               |                                           |               |                     |                  |                   |                     |                  |                |                   | Options          | Save           | Download Print       |  |
|                                                                               |                                           |               |                     |                  | Langu             | age Arts            |                  | Mathe          | ematics           |                  | Scienc         | ie -                 |  |
| Last Name                                                                     | First Name                                | Grade         | State<br>Student ID | Test<br>Language | Scale<br>Score    | Achievement Level   | Test<br>Language | Scale<br>Score | Achievement Level | Test<br>Language | Scale<br>Score | Achievement<br>Level |  |
|                                                                               |                                           |               |                     | English          | 337               | Novice              | English          | 340            | Novice            |                  |                |                      |  |
|                                                                               |                                           |               |                     | English          | 333               | Novice              | English          | 312            | Novice            |                  |                |                      |  |
|                                                                               |                                           |               |                     | English          | 337               | Novice              | English          | 333            | Novice            |                  |                |                      |  |
|                                                                               |                                           |               |                     | English          | <mark>3</mark> 27 | Novice              | English          | 319            | Novice            |                  |                |                      |  |
|                                                                               |                                           |               |                     | English          | 344               | Novice              | English          | 344            | Novice            |                  |                |                      |  |
|                                                                               |                                           |               |                     | English          | 372               | Advanced            | English          | 372            | Proficient        |                  |                |                      |  |
|                                                                               |                                           |               |                     | English          | 344               | Novice              | English          | 339            | Novice            |                  |                |                      |  |
|                                                                               |                                           |               |                     | English          | 349               | Nearing Proficiency | English          | 337            | Novice            |                  |                |                      |  |

#### **GENERATING A REPORT**

The Reporting home page displays the report types for the subject areas and test administrations available to you.

| 🗭 Back to New Me | exico Portal                                  |          |          |          |          | Download Center | Help 🗹 🛛 S |        | Roster Upload  |                 |   |
|------------------|-----------------------------------------------|----------|----------|----------|----------|-----------------|------------|--------|----------------|-----------------|---|
| Program:         | MSSA/ASR                                      |          | •        |          |          | Last Nam        | e          | Please | e enter at lea | st 4 characters | C |
| Report:          | Student List                                  |          |          | •        |          |                 |            |        |                |                 |   |
| Admin:           | • 2021-2022                                   |          |          |          |          |                 |            |        |                |                 |   |
| Crada            | • Curda 02                                    | Grade 04 | Grade 05 | Grade 06 | Grade 07 | Grade 08        | C 1 11     |        |                |                 |   |
| Glade.           | • Grade 03                                    | Grade 04 | Glade 05 | GIAGE 00 | Glade UT | Glade vo        | Grade 11   |        |                |                 |   |
|                  | • Grade 03                                    |          | GIAGE 05 | UIAGE UU | Grade UT | Grade do        | Grade 11   |        |                |                 |   |
|                  |                                               | 9        | 01202 00 | GIAGE 00 | Giade ur | Glade us        | Grade 11   |        |                |                 |   |
| Organizatio      | on: <b>Cyber City-99</b><br>h within Cyber Ci | 9        | Glade 05 | Glade of |          | Glade 08        | Grade 11   |        |                |                 |   |

To generate a report:

- 1. Select a program from the **Program** drop-down list.
- 2. Select an available report type from the **Report** drop-down list.
- 3. Select an administration for which test data are available.
- 4. Select a grade.
- 5. Use the Organization menu to select a District or School(s) to which you have access.

6. When you have finished specifying the parameters, click **Get Report** to generate the report you selected. The selected report is generated with the specified parameters.

To customize the report, see the <u>Customization Options</u> section.

| NEW MEXICO                                         | line Reporting by<br>ata Interaction*                                                                                                    |                  |            |                  |                      |              | (?)<br>Help 🗹 | Support DT  | IC .  |  |  |  |
|----------------------------------------------------|----------------------------------------------------------------------------------------------------|------------------|------------|------------------|----------------------|--------------|---------------|-------------|-------|--|--|--|
| Back to New Mexico Portal<br>tudent List: MSSA/ASR | , Cyber City-999, 2021-                                                                                                    | 2022, Grade 03 🚺 |            |                  | 3                    | Options Save | Download Pri  | nt Roster S | Stude |  |  |  |
|                                                    |                                                                                                    |                  |            | Organization F   | ields Scores Sear    | ch Filter    |               |             | >     |  |  |  |
| 2 Last Name                                        | First Name                                                                                                    | State Student ID | Test Langu | Organization: Cy | /ber City-999        |              |               |             |       |  |  |  |
| -                                                  | Tasks.                                                                                                    | -                | English    | Q Search w       | ithin Cyber City-999 |              |               |             |       |  |  |  |
|                                                    |                                                                                                    | 1000000          | English    |                  |                      |              |               | ~           |       |  |  |  |
|                                                    | <b>Notest</b>                                                                                                    | -                | English    |                  |                      |              |               |             |       |  |  |  |
|                                                    | Standard Street                                                                                                    | 100,000          | English    | Cyber City S     | Sch2-997             |              |               |             |       |  |  |  |
|                                                    |                                                                                                    |                  | English    |                  |                      |              |               |             |       |  |  |  |
|                                                    | testine .                                                                                                    |                  | English    |                  |                      |              |               |             |       |  |  |  |
|                                                    | tanks.                                                                                                    |                  | English    | Groups Per Page  | 20 🔹                 |              |               | Cancel Upda |       |  |  |  |
|                                                    | -                                                                                                    | 10000110         | English    | 349              | Nearing Proficiency  | English      | 337           | Novice      |       |  |  |  |
|                                                    | No. of Lot, No. of Lot, No. of Lot, No. of Lot, No. of Lot, No. of Lot, No. of Lot, No. of Lot, No. of Lot, No.                                                                                                    | -                | English    | 336              | Novice               | English      | 326           | Novice      |       |  |  |  |
|                                                    | Spine New                                                                                                    | -                | English    | 356              | Nearing Proficiency  | English      | 335           | Novice      |       |  |  |  |
|                                                    |                                                                                                    | 10000100         | English    | 352              | Nearing Proficiency  | English      | 339           | Novice      |       |  |  |  |
|                                                    | (beaution)                                                                                                    | -                | English    | 338              | Novice               | English      | 331           | Novice      |       |  |  |  |
|                                                    | the local diversion of the local diversion of |                  | English    | 338              | Novice               | English      | 323           | Novice      |       |  |  |  |

- 1. Upon generating a report, the selected parameters appear at the top of the page and the content of the report displays below.
- 2. To rearrange the report, sort columns by clicking a column header and selecting **Sort**. The data can be sorted into ascending or descending order, numerically or alphabetically.
- 3. To change the number of records shown on each page of the report, click on the **Options** icon in the upper right above the report, and then select a number from the menu next to **Groups Per Page** and click **Update**.
- 4. Use the navigation buttons at the bottom of the report to page back and forth through the reports or type a page number in the **Jump to** field, and then click **Go**.

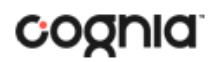

#### VIEWING AN ACHIEVEMENT SUMMARY REPORT

On an **Achievement Summary** report (Achievement Summary – Spanish also available), you can select one of the available buttons, **Chart**, **Table**, or **Transpose**, above the report to change from a table to a chart (graphical representation of the selected data) or a transposed view of your selected data options (columns rearranged to rows). The Table view is the default.

#### Table

| NEW MEXICO Data Interaction    | 1                   |          |        |        |                        |            |          |             |          | ? ₽ BRecent            | Suppor     | rt DTC 🤜   |
|--------------------------------|---------------------|----------|--------|--------|------------------------|------------|----------|-------------|----------|------------------------|------------|------------|
| 🗢 Back to New Mexico Portal    |                     |          |        |        |                        |            |          |             |          |                        |            |            |
| Achievement Summary: MSSA/ASR, | 2021-2022, Grade 03 | 3        |        |        |                        |            | Options  | ☆<br>Save   | Download |                        | able Char  | t Transpos |
|                                |                     |          |        |        |                        | irts       |          | Mathematics |          |                        |            |            |
|                                |                     |          | Number | Novice | Nearing<br>Proficiency | Proficient | Advanced | Number      | Novice   | Nearing<br>Proficiency | Proficient | Advanced   |
| Group                          | Admin               | Grade    | Tested | %      | %                      | %          | %        | Tested      | %        | %                      | %          | %          |
| Cyber City-999                 | 2021-2022           | Grade 03 | 428    | 56     | 33                     | 9          | 2        | 428         | 69       | 21                     | 10         | 0          |
| Cyber City Sch2-997            | 2021-2022           | Grade 03 | 38     | 39     | 34                     | 18         | 8        | 38          | 39       | 34                     | 24         | 3          |

#### Chart

Users can choose to sort the chart by Organization or Admin using the Sort By: drop down menu

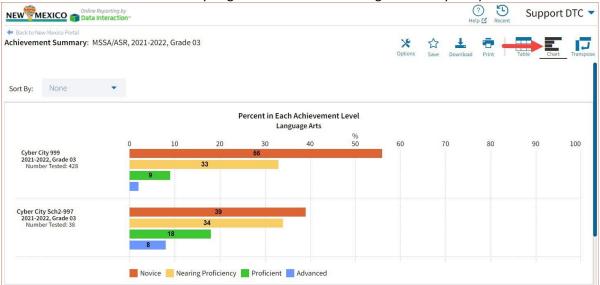

#### Transpose

| NEW MEXICO Thine Reporting by                                     |                |                             |          |               |                | (?) E               |            | ort DTC       |
|-------------------------------------------------------------------|----------------|-----------------------------|----------|---------------|----------------|---------------------|------------|---------------|
| Back to New Mexico Portal<br>Achievement Summary: MSSA/ASR, 2021- | 2022, Grade 03 |                             |          |               | X<br>Options s | 🟠 🚣 💼               | Table      | hart Transpos |
|                                                                   |                | % in each Achievement Level |          |               |                |                     |            |               |
|                                                                   |                |                             |          |               | Novice         | Nearing Proficiency | Proficient | Advanced      |
| Group                                                             | Subject        | Admin                       | Grade    | Number Tested | %              | %                   | %          | %             |
| Cyber City-999                                                    | Language Arts  | 2021-2022                   | Grade 03 | 428           | 56             | 33                  | 9          | 2             |
| Cyber City-999                                                    | Mathematics    | 2021-2022                   | Grade 03 | 428           | 69             | 21                  | 10         | 0             |
| Cyber City Sch2-997                                               | Language Arts  | 2021-2022                   | Grade 03 | 38            | 39             | 34                  | 18         | 8             |
| Cyber City Sch2-997                                               | Mathematics    | 2021-2022                   | Grade 03 | 38            | 39             | 34                  | 24         | 3             |

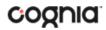

#### ADDITIONAL ACHIEVEMENT SUMMARY DATA VIEWS

• From the Table or Transposed view, clicking on a group's name will allow you to disaggregate the group. **Disaggregate By** functionality allows you to separate a specific group by different demographic variables.

| Gro                 | pup                                         |     | Admin                                                 | Grade    | Number<br>Tested |
|---------------------|---------------------------------------------|-----|-------------------------------------------------------|----------|------------------|
| Cyber City-999      |                                             | 100 | 2021-2022                                             | Grade 03 | 428              |
| Cyber City Sch2-997 | Disaggregate By ><br>Drill To Student List> | >   | Gender<br>Hispanic<br>Race<br>EL Status<br>Special Ed |          | 38               |

| 🖛 Back to New Mexico Portal   |                       |            |            |        |                        |            |          |           |                |                        |            |            |
|-------------------------------|-----------------------|------------|------------|--------|------------------------|------------|----------|-----------|----------------|------------------------|------------|------------|
| Achievement Summary: MSSA/ASF | , Cyber City Sch2-997 | , 2021-202 | 2, Grade 0 | 3      |                        |            | Options  | ☆<br>Save | L.<br>Download |                        | Table Char | t Transpos |
|                               |                       |            |            |        | Language A             | irts       |          |           |                | Mathemati              | cs         |            |
|                               |                       |            | Number     | Novice | Nearing<br>Proficiency | Proficient | Advanced | Number    | Novice         | Nearing<br>Proficiency | Proficient | Advanced   |
| Group                         | Admin                 | Grade      | Tested     | %      | %                      | %          | %        | Tested    | %              | %                      | %          | %          |
| Cyber City Sch2-997           | 2021-2022             | Grade 03   | 38         | 39     | 34                     | 18         | 8        | 38        | 39             | 34                     | 24         | 3          |
| Not Hispanic                  | 2021-2022             | Grade 03   | 27         | 37     | 37                     | 22         | 4        | 27        | 44             | 30                     | 22         | 4          |
| Hispanic                      | 2021-2022             | Grade 03   | 11         | 45     | 27                     | 9          | 18       | 11        | 27             | 45                     | 27         | 0          |

#### • From the Chart view, clicking on the bar(s) will reveal the option to Disaggregate By as well.

|                                                                 | 0 | 10 | 20 | 30               | 40             | 50 60             |
|-----------------------------------------------------------------|---|----|----|------------------|----------------|-------------------|
| Cyber City-999<br>2021-2022, Grade 03<br>Number Tested: 428     |   |    | 33 | Disaggregate By  |                | > Gender          |
| Number Tested, 428                                              | 9 |    |    | Drill To Student | List for Novid | ce> Hispanic      |
|                                                                 |   |    |    | Drill To Student | List for All   | > Race            |
| Cyber City Sch2-997                                             |   |    | 39 |                  |                | EL Status         |
| Cyber City Sch2-997<br>2021-2022, Grade 03<br>Number Tested: 38 |   | 1. | 34 |                  |                | Special Education |

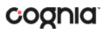

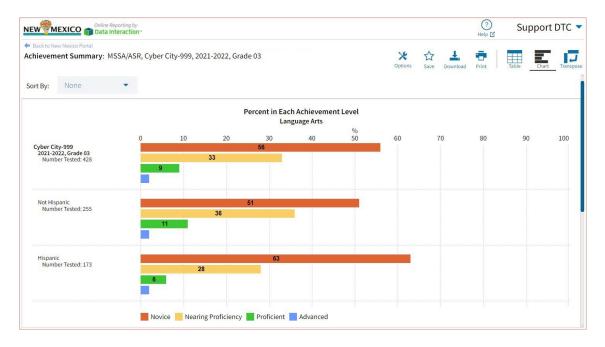

• Click on a group name in the tabular view or a bar in the chart view to display a menu allowing you to drill to a Roster report or set of Individual Student Reports for that group/test/content area combination.

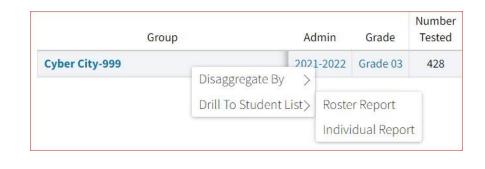

|                                       | 0  | 10            | 20              | 30      | 40                | %<br>50 |
|---------------------------------------|----|---------------|-----------------|---------|-------------------|---------|
| Cyber City-999<br>2021-2022, Grade 03 |    | Disaggre      | gate By         | >       |                   |         |
| Number Tested: 428                    |    | Drill To S    | tudent List for | Novice> |                   |         |
|                                       |    | Drill To S    | tudent List for | All >   | Roster Report     |         |
|                                       |    |               |                 |         | Individual Report |         |
|                                       | No | vice 📒 Nearin | g Proficiency   |         | nt Advanced       |         |

• Click on the % column header and select **Show N Count** to view how many students scored in each achievement level. The valid N value indicates the number of students who match the parameters of the report.

### DI REPORTING USER GUIDE v1.4

| Number | Novice | Nearing<br>Proficiency | Proficient | Advanced |
|--------|--------|------------------------|------------|----------|
| Tested | %      | %                      | %          | %        |
| 428    | 5 Sc   |                        | 9          | 2        |
| 38     | 3!     | aph<br>Iow N Count     | 18         | 8        |

|                     |           |                    |     |     |                                   | Langu | age Ar   | ts |        |        |          |                        |     |            | Math | iematio | S  |    |   |
|---------------------|-----------|--------------------|-----|-----|-----------------------------------|-------|----------|----|--------|--------|----------|------------------------|-----|------------|------|---------|----|----|---|
| Group Admin Gr      |           | Number<br>e Tested |     |     | Nearing<br>Proficiency Proficient |       | Advanced |    | Number | Novice |          | Nearing<br>Proficiency | -   | Proficient |      | Advance |    |    |   |
|                     | Grade     |                    | Ν   | %   |                                   |       | N        | %  | N      | %      | Tested N | Ν                      | %   | Ν          | %    | Ν       | %  | N  |   |
| Cyber City-999      | 2021-2022 | Grade 03           | 428 | 238 | 56                                | 140   | 33       | 40 | 9      | 10     | 2        | 428                    | 295 | 69         | 89   | 21      | 42 | 10 | 2 |
| Cyber City Sch2-997 | 2021-2022 | Grade 03           | 38  | 15  | 39                                | 13    | 34       | 7  | 18     | 3      | 8        | 38                     | 15  | 39         | 13   | 34      | 9  | 24 | 1 |

• Click on the header of a score column of interest, then on **Graph** to display the chart view, allowing further analysis and customization as desired.

| Number | Novice | Near<br>Profic | 0    | Proficient | Advanced |
|--------|--------|----------------|------|------------|----------|
| Tested | %      | 9/             | Sort | 0/         | %        |
| 428    | 56     | 3              | Grap | h          | 2        |
| 38     | 39     | 3              | 2.42 | N Count    | 8        |

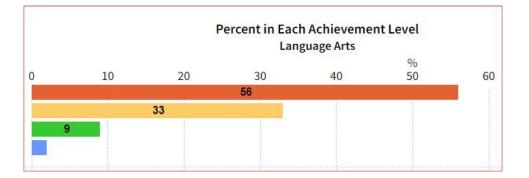

#### VIEWING STUDENT REPORTS

On a **Student List** report, you can select one of the available buttons, **Roster**, or **Student**, above the report to change the view to a roster list for all student in the selected group or a set of detailed individual student reports for each student in the selected group. (The Roster view is set as the default.) Once on an Individual Student Report, you can return to the roster list by clicking again on the Roster button.

#### Roster

| NEW MEXICO                                    | ng by<br>ction-                 |                  |               |              | (?)<br>Help 🗹 | Support           | DTC    |
|-----------------------------------------------|---------------------------------|------------------|---------------|--------------|---------------|-------------------|--------|
| <ul> <li>Back to New Mexico Portal</li> </ul> |                                 |                  |               |              |               |                   |        |
| Student List: MSSA/ASR, Cyber (               | City-999, 2022-2023, Fall, Grad | de 11            |               | Notions Save | Download      | Print Roster      | Studen |
|                                               |                                 |                  |               | Sci          | ence          |                   |        |
| Last Name                                     | First Name                      | State Student ID | Test Language | Scale Sco    | ore           | Achievement Lev   | vel    |
|                                               |                                 | -                | English       | 1151         |               | Nearing Proficier | псу    |
|                                               |                                 |                  | English       | 1148         |               | Nearing Proficier | псу    |
|                                               |                                 |                  | English       | 1153         |               | Nearing Proficier | ncy    |
|                                               |                                 |                  | English       | 1159         |               | Nearing Proficier | тсу    |
|                                               |                                 |                  | English       | 1169         |               | Proficient        |        |
|                                               |                                 |                  | English       | 1159         |               | Nearing Proficier | тсу    |

#### **Student (Individual Student Report)**

| Back to New Mexico Portal<br>ndividual Report : MSSA/A<br>rill To Selection: Students whose I |               |                               | Dptions Save Down               | lload Print Roster Stud |                 |                       |  |  |  |
|-----------------------------------------------------------------------------------------------|---------------|-------------------------------|---------------------------------|-------------------------|-----------------|-----------------------|--|--|--|
| Student 001, Demo                                                                             |               |                               |                                 |                         |                 |                       |  |  |  |
| State Student ID: 123456789<br>Date of Birth: 12/30/2004                                      |               | District Name<br>Student Grac | e:Cyber City-999<br>e: Grade 11 |                         |                 |                       |  |  |  |
| Science Detailed Results                                                                      | Test Language | Scale Score                   | Achievement Level               | Points Earned           | Points Possible | Performance Indicator |  |  |  |
| Science                                                                                       | English       | 1151                          | Nearing Proficiency             |                         |                 |                       |  |  |  |
| Physical Sciences                                                                             |               |                               |                                 | 5                       | 22              | Below                 |  |  |  |
| Life Sciences                                                                                 |               |                               |                                 | 8                       | 24              | Below                 |  |  |  |
| Earth and Space Sciences                                                                      |               |                               |                                 | 8                       | 22              | Below                 |  |  |  |

Use the arrows at the bottom of the page to view each Individual Student Report within the selected group.

In addition to selecting the Student button to see a set of individual student reports for all students in the group, you can click on a student name in the roster view in order to access an individual report for only that student.

|           |            |                       | Science       |             |  |  |
|-----------|------------|-----------------------|---------------|-------------|--|--|
| Last Name | First Name | State Student ID      | Test Language | Scale Score |  |  |
|           |            | a constant            | English       | 1151        |  |  |
|           |            |                       | English       | 1148        |  |  |
|           |            |                       | English       | 1153        |  |  |
|           |            |                       | English       | 1159        |  |  |
|           |            | and the second second | English       | 1169        |  |  |

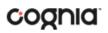

Back to New Mexico Portal
Individual Report : MSSA/ASR, Cyber City-999, 2022-2023, Fall, Grade 11
Drill To Selection: Students whose Last Name is Student001, First Name is Demo
Student 001, Demo
State Student ID: 123456789
Date of Birth: 12/30/2004
Student Grade: Grade 11
District Name: Cyber City-999
Date of Birth: 12/30/2004
District Name: Cyber City-999
Date of Birth: 12/30/2004
District Name: Cyber City-999
Date of Birth: 12/30/2004
District Name: Cyber City-999
District Name: Cyber City-999
District Name: Cyber City-999
District Name: Cyber City-999
District Name: Cyber City-999
District Name: Cyber City-999
District Name: Cyber City-999
District Name: Cyber City-999
District Name: Cyber City-999
District Name: Cyber City-999
District Name: Cyber City-999
District Name: Cyber City-999
District Name: Cyber City-999
District Name: Cyber City-999
District Name: Cyber City-999
District Name: Cyber City-999
District Name: Cyber City-999
District Name: Cyber City-999
District Name: Cyber City-999
District Name: Cyber City-999
District Name: Cyber City-999
District Name: Cyber City-999
District Name: Cyber City-999
District Name: Cyber City-999
District Name: Cyber City-999
District Name: Cyber City-999
District Name: Cyber City-999
District Name: Cyber City-999
District Name: Cyber City-999
District Name: Cyber City-999
District Name: Cyber City-999
District Name: Cyber City-999
District Name: Cyber City-999
District Name: Cyber City-999
District Name: Cyber City-999
District Name: Cyber City-999
District Name: Cyber City-999
District Name: Cyber City-999
District Name: Cyber City-999
District Name: Cyber City-999
District Name: Cyber City-999
District Name: Cyber City-999
District Name: Cyber City-999
District Name: Cyber City-999
District Name: Cyber City-999
District Name: Cyber City-999
District Name: Cyber City-999
District Name: Cyber City-999
District Name: Cyber City-999
District Name: Cyber City-999
District Name: Cyber City-999
Distrige Name: Cyber City-999
District Name: Cyber City-999
District N

### VIEWING ALL GRADE STUDENT LIST REPORT

An **All Grades Student List** report is available for DTCs and provides dynamic access to assessment results and demographic information for students across multiple grades for your district or school(s). Interactive tools allow users to further explore the data including the ability to download all grades in the district in one report.

#### **All Grades Student List**

| NEW MEXICO                                                | porting by<br>reraction    |                    |                  |               | Help 🗹 Rece | Supportore             |
|-----------------------------------------------------------|----------------------------|--------------------|------------------|---------------|-------------|------------------------|
| Back to New Mexico Portal<br>All Grades Student List: MSS | A/ASR, Cyber City-999, 202 | 2-2023, Fall, Grad | e 11             |               | Option      | ns Save Download Print |
|                                                           |                            |                    |                  |               | Science     |                        |
| Last Name                                                 | First Name                 | Grade              | State Student ID | Test Language | Scale Score | Achievement Level      |
|                                                           |                            | Grade 11           |                  | English       | 1151        | Nearing Proficiency    |
|                                                           |                            | Grade 11           |                  | English       | 1148        | Nearing Proficiency    |
|                                                           |                            | Grade 11           |                  | English       | 1153        | Nearing Proficiency    |
|                                                           |                            | Grade 11           |                  | English       | 1159        | Nearing Proficiency    |
|                                                           |                            | Grade 11           |                  | English       | 1169        | Proficient             |
|                                                           |                            | Grade 11           |                  | English       | 1159        | Nearing Proficiency    |
|                                                           |                            | Grade 11           |                  | English       | 1141        | Novice                 |
|                                                           |                            | Grade 11           |                  | English       | 1160        | Proficient             |
|                                                           |                            | Grade 11           |                  | English       | 1144        | Nearing Proficiency    |
|                                                           |                            | Grade 11           |                  | English       | 1162        | Proficient             |

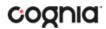

#### USING STUDENT SEARCH

You can quickly create a report for an individual student by searching for the student. In the **Student Search** field, search for the student by their Last Name, First Name, or State Student D Number. A list of potential matches will appear.

| Back to New Me | exico Portal      |          |          |          |          |          |            |          |   |
|----------------|-------------------|----------|----------|----------|----------|----------|------------|----------|---|
| Program:       | MSSA/ASR          |          | •        |          |          | SSID     | •          | 0000001  | × |
| eport:         | Student List      |          |          | •        |          | Studer   | t001, Demo | 10000001 |   |
| dmin:          | • 2021-2022       |          |          |          |          |          |            |          |   |
| irade:         | • Grade 03        | Grade 04 | Grade 05 | Grade 06 | Grade 07 | Grade 08 | Grade 11   |          |   |
| Organizatic    | on: Cyber City-99 | 9        |          |          |          |          |            |          |   |
| Q Searc        | ch within Cyber C | ity-999  |          |          |          |          |            |          |   |
| • Cyber C      | ity-999           |          |          |          | ~        |          |            |          |   |
| Cyber          | City Sch2-997     |          |          |          |          |          |            |          |   |

Click on a student in the list of potential matches to generate a list of their testing history. Click the "more results" link to see a detailed list of the potential matches based on the criteria you entered.

| Backto New Marko Portal<br>Student Search<br>Search: State ID starts with '9999' |            |                                     | Options   |      | Print |
|----------------------------------------------------------------------------------|------------|-------------------------------------|-----------|------|-------|
| Last Name                                                                        | First Name | Search                              |           |      | ×     |
| EightEleven                                                                      | Student    | Search Reset                        |           |      |       |
| EightTwelve                                                                      | Student    |                                     |           |      |       |
| Eightyeight                                                                      | Student    | None                                | •         |      |       |
| Eightyfive                                                                       | Student    | Add                                 |           |      |       |
| Eightyfour                                                                       | Student    |                                     |           |      |       |
| Eightyseven                                                                      | Student    | Relationship And Or                 |           |      |       |
| Eightysix                                                                        | Student    | And Or                              |           |      |       |
| Eightythree                                                                      | Student    | State Student ID starts with "9999" |           | Ē    | â     |
| FourEighty                                                                       | Student    |                                     |           |      |       |
| FourSeventyeight                                                                 | Student    |                                     |           |      |       |
| OneNinetyone                                                                     | Student    |                                     |           |      |       |
| Seventyeight                                                                     | Student    |                                     |           |      |       |
| Seventyfive                                                                      | Student    | 1                                   |           |      |       |
| Seventyfour                                                                      | Student    |                                     |           |      |       |
| Seventynine                                                                      | Student    | Groups Per Page 20 🔻                | Cancel    | Upda | ate   |
| Seventyseven                                                                     | Student    | L                                   | 999990077 |      | _     |
| Seventythree                                                                     | Student    |                                     | 999990073 |      |       |
| ThreeSeven                                                                       | Student    |                                     | 999990307 |      |       |
| ThreeSeventeen                                                                   | Student    |                                     | 999990317 |      |       |
| ThreeSix                                                                         | Student    |                                     | 999990306 |      |       |

From the list of matches, use the Search tab under the **Options** icon to further refine your search.

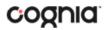

Selecting a student from the list of potential matches will take you to a cumulative list of that student's test results (testing history). Selecting/clicking a student name from the "more results" view will also take you to the student's cumulative results.

| Back to New Mexico Portal     Student Search Cumulative Report     MSSA/ASR |                                                                                                    |                                                                                                    | Print |
|-----------------------------------------------------------------------------|----------------------------------------------------------------------------------------------------|----------------------------------------------------------------------------------------------------|-------|
| Student001, Demo                                                            |                                                                                                    |                                                                                                    |       |
| State Student ID: 123456789                                                 |                                                                                                    |                                                                                                    |       |
| 2021-2022, Grade 03                                                         | District Name: Cyber City-999<br>School Name: Cyber City Sch2-997<br>Student Grade: Grade 03<br>Language Arts Test Language: English<br>Mathematics Test Language: English | Language Arts Scale Score: 337<br>Language Arts Performance Level: Novice<br>Mathematics Scale Score: 340<br>Mathematics Performance Level: Novice |       |

Clicking on a test event in the cumulative search report (e.g., 2021-2022, Grade 03) will give you a detailed individual student report.

| ndividual Report : MSSA/ASR, Cyber City-<br>rill To Selection: Students whose Last Name is Studen |                    |               |             |                     |           | Options   | Save        | Download Pr     | int Roster Stude     |
|---------------------------------------------------------------------------------------------------|--------------------|---------------|-------------|---------------------|-----------|-----------|-------------|-----------------|----------------------|
| Student001, Demo                                                                                  |                    |               |             |                     |           |           |             |                 |                      |
| State Student ID: 123456789                                                                       | lame: Cyber City-9 | 99            |             | S                   | chool Nam | ne: Cyb   | er Sch2-997 |                 |                      |
| Date of Birth: 01/01/2012                                                                         | Grade: Grade 03    |               |             |                     |           |           |             |                 |                      |
| Language Arts Detailed Results                                                                    | Test Languag       | e Scale Score | Achievem    | ent Level           | Points    | Earned    | Point       | s Possible P    | erformance Indicator |
| Language Arts                                                                                     | English            | 337           | Novice      |                     |           |           |             |                 |                      |
| Reading                                                                                           |                    | 332           |             |                     |           |           |             |                 |                      |
| Writing                                                                                           |                    | 314           |             |                     |           |           |             |                 |                      |
| Text Type - Literary Text                                                                         |                    |               |             |                     | 8         |           | 15          | E               | elow                 |
| Text Type - Informational Text                                                                    |                    |               |             |                     | 3         |           | 8           | E               | elow                 |
| Reading Strategy - Comprehension                                                                  |                    |               |             |                     | 5         |           | 12          | E               | elow                 |
| Reading Strategy - Analysis and Interpretation                                                    |                    |               |             |                     | 6         |           | 11          | E               | elow                 |
| Mathematics Detailed Results<br>Mathematics                                                       |                    | Test Language | Scale Score | Achieveme<br>Novice | nt Level  | Points Ea | irned       | Points Possible | Performance Indicato |
| Operations and Algebraic Thinking                                                                 |                    | English       | 340         | Novice              |           | 7         |             | 18              | Below                |
| Number & Operations in Base Ten/Number & Opera                                                    | tions Fractions    |               |             |                     |           | 5         |             | 13              | Below                |
| Measurement & Data/Geometry                                                                       | itions - mactions  |               |             |                     |           | 6         |             | 13              | Below                |
| Problem Solving/Reasoning & Argument                                                              |                    |               |             |                     |           | 7         |             | 22              | Below                |
| Modeling/Structure & Repeated Reasoning                                                           |                    |               |             | -                   |           | 5         |             | 15              | Below                |

Clicking on the **Roster** button above the top right of the Individual Student Report will navigate you to a roster view where you can continue your analysis and/or select other students.

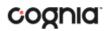

#### VIEWING DATA TOOLS REPORTS

**Data Tools** reports can be accessed directly from the main report selections page, providing a summary statistics report intended to streamline data analysis. The Data Tools report allows you to view frequency distributions, summary statistics, cross-tabulation and scatter plot reports across available score and field data points all within a single report.

The data tool functionality (summarize, distribute, cross-tab, plot) can also be accessed as options from the column headers in the Student List report.

From the **Data Tools** report, select from four analysis options indicated by the buttons at the top right of the report. Summary statistics is the default view.

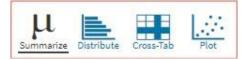

#### **SUMMARIZE**

Instantly see summary statistics, such as mean and standard deviation, by clicking on the **Summarize** button. Using the Summarize tool will provide a classroom summary report providing the mean, minimum, and maximum score. As an Admin, the Summarize feature will provide the same report for students in the selected grade level, school, or district organization who have taken the item set.

| <ul> <li>Back to New Mexico Portal</li> <li>Summary Statistics: MSSA/ASR, Cyber City-999, 2021-</li> </ul> | Options    | Save Download | Print Summarize | Distribute | Cross-Tab | Plot |         |   |
|----------------------------------------------------------------------------------------------------|------------|---------------|-----------------|------------|-----------|------|---------|---|
| Language Arts Scale Score                                                                                  |            |               |                 |            |           |      |         |   |
| Language Arts Test Language                                                                                | Population | Valid N       | Mean            | S.D.       | Minimum   |      | Maximun | n |
| English                                                                                                    | 428        | 428           | 343.6           | 14.7       | 304       |      | 389     |   |

You can also view summary statistics by demographic subgroups, such as gender by clicking the **Options** button, selecting the **Disaggregate** tab, and then clicking on a demographic group and choosing **Update**.

| <ul> <li>Subgroups</li> <li>ELA Class Name</li> <li>Mathematics Class Name</li> <li>ELA Form Name</li> <li>Gender</li> <li>Hispanic</li> <li>Race</li> <li>EL Status</li> </ul> |  |
|----------------------------------------------------------------------------------------------------|--|
| Mathematics Form Name Gender Hispanic Race EL Status                                                                                                    |  |
|                                                                                                    |  |
| Special Education Economically Disadvantaged                                                                                                    |  |

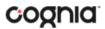

#### DISTRIBUTE

Generate a frequency distribution for a score by clicking on the **Distribute** button on the Data Tools report.

| Back to New Mexico Portal<br>Frequency Distribution: MSSA/ | ASP Cubor City 000 2021 2   | 022 Grado 0 | 0              |                                        | ×            | ~    |   | B L |
|------------------------------------------------------------|-----------------------------|-------------|----------------|----------------------------------------|--------------|------|---|-----|
| requency distribution: MSSA/                               | ASK, Cyber City-999, 2021-2 | Options     | Save Dow       | nload Print Summarize Distribute Cross | Tab Plot     |      |   |     |
| anguage Arts Scale Score                                   |                             |             |                |                                        |              |      |   |     |
|                                                            | Language Arts Scale Score   | Frequency   | Cum. Frequency | Percent                                | Cum. Percent | 0    | % | 6   |
| 021-2022, Grade 03 ( 300 - 390 )                           | 304                         | 1           | 1              | 0.2                                    | 0.2          | -    |   |     |
| English                                                    | 305                         | 2           | 3              | 0.5                                    | 0.7          |      |   |     |
|                                                            | 306                         | 4           | 7              | 0.9                                    | 1.6          |      |   |     |
|                                                            | 307                         | 7           | 14             | 1.6                                    | 3.3          |      |   |     |
|                                                            | 318                         | 10          | 24             | 2.3                                    | 5.6          |      |   |     |
|                                                            | 323                         | 15          | 39             | 3.5                                    | 9.1          | 2    |   |     |
|                                                            | 327                         | 17          | 56             | 4.0                                    | 13.1         |      |   |     |
|                                                            | 329                         | 21          | 77             | 4.9                                    | 18.0         |      |   |     |
|                                                            | 331                         | 19          | 96             | 4.4                                    | 22.4         |      |   |     |
|                                                            | 333                         | 10          | 106            | 2.3                                    | 24.8         |      |   |     |
|                                                            | 334                         | 10          | 116            | 2.3                                    | 27.1         |      |   |     |
|                                                            | 336                         | 15          | 131            | 3.5                                    | 30.6         |      |   |     |
|                                                            | 337                         | 16          | 147            | 3.7                                    | 34.3         |      |   |     |
|                                                            | 338                         | 18          | 165            | 4.2                                    | 38.6         |      |   |     |
|                                                            | 339                         | 7           | 172            | 1.6                                    | 40.2         |      |   |     |
|                                                            | 341                         | 13          | 185            | 3.0                                    | 43.2         |      |   |     |
|                                                            | 342                         | 7           | 192            | 1.6                                    | 44.9         | 1. C |   |     |
|                                                            | 343                         | 5           | 197            | 1.2                                    | 46.0         | 1.1  |   |     |
|                                                            | 344                         | 9           | 206            | 2.1                                    | 48.1         |      |   |     |
|                                                            | 345                         | 13          | 219            | 3.0                                    | 51.2         |      |   |     |

You can also view frequency distributions by demographic subgroups, such as gender, by clicking the **Options** button, selecting the **Disaggregate** tab, and then clicking on a demographic group and choosing **Update**.

| ,                                                | Options Save      | 10 10 10   | Print Su  | mmarize   | e Cross-Tab | Plot  |
|--------------------------------------------------|-------------------|------------|-----------|-----------|-------------|-------|
| Organization Stats <ul> <li>Subgroups</li> </ul> | Disaggregate      | Search     | Filter    |           |             | ×     |
| ELA Class Name Ma                                | thematics Class I | Name EL    | A Form Na | me        |             |       |
| Mathematics Form Nam                             | e Gender          | Hispanic   | Race      | EL Status |             |       |
| Special Education                                | Economically Disa | advantaged |           |           |             |       |
|                                                  |                   |            |           |           |             |       |
|                                                  |                   |            |           | Car       | ncel U      | pdate |

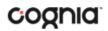

### **CROSS TABULATION**

Generate a cross tabulation based on achievement level, subscore achievement level, demographics, or various test information by clicking on the **Cross-Tab** button from the Data Tools report.

| Back to New Mexico Portal<br>Cross-Tab: MSSA/ASR, Cyber City-9 | 99, 2021-2022, Grade 03                            | Optic                           |                      | -             |                      | Plot |  |  |
|----------------------------------------------------------------|----------------------------------------------------|---------------------------------|----------------------|---------------|----------------------|------|--|--|
| Language Arts Achievement Level                                | by Text Type - Literary Text Performance Indicator | opuc                            | ons Save Download Pr | int Summarize | Distribute Cross-Tal | Plot |  |  |
| Number Tested                                                  | •                                                  |                                 |                      |               |                      |      |  |  |
|                                                                |                                                    | Language Arts Achievement Level |                      |               |                      |      |  |  |
| Language Arts Test Language                                    | Text Type - Literary Text Performance Indicator    | Novice                          | Nearing Proficiency  | Proficient    | Advanced             | Tota |  |  |
| English                                                        | Below                                              | 233                             | 75                   | 1             | 0                    | 309  |  |  |
| English                                                        | At/Near                                            | 5                               | 55                   | 19            | 1                    | 80   |  |  |
| English                                                        | Above                                              | 0                               | 10                   | 20            | 9                    | 39   |  |  |
| 9 V                                                            |                                                    |                                 |                      |               |                      |      |  |  |

If you navigate from a frequency distribution or summary statistics with only one variable selected, a message will appear instructing you to add a second variable (score or field) to view a cross-tab report.

|                                                                    |             | Options     | ☆<br>Save | Download | Print | μ<br>Summarize | Distribute | Cross-Tab | Plot |
|--------------------------------------------------------------------|-------------|-------------|-----------|----------|-------|----------------|------------|-----------|------|
| Organization                                                       | Stats       | Fields      | Se        | arch F   | ilter |                |            |           | ×    |
| This is a bivaria<br>Stats and/or Fie<br>button will bec<br>Scores | elds tab. ( | Once two v  |           |          |       |                |            |           |      |
| ✓ Reporting                                                        | Categorie   | es - Langua | age Art   | s        |       |                |            |           |      |
| ✓ Reporting                                                        | Categorie   | es - Mathei | matics    |          |       |                |            |           |      |
|                                                                    |             |             |           |          |       |                | Canc       | el Uj     |      |

You can also change the cross-tab selection in the **Stats** and/or **Fields** tabs listed under the **Options** button or filter the results shown on the Cross-Tab report using the **Filter** tab. You can make selections among various tabs before clicking **Update** to refresh the report view with new selections.

Adjust the variables displayed on the Cross-Tab report by choosing from the drop-down menu.

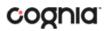

#### Language Arts Achievement Level by Text Type - Literary Text Performance Indicator

| Number Tested                                                    |                         |
|------------------------------------------------------------------|-------------------------|
| Number Tested                                                    |                         |
| Percent of Total                                                 | t Performance Indicator |
| Percent of Text Type - Literary Text Performance Indicator Total |                         |
| Percent of Language Arts Achievement Level Total                 |                         |

| Back to New Mexico Portal<br>Cross-Tab: MSSA/ASR, Cyber City-S | 199, 2021-2022, Grade 03                           |                                 | 🛠 🟠 🚣 🦷             |            | Distribute Cross-Ta | b Plot |  |  |
|----------------------------------------------------------------|----------------------------------------------------|---------------------------------|---------------------|------------|---------------------|--------|--|--|
| anguage Arts Achievement Level                                 | by Text Type - Literary Text Performance Indicator |                                 |                     |            |                     |        |  |  |
| Percent of Total                                               | ÷                                                  |                                 |                     |            |                     |        |  |  |
|                                                                |                                                    | Language Arts Achievement Level |                     |            |                     |        |  |  |
| Language Arts Test Language                                    | Text Type - Literary Text Performance Indicator    | Novice                          | Nearing Proficiency | Proficient | Advanced            | Tota   |  |  |
| English                                                        | Below                                              | 54.4                            | 17.5                | 0.2        | 0.0                 | 72.2   |  |  |
| English                                                        | At/Near                                            | 1.2                             | 12.9                | 4.4        | 0.2                 | 18.7   |  |  |
| English                                                        | Above                                              | 0.0                             | 2.3                 | 4.7        | 2.1                 | 9.1    |  |  |
| Linguisti                                                      |                                                    |                                 |                     |            |                     |        |  |  |

### SCATTER PLOT

# Generate a scatter plot based on available scores by clicking on the **Plot** button from the **Data Tools** report.

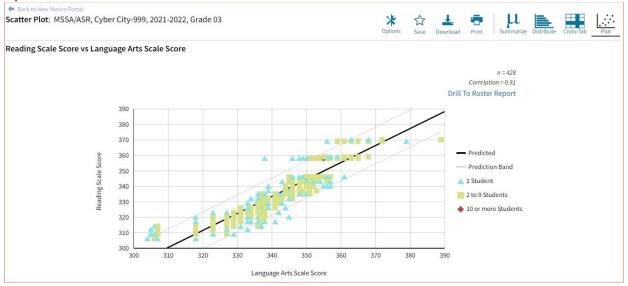

If you navigate from a frequency distribution or summary statistics with only one variable selected, a message will appear instructing you to add a second variable (score) to view a scatter plot report.

|                                                                     |             | Option  | s Save          | Download   | Print | Summarize    | Distribute | Cross-Tab | Plot |
|---------------------------------------------------------------------|-------------|---------|-----------------|------------|-------|--------------|------------|-----------|------|
| Organization                                                        | Stats       | Filter  |                 |            |       |              |            |           | ×    |
| This is a bivaria<br>Stats and/or Fie<br>button will beco<br>Scores | lds tab. O  | nce two | a second second |            |       |              |            |           |      |
| ✓ Language A                                                        | rts Scale S | Score   | Reading         | Scale Scor | e W   | riting Scale | Score      |           |      |
| Mathematics                                                         | Scale Sco   | re      |                 |            |       |              |            |           |      |
|                                                                     |             |         |                 |            |       |              |            |           |      |
|                                                                     |             |         |                 |            |       |              | Can        | cel U     |      |

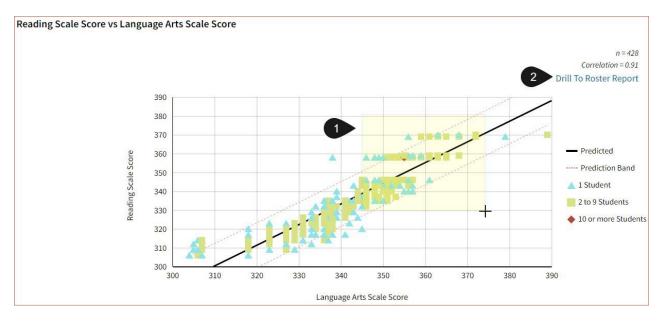

- 1. You may enlarge sections of the scatter plot by clicking and dragging to draw a box around the section of the graph you wish to enlarge.
- 2. You can click **Drill to Roster Report** in the top right corner of the graph to drill to a Student List report view for the students shown in the current scatter plot view.

You can also change scatter plot sections in the **Stats** tab under the **Options** button and search the results shown on the scatter plot report using the **Search** tab. You can make selections among various tabs before clicking **Update** to refresh the report view with the new selections.

#### VIEWING THE ITEM ANALYSIS REPORT

The **Item Analysis Report** provides users with information about all items included in the selected MSSA/ASR assessments. This information will include item grade, content area, form number, reporting category, item type, point value, difficulty order, achievement level, mean scores, and item description.

| Back to New Mexico Port<br>Item Analysis Repo | rt: MSSA/ASR, Cyber City S | ch2-997, 2021-20 | 22, Grade 03                                                                            | ☆<br>Save    | Downl          | oad Prin           |
|-----------------------------------------------|----------------------------|------------------|-----------------------------------------------------------------------------------------|--------------|----------------|--------------------|
| Grade                                         | Subject                    | Form             | Reporting Category                                                                      | ltem<br>Type | Point<br>Value | Difficult<br>Order |
| Grade 03                                      | Language Arts              | 1                | Writing & Language                                                                      | MC           | 1              | 27                 |
| Grade 03                                      | Language Arts              | 1                | Writing & Language                                                                      | EBSR         | 2              | 30                 |
| Grade 03                                      | Language Arts              | 1                | Reading; Text Type - Literary Text; Reading Strategy - Analysis and Interpretation      | MC           | 1              | 4                  |
| Grade 03                                      | Language Arts              | 1                | Writing & Language                                                                      | MS           | 1              | 29                 |
| Grade 03                                      | Language Arts              | 1                | Reading; Text Type - Literary Text; Reading Strategy - Comprehension                    | MC           | 1              | 23                 |
| Grade 03                                      | Language Arts              | 1                | Writing & Language                                                                      | EBSR         | 2              | 33                 |
| Grade 03                                      | Language Arts              | 1                | Writing & Language                                                                      | MC           | 1              | 13                 |
| Grade 03                                      | Language Arts              | 1                | Writing & Language                                                                      | MC           | 1              | 34                 |
| Grade 03                                      | Language Arts              | 1                | Reading; Text Type - Informational Text; Reading Strategy - Analysis and Interpretation | MC           | 1              | 32                 |
| Grade 03                                      | Language Arts              | 1                | Writing & Language                                                                      | MC           | 1              | 8                  |
| Grade 03                                      | Language Arts              | 1                | Reading; Text Type - Literary Text; Reading Strategy - Comprehension                    | MC           | 1              | 7                  |
| Grade 03                                      | Language Arts              | 1                | Writing & Language                                                                      | МС           | 1              | 17                 |
| Grade 03                                      | Language Arts              | 1                | Writing & Language                                                                      | MC           | 1              | 19                 |

#### CUSTOMIZATION OPTIONS

Reports can be customized by changing the options of the report. Changes may be made to multiple tabs at once before updating.

| Organization  | Fields       | Scores       | Search | Filter |        | ×      |
|---------------|--------------|--------------|--------|--------|--------|--------|
| Organizatior  | n: Cyber Dis | trict        |        |        |        |        |
| Q Searc       | h within Cy  | yber Distric | t      |        |        |        |
| New Mexic     | co State     |              |        |        |        |        |
| • Cyber       | District     |              |        |        | ^      |        |
| Cyb           | er School A  |              |        |        |        |        |
|               |              |              |        |        |        |        |
| Groups Per Pa | ge 20        | •            |        |        | Cancel | Update |

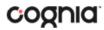

- For any report, clicking the **Options** button above the top right of the report will open a popout module with a menu of variables that can be changed. Each category of report has its own tab menu described below.
- Clicking **Update** will apply the customizations.
- Clicking **Cancel** will keep the report with existing options.
- Clicking the **x** will close the window.

#### DISPLAY

On any report, specify the number of groups shown per page (e.g., selecting 20 means that 20 student records will display on a single page) by choosing the **Groups Per Page** on any tab of the Options menu.

| Organization   | Fields      | Scores       | Search | Filter | Download | Print  | Roster St | udent<br>X |
|----------------|-------------|--------------|--------|--------|----------|--------|-----------|------------|
| Organization   | : Cyber Dis | trict        |        |        |          |        |           |            |
| Q Search       | n within Cy | /ber Distric | :t     |        |          |        |           |            |
| New Mexic      | o State     |              |        |        |          |        |           |            |
| • Cyber        | District    |              |        |        |          | ~      |           |            |
| Cybe           | er School A |              |        |        |          |        |           |            |
|                |             |              |        |        |          |        |           |            |
| Groups Per Pag | e 20        | •            | _      |        |          | Cancel | Updat     | te         |

#### **ORGANIZATION**

The **Organization** tab allows you to update the report with data from different organizations that are available to you. Select the desired organization and click **Update** to refresh the report.

|                                                                   | Options Sa | ave Download | Print R | loster Student |
|-------------------------------------------------------------------|------------|--------------|---------|----------------|
| Organization Fields Scores Search<br>Organization: Cyber District | Filter     |              |         | ×              |
| Q Search within Cyber District                                    |            |              |         |                |
| New Mexico State                                                  |            |              |         |                |
| Cyber District                                                    |            |              | ^       |                |
| Cyber School A                                                    |            |              |         |                |
|                                                                   |            |              |         |                |
| Groups Per Page 20 🔹                                              |            |              | Cancel  | Update         |

### **FIELDS**

The **Fields** tab (available in Student List reports only) allows you to select student identification information, test information, and demographics to view on the report. Select the appropriate demographics and click **Update** to add these fields as columns to the report.

| 次     ☆     ⊥     ➡       Options     Save     Download     Print | Roster Student      |
|-------------------------------------------------------------------|---------------------|
| Organization Fields Scores Search Filter                          | ×                   |
| ∧ General Information                                             | Select All / Reset  |
| District Name District Number School Name School Number           |                     |
| Language Arts Class Name Mathematics Class Name                   |                     |
| ▲ Student Information                                             | Select All / Reset  |
| Middle Initial V State Student ID Date of Birth Student Grade     |                     |
| ▲ Demographics                                                    | Select All / Reset  |
| Gender Hispanic Race EL Status Special Education                  |                     |
| ▲ Test Information                                                | Select All / Reset  |
| Form Name Test Date Test Mode Test Language                       | Test Report<br>Code |
| Language Arts                                                     |                     |
| Mathematics 🗸                                                     |                     |
| Groups Per Page 20 🗸 Ca                                           | ncel Update         |

#### DI REPORTING USER GUIDE v1.4

# cognia

### **STATS**

The **Stats** feature (available in Achievement Summary reports) allows you to select stats or scores to view on the report. Select checkboxes to choose a specific state or score. To view all stats, click the **Select All** link. Checkboxes can be deselected to remove specific stats or scores. Click **Update** to view the changed selections in the report. Click **Reset** to restore default selections

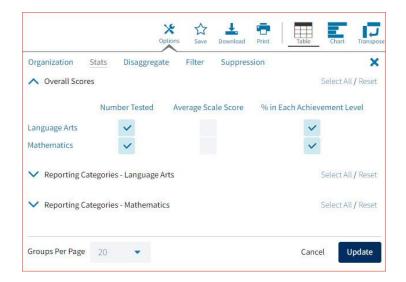

The options on the **Stats** tab adjust based on the report view. For example, when viewing the **Chart View**, you have the options to adjust the stats graphed as well as the chart type if available.

|                            | Options        | ☆<br>Save | L Print     | Table Cha | rtTranspose   |
|----------------------------|----------------|-----------|-------------|-----------|---------------|
| Organization Stats D       | isaggregate    | Filter    | Suppression |           | ×             |
| O Average Scale Score      |                |           |             |           |               |
| • Percent in Each Achiever | ment Level     |           |             |           |               |
| % in Each Achievement I    | evel           |           |             | Selec     | t All / Reset |
| ✓ Language Arts ✓ M        | Nathematics    |           |             |           |               |
| Chart Type                 |                |           |             |           |               |
| • basic centered           |                |           |             |           |               |
| O Percent in Each Perform  | ance Indicator |           |             |           |               |
| Groups Per Page 20         | •              |           |             | Cancel    | Update        |

### **SCORES**

The **Scores** tab (available in Student List reports only) can be used to select score to view on the report. Select checkboxes for Scores and/or Reporting Categories. To view all scores and reporting categories, click the **Select All** link within each section. Checkboxes can be deselected to remove specific scores or reporting categories. Click **Update** to view the selections in the report.

|                                                                    | Options          | Save Download   | Print Roster Student  |
|--------------------------------------------------------------------|------------------|-----------------|-----------------------|
| Organization Fields Scores                                         | Search Filter    | r               | ×                     |
| ∧ Scores                                                           |                  |                 | Select All / Reset    |
| Scale Score                                                        |                  | Achievemen      | t Level               |
| Language Arts                                                      |                  | ~               |                       |
| Reading                                                            |                  | 100             |                       |
| Writing                                                            |                  |                 |                       |
| Mathematics 🗸                                                      |                  | ~               |                       |
| <ul> <li>Reporting Categories - Language A</li> </ul>              | rts              |                 | Select All / Reset    |
|                                                                    | Points<br>Earned | Points Possible | Performance Indicator |
| Text type - Literary Text                                          |                  | ~               | ~                     |
| Text type - Informational Text                                     |                  | $\checkmark$    | ~                     |
| Reading Strategy - Comprehension                                   |                  | ~               | ~                     |
| Reading Strategy - Analysis and<br>Interpretation                  |                  | ~               | ~                     |
| <ul> <li>Reporting Categories - Mathematic</li> </ul>              | cs               |                 | Select All / Reset    |
|                                                                    | Points<br>Earned | Points Possible | Performance Indicator |
| Operations & Algebraic Thinking                                    |                  |                 |                       |
| Number & Operations in Base<br>Ten/Number & Operations - Fractions |                  |                 |                       |
| Measurement & Data/Geometry                                        |                  |                 |                       |
| Problem Solving/Reasoning &<br>Argument                            |                  |                 |                       |
| Modeling/Structure & Repeated<br>Reasoning                         |                  |                 |                       |
| Groups Per Page 20 👻                                               |                  |                 | Cancel Update         |

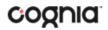

### DISAGGREGATE

The **Disaggregate** tab (available in Achievement Summary reports only) can be used to separate the report by different subgroups. Select the desired subgroups and click **Update** to add the fields and rows to the report.

|              |                           |           | Options Sav | 7 La Download | Print    | Table 0 | hart Transpose |
|--------------|---------------------------|-----------|-------------|---------------|----------|---------|----------------|
| Organization |                           | Disaggreg | ate Filter  | r Suppres     | sion     |         | ×              |
| ✓ Gender     | Hispanic<br>Illy Disadvan | Race      | EL Status   | Special Ed    | ducation |         |                |
| Economica    | niy Disadvan              | lageu     |             |               |          |         |                |
| Groups Per P | age 20                    | •         |             |               |          | Cancel  | Update         |

#### SEARCH

The **Search** feature (available in Student List reports only) allows you to search for students by name, Student ID, date of birth, scores, or other options.

For example, to find students in the district or school **Student List** report with a Reading Scale Score of at least a 400:

| עלים איז איז איז איז איז איז איז איז איז איז | Print Roster | Student | Options Save Download Print Roste               | Student |
|----------------------------------------------|--------------|---------|-------------------------------------------------|---------|
| Organization Fields Scores Search Filter     |              | ×       | Organization Fields Scores <u>Search</u> Filter | ×       |
| Search Reset                                 |              |         | Search Reset                                    |         |
| Reading Scale Score 1                        | at least     | •       | Reading Scale Score                             | •       |
| Q Search                                     |              |         | 300 -3                                          |         |
| Mathematics Test Report Code                 |              |         | Add                                             |         |
| Language Arts Scale Score                    |              |         |                                                 |         |
| Reading Scale Score                          |              |         | Relationship • And Or 5                         |         |
| Writing Scale Score                          |              |         | Reading Scale Score at least "300"              | â       |
| Mathematics Scale Score                      |              |         |                                                 |         |
| Language Arts Achievement Level              |              |         |                                                 |         |
| Mathematics Achievement Level                |              |         |                                                 |         |
|                                              |              |         |                                                 |         |
| Groups Per Page 20 🔻                         | Cancel       | odate   | Groups Per Page 20  Cancel                      | Update  |

- 1. Select the subject area option from the drop-down menu to capture the total score.
- 2. Select At Least, At Most, or Equal to.
- 3. Enter the score value (400) in the text box.

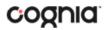

- 4. Click Add.
- 5. Choose the **Relationship**.

And will show only students who fall under all the selected characteristics, whereas **Or** will show students who fall under at least one of the selected characteristics.

6. Click Update

The report will refresh showing only students matching the search criteria.

| earch: Reading Scale Score a | at least 300 |                  |               |             |                   |             |
|------------------------------|--------------|------------------|---------------|-------------|-------------------|-------------|
| curent reading scale score a | it icust 500 |                  |               |             |                   |             |
|                              |              |                  |               | Lang        | guage Arts        |             |
|                              |              |                  |               |             |                   | Reading     |
| Last Name                    | First Name   | State Student ID | Test Language | Scale Score | Achievement Level | Scale Score |
| Student001                   | Demo         | 123456789        | English       | 337         | Novice            | 332         |
| Student002                   | Demo         | 234567890        | English       | 333         | Novice            | 312         |
| Student003                   | Demo         | 345678901        | English       | 337         | Novice            | 314         |

### FILTER

The **Filter** feature (available in all reports) allows you to include or exclude students based on demographic variables.

- 1. Click on the desired demographic variable from the drop-down list to select a subgroup. Click on another demographic variable to select more than one subgroup.
- 2. Choose the **Relationship**, by selecting **And** or **Or** to specify the logical relationship between the subgroups selected.

**And** will show only students who fall under all the selected characteristics, whereas **Or** will show students who fall under at least one of the selected characteristics.

3. Click Update.

Selections display s boxes under **Relationship**. Click on the trash can icon displayed to remove the selection.

### DI REPORTING USER GUIDE v1.4

|                             |             |        |        | tions  | ☆<br>Save | Download | Print | Roster | Student |
|-----------------------------|-------------|--------|--------|--------|-----------|----------|-------|--------|---------|
| Organization                | Fields      | Scores | Search | Filter |           |          |       |        | ×       |
| Add Filter                  | Reset       |        |        |        |           |          |       |        |         |
| Showings                    | tudents who | are    |        |        |           | •        |       | 1      |         |
| Re <mark>la</mark> tionship | • And C     | or 🛃   |        |        |           |          |       |        |         |
| Female                      |             |        |        |        |           |          |       |        | Ê       |
| Hispanic                    |             |        |        |        |           |          |       |        | â       |
|                             |             |        |        |        |           |          |       |        | 1       |
|                             |             |        |        |        |           |          |       |        |         |
|                             |             |        |        |        |           |          |       |        |         |
|                             |             |        |        |        |           |          |       |        |         |
|                             |             |        |        |        |           |          |       |        |         |

#### **SUPPRESSION**

The **Suppression** feature allows you apply dynamic data suppression when viewing data on the Achievement Summary Report.

- 1. Click on the desired variable from the drop-down list to select a number of students tested.
- 2. Choose Less Than, Greater Than, or Equal To to specify the logical relationship between the subgroup selected.
- 3. Enter an N count in the text box provided to suppress data if the group is less than, greater than, or equal to the N count.
- 4. Click Add to add the Suppression rule.
- 5. Click **Update**. The summary level data will be suppressed according to the rule selected.

|                 |          | Optic             | PA     | L Print     | Table     | Chart Transpos |
|-----------------|----------|-------------------|--------|-------------|-----------|----------------|
| Organization    | Stats    | Disaggregate      | Filter | Suppression |           | ×              |
| Suppression     | Reset    |                   |        |             |           |                |
| Mathematics     | Number   | Tested            |        | -           | less than | 2              |
| 50 3            |          |                   |        |             |           | ٥              |
| Add             |          |                   |        |             |           |                |
| Language Arts   | Number T | ested less than ' | '50''  |             |           | â              |
| 0.0             |          |                   |        |             |           | -              |
|                 |          |                   |        |             |           |                |
|                 |          |                   |        |             |           |                |
|                 |          |                   |        |             |           |                |
|                 |          |                   |        |             |           |                |
|                 |          |                   |        |             | 5         |                |
| Groups Per Page | 20       | <b>N</b>          |        |             | 0         | Update         |

### STUDENT TEST HISTORY REPORT

The Student Test History Report gives users with the Test Administrator (TA) role (usually teachers) access to their current students' MSSA/ASR assessment results from previous years. To make a Student Test History Report available for TAs within Data Interaction for New Mexico Student Assessments, **District Test Coordinators** or **Student Test Coordinators** create and upload a roster file via the **Roster Upload** interface at the district level or school level. When uploaded, this file gives specific users with the TA role access to specified students' MSSA/ASR assessment results from previous years. TAs can then view this data in the Data Interaction Student Test History Report.

### **ROSTER UPLOAD**

To navigate to the Roster Upload interface, log in to Data Interaction for New Mexico Student Assessments and click on the **Roster Upload** icon in the upper-right corner of the landing page. Only **DTCs** and **STCs** have access to the **Roster Upload** interface.

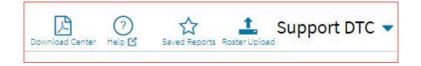

### CREATING A ROSTER FILE

Students who have been administered the MSSA/ASR and have results reported in Data Interaction will be listed in the roster upload file with the TA user who should be able to access their results. If uploading from the district level, the school code would also be included. Students with valid State Student IDs who are unmatched have not taken an assessment for the selected Program.

**Note**: The roster file may contain any student in the state, not just students within the user's district or school. User's creating a roster file are responsible for ensuring student data privacy is protected in accordance with the Family Educational Rights and Privacy Act.

### DI REPORTING USER GUIDE v1.4

| NEW                                                                                                    | Online Reporting by                                                                                                    | 🕐 🔁 Support DTC 🗨                                                                            |
|----------------------------------------------------------------------------------------------------|----------------------------------------------------------------------------------------------------|----------------------------------------------------------------------------------------------|
| 🗲 Back to New Mexi                                                                                                    | ico Portal                                                                                                    |                                                                                              |
| Program:                                                                                                    | MSSA/ASR 👻                                                                                                    |                                                                                              |
| Roster Uplo                                                                                                    | Dad                                                                                                    |                                                                                              |
| Organization                                                                                                    | n: Cyber City-999                                                                                                    |                                                                                              |
| Q Search                                                                                                    | 1                                                                                                    |                                                                                              |
| • Cyber Cit                                                                                                    | y-999                                                                                                    |                                                                                              |
|                                                                                                    |                                                                                                    |                                                                                              |
| and the second second | file with your current roster of students. See the <b>help guide</b> fo<br>th this <b>CSV template</b> )                                              | r more information.                                                                          |
| The CSV file m                                                                                                    | ust contain the following columns:                                                                                                    |                                                                                              |
| <ul><li>State Stu</li><li>New Mex</li></ul>                                                                                                    | dent ID (SSID) - This is the unique state identification number for th                                                                                | the teachers' New Mexico Assessments Portal Test Administrator (TA) account. Student         |
| Warning: When u                                                                                                    | file to upload: Choose File No file chosen<br>pdating existing Student Test History data with a roster upload file, data<br>le for further details.   | uploaded in previous roster upload files will be overwritten after clicking "Upload". Please |
| and the second second second                                                                                                    | s secure access to individual student test results. Reports available throu<br>dent rights and privacy requirements established under the Family Educ | A supervised states of methods and the law law                                               |
| users may access                                                                                                    | this site. As an authorized user, I attest that I will not view, share, or oth av that violates FERPA.                                                | inional Rights and Privacy Act (PERPA). Only authorized                                      |

To create a roster file:

- 1. Click the **CSV template** link to download the roster file template.
- 2. Once downloaded, open the template.
- 3. If uploading for the district, enter the School Code in the column beneath the heading **SchoolCode**, this column is not required at the school level.
- 4. Enter the State Student IDs in the column beneath the heading **State Student ID (SSID)**. This is the unique state identification number for the students listed in the Roster Upload file.
- 5. Enter the teachers' username in the column beneath the heading New Mexico Assessments Portal Username. This is the unique username of the teachers' New Mexico Assessments Portal Test Administrator (TA) account. Student records listed with this username in the Roster Upload file will be available for the teacher(s) whose username is listed.

### DI REPORTING USER GUIDE v1.4

| 4  | A          | В                       | с                                      |
|----|------------|-------------------------|----------------------------------------|
|    | SchoolCode | State Student ID (SSID) | New Mexico Assessments Portal Username |
| 2  | 998        | 100099001               | support-tch                            |
| 3  | 998        | 100000234               | support-tch                            |
| 4  | 998        | 100002312               | support-tch                            |
| 5  | 998        | 190000076               | support-tch                            |
| 6  | 998        | 100099011               | support-tch                            |
| 7  | 997        | 156734534               | support-tch2                           |
| 8  | 997        | 105467345               | support-tch2                           |
| 9  | 997        | 100099002               | support-tch2                           |
| 10 | 997        | 100099010               | support-tch2                           |
| 11 | 997        | 100099003               | support-tch2                           |
| 12 | 996        | 100099004               | support-tch3                           |
| 13 | 996        | 100099005               | support-tch3                           |
| 14 | 996        | 100099006               | support-tch3                           |
| 15 | 996        | 100099007               | support-tch3                           |
| 16 | 996        | 100099009               | support-tch3                           |
| 17 |            |                         |                                        |
| 18 | 1          |                         |                                        |

6. Click File, then Save As. Enter the desired file name. Click Save as type, select CSV (comma delimited) then click Save.

| XII Save As                                           |                             |   |                   |            |       |      | ×     |
|-------------------------------------------------------|-----------------------------|---|-------------------|------------|-------|------|-------|
| $\leftarrow \rightarrow \checkmark \uparrow$ 📮 > This | PC > Desktop > RosterUpload | ſ |                   |            | U     |      |       |
| Organize 👻 New folder                                 |                             |   |                   |            |       |      |       |
| 👄 OneDrive - eMetri                                   | Name                        |   | Date modified     | Туре       | Size  |      |       |
| 🤳 This PC                                             |                             |   | No items match yo | ur search. |       |      |       |
| 3D Objects                                            |                             |   |                   |            |       |      |       |
| Desktop                                               |                             |   |                   |            |       |      |       |
| Documents                                             |                             |   |                   |            |       |      |       |
| Downloads                                             |                             |   |                   |            |       |      |       |
| Music                                                 |                             |   |                   |            |       |      |       |
| E Pictures                                            |                             |   |                   |            |       |      |       |
| Videos                                                |                             |   |                   |            |       |      |       |
| 🔩 Windows (C:)                                        |                             |   |                   |            |       |      |       |
|                                                       |                             |   |                   |            |       |      |       |
| File name: Rosterl                                    | JploadFile                  |   |                   |            |       |      | ~     |
| Save as type: CSV (Co                                 | omma delimited)             |   |                   |            |       |      | ~     |
|                                                       |                             |   |                   |            |       |      |       |
|                                                       |                             |   |                   |            |       |      |       |
| A Hide Folders                                        |                             |   |                   | To         | ols 👻 | Save | ancel |

Note: Users on Windows devices must select CSV (comma delimited) as the file type. Users on Mac devices must select Comma Separated Values (.csv). Selecting CSV (Macintosh), CSV (MS-DOS), or CSV UTF-8 (Comma delimited) will result in an 'unrecognized format error' when attempting to upload a file.

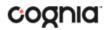

### UPLOADING A ROSTER FILE

Once the roster file has been created, users will upload it via the **Roster Upload** interface within Data Interaction for New Mexico Student Assessments.

| NEW                                                           | ICO an Interaction                                                                                                    | Help Z Recent Suppor                                                                                                    | t DTC 🔻     |
|---------------------------------------------------------------|----------------------------------------------------------------------------------------------------|----------------------------------------------------------------------------------------------------|-------------|
| 🗲 Back to New Me                                              | exico Portal                                                                                                    |                                                                                                    |             |
| Program:                                                      | MSSA/ASR 👻                                                                                                    |                                                                                                    |             |
| • Roster Up                                                   | load                                                                                                    |                                                                                                    |             |
| Organizatio                                                   | on: Cyber City-999                                                                                                    |                                                                                                    |             |
| Q Searc                                                       | h                                                                                                    |                                                                                                    |             |
| • Cyber Ci                                                    | ity-999                                                                                                    |                                                                                                    |             |
| (Get started w                                                | file with your current roster of students. See the <b>help guide</b> for n<br>vith this <b>CSV template</b> )                                                                                                    | nore information.                                                                                                    |             |
| <ul> <li>SchoolQ</li> <li>State St</li> <li>New Me</li> </ul> | nust contain the following columns:<br><b>Code</b> - PED defined three character location code. If location code is less t<br><b>udent ID (SSID)</b> - This is the unique state identification number for the si<br><b>xico Assessments Portal Username</b> - This is the unique usename of the<br>ed with this username in the Roster Upload file will be available for the te | tudents listed in the Roster Upload file. (Required)<br>e teachers' New Mexico Assessments Portal Test Administrator (TA) accoun | t. Student  |
| Warning: When                                                 | / file to upload: Choose File No file chosen<br>updating existing Student Test History data with a roster upload file, data up<br>ide for further details.                                                                                                    | loaded in previous roster upload files will be overwritten after clicking "Uploa                                                 |             |
|                                                               |                                                                                                    | this site are educational records and are subject to                                                                             | ad". Please |

To upload a roster file:

- 1. Select the program to upload the roster file to using the **Program** drop-down menu.
- 2. Click Choose File and select the roster file you created.
- 3. Click Upload.

Note: Uploading a new roster file will completely overwrite the previous file.

| Choose a CSV file to upload: Choose File RosterUploadFile.csv                                                                                                    |               |
|----------------------------------------------------------------------------------------------------|---------------|
| Warning: When updating existing Student Test History data with a roster upload file, data uploaded in previous roster upload files will be overwritten after clicking "Up | load". Please |
| see the Help Guide for further details.                                                                                                    |               |
| This site provides secure access to individual student test results. Reports available through this site are educational records and are subject to                       | [manaan]      |
| the parental/student rights and privacy requirements established under the Family Educational Rights and Privacy Act (FERPA). Only authorized                             | Upload        |
| users may access this site. As an authorized user, I attest that I will not view, share, or otherwise use the data and/or reports available through                       | 17 - FA       |
| this site in any way that violates FERPA.                                                                                                    |               |
|                                                                                                    |               |

After the file has been successfully uploaded, a success message will appear. The Student Test History Report will be available to teachers who were included in the file via the **Report Type** dropdown menu on the Data Interaction for New Mexico Student Assessments home page.

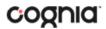

Success: Your Data has been successfully uploaded. Number of uploaded student records: 11 Number of matched student records: 11 Number of unmatched student records: 0 Number of duplicate student records: 0 (Duplicate student records are ignored.) Continue home to access the feeder report.

If errors were present in the file, error messages will be listed for each entry that had an issue. Click **Download as CSV** to download the error file.

| mber of duplicate st<br><i>iplicate student reco</i><br>or: Unable to retrie |                         | ):                                     |                          |
|------------------------------------------------------------------------------|-------------------------|----------------------------------------|--------------------------|
| SchoolCode                                                                   | State Student ID (SSID) | New Mexico Assessments Portal Username |                          |
| 98                                                                           | 10000015                | support-tch                            | No Matching Organization |
| 98                                                                           | 100000014               | support-tch                            | No Matching Organization |
| 98                                                                           | 10000013                | support-tch                            | No Matching Organization |
| 98                                                                           | 10000012                | support-tch                            | No Matching Organization |
| 98                                                                           | 10000011                | support-tch                            | No Matching Organization |
| 97                                                                           | 10000010                | support-tch2                           | No Matching Organization |
| 97                                                                           | 10000009                | support-tch2                           | No Matching Organization |
| 97                                                                           | 10000008                | support-tch2                           | No Matching Organization |
| 97                                                                           | 10000007                | support-tch2                           | No Matching Organization |
| 97                                                                           | 10000006                | support-tch2                           | No Matching Organization |
|                                                                              |                         | 1 of 2 Jump to: 1 Go                   |                          |

Potential error messages include:

- **No matching organization**: This teacher (TA) username is not recognized by the application or is blank. Please check the username and try again.
- **SSID is not in a valid format**: The SSID is blank or contains letters/symbols. Only valid numerical entries are accepted. Please check the ID and try again.
- No matching student: This student ID does not exist in the application. Please check the SSID and try again. If the student has never taken the assessment, they will not have any data in the application. These entries will receive 'unmatched' error messages. If the student ID is correct, the user can assume the student has not been assessed within the selected Program.

### **COLLEGE BOARD - SAT**

Data Interaction for New Mexico Student Assessment will display College Board - SAT scores for Evidence-Based Reading and Writing, Math, Reading, and Writing and Language.

#### COLLEGE BOARD - SAT REPORTS

There are four types of reports available from the Reporting home page for College Board - SAT: Achievement Summary Report, Student List Report, Student Search, and Data Tools.

The **Achievement Summary** report provides school and district group achievement data in a table or graphical format and allows customization using various summary statistics.

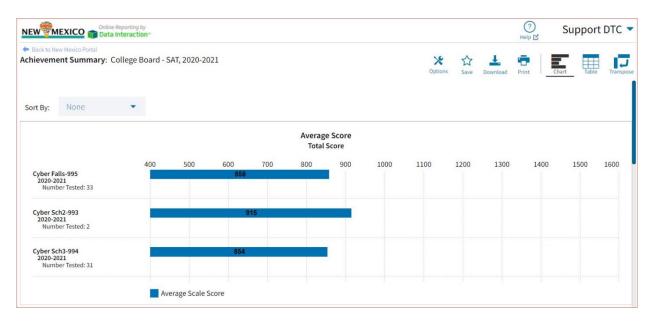

The **Student List** report provides dynamic access to assessment results and demographic information for multiple students under your current organization. Interactive tools allow users to further explore the data.

| Backto New Mexico Portal<br>tudent List: College Board - SAT, Cyber I | Falls-995, 2020-2021 |                     | Coptions Save       | Download Print Roster Stud |  |  |
|-----------------------------------------------------------------------|----------------------|---------------------|---------------------|----------------------------|--|--|
|                                                                       |                      |                     | Section Scores      |                            |  |  |
| Last Name                                                             | First Name           | Total Score         | Evidence-Based RW   | Math                       |  |  |
|                                                                       | Student              | 910                 | 490                 | 420                        |  |  |
|                                                                       | Student              | 1080                | 510                 | 570                        |  |  |
|                                                                       | Student              | Did Not Participate | Did Not Participate | Did Not Participate        |  |  |
|                                                                       | Student              | 1200                | 670                 | 530                        |  |  |
|                                                                       | Student              | 830                 | 420                 | 410                        |  |  |
|                                                                       | Student              | 890                 | 470                 | 420                        |  |  |
|                                                                       | Student              | 660                 | 340                 | 320                        |  |  |

Through the **Student List** report, users can access an **Individual Student Report** that provides individual results for each student.

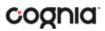

| ndividual Student Report: College E<br>Drill To Selection: Students whose Last Name is | Options Sav                    | Roster Studen |       |  |  |  |
|----------------------------------------------------------------------------------------|--------------------------------|---------------|-------|--|--|--|
| Demo001, Student                                                                       |                                |               |       |  |  |  |
| State Student ID: 100000001                                                            | District Name: Cyber Falls-995 | yber Sch2-993 |       |  |  |  |
| Date of Birth: 11/06/2002                                                              | Student Grade: 11th grade      |               |       |  |  |  |
| Score Results                                                                          |                                |               | Score |  |  |  |
| Total Score                                                                            |                                |               | 910   |  |  |  |
| Evidence-Based RW                                                                      |                                |               | 490   |  |  |  |
| Math                                                                                   |                                |               | 420   |  |  |  |
| Reading                                                                                | 24                             |               |       |  |  |  |
| Writing and Language                                                                   | 25                             |               |       |  |  |  |

**Data Tools** provides the ability to create summary statistics, frequency distributions, cross-tabular reports, and scatter plots. These tools are also available within specific reports by clicking on column headers.

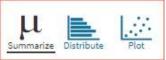

#### **GENERATING A REPORT**

The Reporting home page displays the report types for the subject areas and test administrations available to you.

| NEWWMEX          | CO Conline Reporting by<br>Data Interaction |    |                    | Download Center | r Help 🗹 Recent              | Saved Reports demodis      |
|------------------|---------------------------------------------|----|--------------------|-----------------|------------------------------|----------------------------|
| 🗲 Back to New Me | xico Portal                                 |    |                    |                 |                              |                            |
| Program:         | College Board - SAT                         | ÷. |                    | Last Name       | <ul> <li>Please e</li> </ul> | enter at least 4 character |
| Report:          | Achievement Summary                         | •  |                    |                 |                              |                            |
| Admin:           | ✔ 2020-2021                                 |    |                    |                 |                              |                            |
| Organizatio      | n                                           |    | 1 selected (clear) |                 |                              |                            |
| Q Searc          | ch within Cyber Falls-995                   |    |                    |                 |                              |                            |
| New Mexi         | co State                                    |    |                    |                 |                              |                            |
| ✓ Cybe           | r Falls-995                                 |    | ₩ ^                |                 |                              |                            |
|                  | er Sch2-993                                 |    |                    |                 |                              |                            |
| Cyb              |                                             |    |                    |                 |                              |                            |
|                  | er Sch3-994                                 |    |                    |                 |                              |                            |

To generate a report:

- 1. Select a program from the **Program** drop-down list.
- 2. Select an available report type from the **Report** drop-down list.
- 3. Select an administration for which test data are available.
- 4. Use the **Organization** menu to select a District or School(s) to which you have access.
- 5. When you have finished specifying the parameters, click **Get Report** to generate the report you selected. The selected report is generated with the specified parameters.

To customize the report, see the <u>Customization Options</u> section.

| NEW MEXICO Data Interaction                                                                      |                      |        | (?)<br>Help ⊴ Becent demodistrict                     |
|--------------------------------------------------------------------------------------------------|----------------------|--------|-------------------------------------------------------|
| <ul> <li>Back to New Mexico Portal</li> <li>tudent List: College Board - SAT, Cyber F</li> </ul> | Falls-995, 2020-2021 |        | 3 X ☆ ≟ =<br>Options Save Download Print Roster Stude |
| 2 Last Name                                                                                      | First Name           | Tot    | Organization Fields Scores Search Filter              |
|                                                                                                  | Student              |        | Q Search                                              |
|                                                                                                  | Student              |        | New Mexico State                                      |
|                                                                                                  | Student              | Did No | p                                                     |
|                                                                                                  | Student              |        | Cyber Falls-995                                       |
|                                                                                                  | Student              |        | Cyber Sch2-993                                        |
|                                                                                                  | Student              |        | Cyber Sch3-994                                        |
|                                                                                                  | Student              |        |                                                       |
|                                                                                                  | Student              |        |                                                       |
|                                                                                                  | Student              |        | Groups Per Page 20  Cancel Update                     |
|                                                                                                  | Student              |        |                                                       |

- 1. Upon generating a report, the selected parameters appear at the top of the page and the content of the report displays below.
- 2. To rearrange the report, sort columns by clicking a column header and selecting **Sort**. The data can be sorted into ascending or descending order, numerically or alphabetically.
- To change the number of records shown on each page of the report, click on the Options icon in the upper right above the report, and then select a number from the menu next to Groups Per Page and click Update.
- 4. Use the navigation buttons at the bottom of the report to page back and forth through the reports or type a page number in the **Jump to** field, and then click **Go**.

### VIEWING AN ACHIEVEMENT SUMMARY REPORT

On an **Achievement Summary** report, you can select one of the available buttons, **Chart, Table**, or **Transpose**, above the report to change from a table to a chart (graphical representation of the selected data) or a transposed view of your selected data options (columns rearranged to rows). The Chart view is the default.

#### Chart

Users can choose to sort the chart by Organization or Admin using the Sort By: drop down menu

### DI REPORTING USER GUIDE v1.4

| NEW MEXICO Tata I                                                                                                    | Reporting by<br>nteraction** |              |            |     |     |                  |      |                     |           |             | (?)<br>Help 🗹 | Suppor    | t DTC  |
|----------------------------------------------------------------------------------------------------|------------------------------|--------------|------------|-----|-----|------------------|------|---------------------|-----------|-------------|---------------|-----------|--------|
| Back to New Mexico Portal<br>chievement Summary: Control Control Summary: Control Summary Summary Control Summary Summary Summ | ollege Board -               | SAT, 2020-20 | 021        |     |     |                  |      | <b>X</b><br>Options | ☆<br>Save | L. Download | Print Ch      | art Table | Transp |
| Sort By: None                                                                                                    | •                            |              |            |     |     |                  |      |                     |           |             |               |           |        |
|                                                                                                    |                              |              |            |     |     | e Score<br>Score |      |                     |           |             |               |           |        |
| Cyber Falls-995<br>2020-2021<br>Number Tested: 33                                                                                                    | 400                          | 500          | 600<br>858 | 700 | 800 | 900              | 1000 | 1100                | 1200      | 1300        | 1400          | 1500      | 1600   |
| Cyber Sch2-993<br>2020-2021<br>Number Tested: 2                                                                                                    |                              |              | 9          | 115 |     |                  |      |                     |           |             |               |           |        |
| Cyber Sch3-994<br>2020-2021<br>Number Tested: 31                                                                                                    |                              |              | 854        |     |     |                  |      |                     |           |             |               |           |        |
|                                                                                                    | A                            | verage Scale | Score      |     |     |                  |      |                     |           |             |               |           |        |

#### Table

| MEXICO Data Interaction         |                       |                  |                        |                                    |                       | Help ピ                   | Recent                                |
|---------------------------------|-----------------------|------------------|------------------------|------------------------------------|-----------------------|--------------------------|---------------------------------------|
| Achievement Summary: College Bo | oard - SAT, 2020-2021 |                  |                        |                                    | X<br>Options          | Save Download Pr         | int Chart Table Transpor              |
| Group                           | Admin                 | Number<br>Tested | Average Total<br>Score | Average Evidence Based RW<br>Score | Average Math<br>Score | Average Reading<br>Score | Average Language and Writing<br>Score |
| Cyber Falls-995                 | 2020-2021             | 59               | 838                    | 431                                | 406                   | 22                       | 21                                    |
| Cyber Sch2-993                  | 2020-2021             | 68               | 832                    | 428                                | 404                   | 22                       | 21                                    |
| Cyber Sch3-994                  | 2020-2021             | 9                | 792                    | 403                                | 389                   | 21                       | 19                                    |

#### Transpose

| NEW MEXICO Data Interaction*                        |                      |           | (?) 5<br>Help 🗹 Recent          | demodistrie   |  |
|-----------------------------------------------------|----------------------|-----------|---------------------------------|---------------|--|
| Achievement Summary: College Board - SAT, 2020-2021 |                      | Options   | Save Download Print Chart Table |               |  |
| Group                                               | Subject              | Admin     | Number Tested                   | Average Score |  |
| Cyber Falls-995                                     | Total Score          | 2020-2021 | 68                              | 832           |  |
| Cyber Falls-995                                     | Evidence-Based RW    | 2020-2021 |                                 | 428           |  |
| Cyber Falls-995                                     | Math                 | 2020-2021 |                                 | 404           |  |
| Cyber Falls-995                                     | Reading              | 2020-2021 |                                 | 22            |  |
| Cyber Falls-995                                     | Writing and Language | 2020-2021 |                                 | 21            |  |
| Cyber Sch2-993                                      | Total Score          | 2020-2021 | 59                              | 838           |  |
| Syber Sch2-993                                      | Evidence-Based RW    | 2020-2021 |                                 | 431           |  |
| Syber Sch2-993                                      | Math                 | 2020-2021 |                                 | 406           |  |
| Syber Sch2-993                                      | Reading              | 2020-2021 |                                 | 22            |  |
| Cyber Sch3-994                                      | Writing and Language | 2020-2021 |                                 | 21            |  |
| Syber Sch3-994                                      | Total Score          | 2020-2021 | 9                               | 792           |  |
| Cyber Sch3-994                                      | Evidence-Based RW    | 2020-2021 |                                 | 403           |  |
| Cyber Sch3-994                                      | Math                 | 2020-2021 |                                 | 389           |  |
| Cyber Sch3-994                                      | Reading              | 2020-2021 |                                 | 21            |  |
| Cyber Sch3-994                                      | Writing and Language | 2020-2021 |                                 | 19            |  |

### ADDITIONAL ACHIEVEMENT SUMMARY DATA VIEWS

• From the Table or Transposed view, clicking on a group's name will allow you to disaggregate the group. **Disaggregate By** functionality allows you to separate a specific group by different demographic variables.

| Disaggregate By | Student Grade |
|-----------------|---------------|
| Cyber Sch2-993  |               |
| Cyber Sch3-994  | Bace          |

| NEW MEXICO                      | -                      |                  |                        |                                    |                       | (?)<br>Help 🗹            | demodistrict                          |
|---------------------------------|------------------------|------------------|------------------------|------------------------------------|-----------------------|--------------------------|---------------------------------------|
| 🗢 Back to New Mexico Portal     |                        |                  |                        |                                    |                       |                          |                                       |
| Achievement Summary: College Bo | ard - SAT, Cyber Sch2- | 993, 2020-202    | 1                      |                                    | Options               | Save Download Pr         | int Chart Table Transpo               |
| Group                           | Admin                  | Number<br>Tested | Average Total<br>Score | Average Evidence Based RW<br>Score | Average Math<br>Score | Average Reading<br>Score | Average Language and Writing<br>Score |
| Cyber Sch2-993                  | 2020-2021              | 59               | 838                    | 431                                | 406                   | 22                       | 21                                    |
| Male                            | 2020-2021              | 29               | 791                    | 400                                | 391                   | 21                       | 19                                    |
| Female                          | 2020-2021              | 30               | 883                    | 462                                | 421                   | 23                       | 23                                    |

• From the Chart view, clicking on the bar(s) will reveal the option to **Disaggregate By** as well.

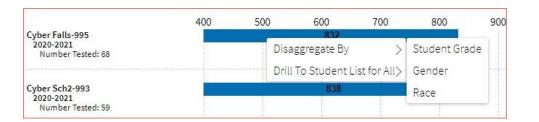

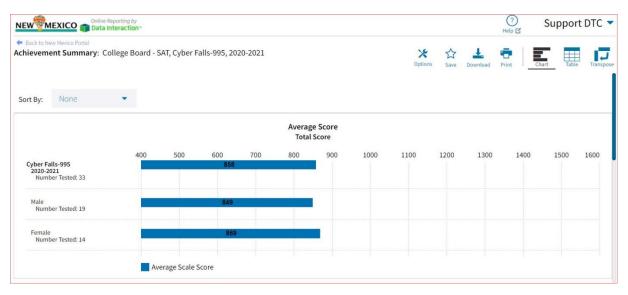

• Click on a group name in the tabular view or a bar in the chart view to display a menu allowing you to drill to a Roster report or set of Individual Student Reports for that group/test/content area combination.

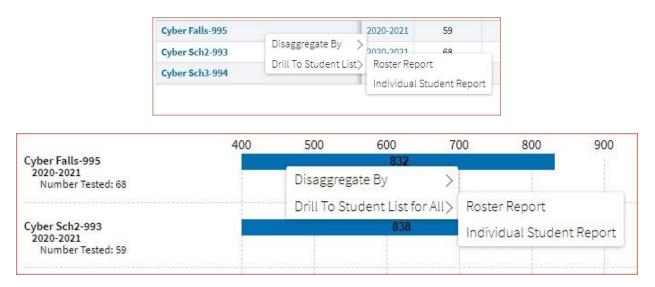

• Click on the header of a score column of interest, then on **Graph** to display the chart view, allowing further analysis and customization as desired.

| Sco | Total<br>Sort > | Average Evidence Based RW<br>Score |
|-----|-----------------|------------------------------------|
| 83  | Graph           | 431                                |
| 832 |                 | 428                                |
| 792 | 2               | 403                                |

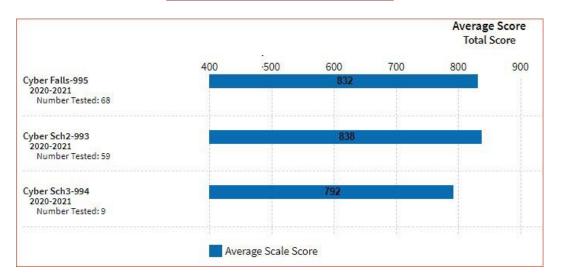

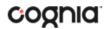

#### VIEWING STUDENT REPORTS

On a **Student List** report, you can select one of the available buttons, **Roster**, or **Student**, above the report to change the view to a roster list for all student in the selected group or a set of detailed individual student reports for each student in the selected group. (The Roster view is set as the default.)

| 🕈 Back to New Mexico Portal                                   |            |                     |                     |                              |
|---------------------------------------------------------------|------------|---------------------|---------------------|------------------------------|
| Student List: College Board - SAT, Cyber Falls-995, 2020-2021 |            |                     | Options Save        | Download Print Roster Studer |
|                                                               |            |                     | Section             | Scores                       |
| Last Name                                                     | First Name | Total Score         | Evidence-Based RW   | Math                         |
|                                                               | Student    | 910                 | 490                 | 420                          |
|                                                               | Student    | 1080                | 510                 | 570                          |
|                                                               | Student    | Did Not Participate | Did Not Participate | Did Not Participate          |
|                                                               | Student    | 1200                | 670                 | 530                          |
|                                                               | Student    | 830                 | 420                 | 410                          |
|                                                               | Student    | 890                 | 470                 | 420                          |
|                                                               | Student    | 660                 | 340                 | 320                          |

#### **Student (Individual Student Report)**

| State Student ID: 100000001 | District Name: Cyber Falls-995 | School Name: Cyber Sch2-993 |
|-----------------------------|--------------------------------|-----------------------------|
| Date of Birth: 11/06/2002   | Student Grade: 11th grade      |                             |
| Score Results               |                                | Score                       |
| Total Score                 |                                | 910                         |
| Evidence-Based RW           |                                | 490                         |
| Math                        |                                | 420                         |
| Reading                     |                                | 24                          |
| Writing and Language        |                                | 25                          |

Use the arrows at the bottom of the page to view each Individual Student Report within the selected group.

In addition to selecting the Student button to see a set of individual student reports for all students in the group, you can click on a student name in the roster view in order to access an individual report for only that student.

| Last Name | First Name | Total Score         |
|-----------|------------|---------------------|
|           | Student    | 910                 |
|           | Student    | 1080                |
|           | Student    | Did Not Participate |
|           | Student    | 1200                |
|           | Student    | 830                 |
|           | Student    | 890                 |

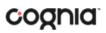

| Back to New Mexico Portal<br>Individual Student Report: College E | Board - SAT, Cyber Falls-995, 2020-2021 |
|-------------------------------------------------------------------|-----------------------------------------|
| Drill To Selection: Students whose Last Name is                   | Demo001, First Name is Student          |
| Demo001, Student                                                  |                                         |
| State Student ID: 100000001                                       | District Name: Cyber Falls-995          |
|                                                                   | Student Grade: 11th grade               |

#### USING STUDENT SEARCH

You can quickly create a report for an individual student by searching for the student. In the **Student Search** field, search for the student by their Last Name, First Name, or State Student D Number. A list of potential matches will appear.

|                 | Online Reporting by        |                    | Download Center Help 🖉 Recent Seved Reports                      |
|-----------------|----------------------------|--------------------|------------------------------------------------------------------|
| 🗲 Back to New M | exico Portal               |                    |                                                                  |
| Program:        | College Board - SAT        | •                  | State Student ID 👻 9999                                          |
| Report:         | Achievement Summary        | *                  | Seventyeight Student 999990078<br>Seventyfive Student 999990075  |
| Admin:          | ✔ 2020-2021                |                    | Seventyfour Student 999990074<br>Seventynine Student 999990079   |
| Organizati      | on                         | 1 selected (clear) | Seventyseven Student 999990077<br>Seventythree Student 999990073 |
| Q Sear          | ch within New Mexico State |                    | ThreeSeven Student 999990307                                     |
| New Me          | rico State                 |                    | ThreeSeventeen Student 999990317<br>ThreeSix Student 999990306   |
| Cyber           | City                       | ~                  | There are 2439 more results                                      |

Click on a student in the list of potential matches to generate a list of their testing history. Click the "more results" link to see a detailed list of the potential matches based on the criteria you entered.

| <ul> <li>Back to New Mexico Ponal</li> <li>Student Search</li> <li>Search: State Student ID starts with '9999'</li> </ul>                                                                                                    |                                     | Options Save Print |
|----------------------------------------------------------------------------------------------------|-------------------------------------|--------------------|
| Last Name                                                                                                    | Search                              | ×                  |
| (MAR)                                                                                                    | Search Reset                        |                    |
| and the second second s | None                                | *                  |
| inext.                                                                                                    |                                     |                    |
| (Secondary)                                                                                                    | Add                                 |                    |
| Bernin.                                                                                                    |                                     |                    |
|                                                                                                    | Relationship And Or                 |                    |
| The second second second second second second second second second second second second second second second se                                                                                                    | State Student ID starts with "9999" | ô                  |
|                                                                                                    |                                     |                    |
|                                                                                                    |                                     |                    |
|                                                                                                    |                                     |                    |
|                                                                                                    |                                     |                    |
|                                                                                                    |                                     |                    |
|                                                                                                    | Groups Per Page 20 💌                | Cancel Update      |
|                                                                                                    | statient                            | 1050501            |
|                                                                                                    | Student                             | 999999902          |
| and the second second se                                                                                                    | Student                             | 999999903          |
| Name of Contract of Contract o | Student                             | 999999904          |
|                                                                                                    | Student                             | 999999905          |
|                                                                                                    |                                     |                    |

From the list of matches, use the Search tab under the **Options** icon to further refine your search.

Selecting a student from the list of potential matches will take you to a cumulative list of that student's test results (testing history). Selecting/clicking a student name from the "more results" view will also take you to the student's cumulative results.

| <ul> <li>Back to New Mexico Portal</li> <li>Student Search Cumulative Report</li> <li>College Board - SAT</li> </ul> |                                                                                            |                  | ☆<br>Save | Print |
|----------------------------------------------------------------------------------------------------|--------------------------------------------------------------------------------------------|------------------|-----------|-------|
| Demo901, Student<br>State Student ID: 999999901                                                                      |                                                                                            |                  |           |       |
| 2020-2021                                                                                                    | District Name: Cyber Falls-995<br>School Name: Cyber Sch2-993<br>Student Grade: 11th grade | Total Score: 670 |           |       |

Clicking on a test event in the cumulative search report (e.g., 2020-2021) will give you a detailed individual student report.

### DI REPORTING USER GUIDE v1.4

| Back to New Mexico Portal<br>Individual Student Report: College E<br>Drill To Selection: Students whose Last Name is | 30ard - SAT, Cyber Sch2-993, 2020-2021<br>Demo901, First Name is Student | ★     ☆     ▲     Image: Constraint of the state of the state of |  |  |
|----------------------------------------------------------------------------------------------------|--------------------------------------------------------------------------|----------------------------------------------------------------------------------------------------|--|--|
| Demo901, Student                                                                                                    |                                                                          |                                                                                                    |  |  |
| State Student ID: 999999901 District Name: Cyber Falls-995                                                           |                                                                          | School Name: Cyber Sch2-993                                                                                                    |  |  |
| Date of Birth: 01/27/2004                                                                                            | Student Grade: 11th grade                                                |                                                                                                    |  |  |
| Score Results                                                                                                    |                                                                          | Score                                                                                                    |  |  |
| Total Score                                                                                                    |                                                                          | 670                                                                                                    |  |  |
| Evidence-Based RW                                                                                                    |                                                                          | 310                                                                                                    |  |  |
| Math                                                                                                    |                                                                          | 360                                                                                                    |  |  |
| Reading                                                                                                    |                                                                          | 17                                                                                                    |  |  |
| Writing and Language                                                                                                 |                                                                          | 14                                                                                                    |  |  |

Clicking on the Roster button above the top right of the Individual Student Report will navigate you to a roster view where you can continue your analysis and/or select other students.

#### VIEWING DATA TOOLS REPORTS

Data Tools reports can be accessed directly from the main report selections page, providing a summary statistics report intended to streamline data analysis. The Data Tools report allows you to view frequency distributions, summary statistics, and scatter plot reports across available score and field data points all within a single report.

The data tool functionality (summarize, distribute, plot) can also be accessed as options from the column headers in the Student List report.

From the Data Tools report, select from four analysis options indicated by the buttons at the top right of the report. Summary statistics is the default view.

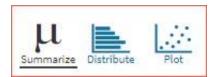

#### **SUMMARIZE**

Instantly see summary statistics, such as mean and standard deviation, by clicking on the Summarize button.

| Summary Statistics: College Board - S | SAT, Cyber Falls-995, 2020-2021 | Cptions Save Downlos | load Print Summarize Distribute |         |         |
|---------------------------------------|---------------------------------|----------------------|---------------------------------|---------|---------|
| Fotal Score                           |                                 |                      |                                 |         |         |
| Population                            | Valid N                         | Mean                 | S.D.                            | Minimum | Maximum |
| i                                     |                                 |                      |                                 |         |         |

You can also view summary statistics by demographic subgroups, such as gender by clicking the **Options** button, selecting the **Disaggregate** tab, and then clicking on a demographic group and choosing **Update**.

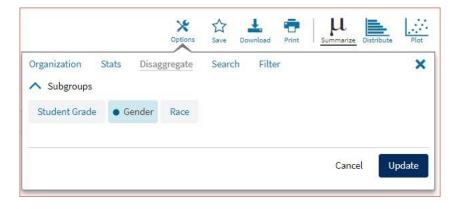

### DISTRIBUTE

Generate a frequency distribution for a score or achievement level by clicking on the **Distribute** button on the Data Tools report.

| <ul> <li>Back to New Mexico Portal</li> <li>Frequency Distribution: College</li> </ul> | Board - SAT, Cyber Falls-995 | , 2020-2021 |                |         |              | X<br>Options | Save 1 | L.<br>Download | Print Summarize | Distribute Plot |
|----------------------------------------------------------------------------------------|------------------------------|-------------|----------------|---------|--------------|--------------|--------|----------------|-----------------|-----------------|
| Total Score                                                                            |                              |             |                |         |              |              |        |                |                 |                 |
|                                                                                        | Total Score                  | Frequency   | Cum. Frequency | Percent | Cum. Percent | 0            |        |                | %<br>6          | 12              |
| 2020-2021 ( 400 - 1600 )                                                               | 470                          | 1           | 1              | 1.5     | 1.5          |              |        |                |                 |                 |
|                                                                                        | 490                          | 1           | 2              | 1.5     | 2.9          |              |        |                |                 |                 |
|                                                                                        | 620                          | 1           | 3              | 1.5     | 4.4          |              |        |                |                 |                 |
|                                                                                        | 640                          | 1           | 4              | 1.5     | 5.9          |              |        |                |                 |                 |
|                                                                                        | 660                          | 2           | 6              | 2.9     | 8.8          |              | 3      |                |                 |                 |
|                                                                                        | 690                          | 2           | 8              | 2.9     | 11.8         |              |        |                |                 |                 |
|                                                                                        | 710                          | 3           | 11             | 4.4     | 16.2         |              |        |                |                 |                 |
|                                                                                        | 720                          | 2           | 13             | 2.9     | 19.1         |              |        |                |                 |                 |
|                                                                                        | 730                          | 3           | 16             | 4.4     | 23.5         |              |        |                |                 |                 |
|                                                                                        | 740                          | 4           | 20             | 5.9     | 29.4         |              |        |                |                 |                 |
|                                                                                        | 750                          | 3           | 23             | 4.4     | 33.8         |              |        |                |                 |                 |
|                                                                                        | 770                          | 7           | 30             | 10.3    | 44.1         |              |        |                |                 |                 |

You can also view frequency distributions by demographic subgroups, such as gender, by clicking the **Options** button, selecting the **Disaggregate** tab, and then clicking on a demographic group and choosing **Update**.

| Organization S | Stats | Disaggregate | Search | Filter |  | >  |
|----------------|-------|--------------|--------|--------|--|----|
| ∧ Subgroups    |       |              |        |        |  |    |
| Student Grade  | • Ger | nder Race    |        |        |  |    |
|                |       |              |        |        |  |    |
|                |       |              |        |        |  | 21 |

### SCATTER PLOT

Generate a scatter plot based on available scores by clicking on the **Plot** button from the **Data Tools** report.

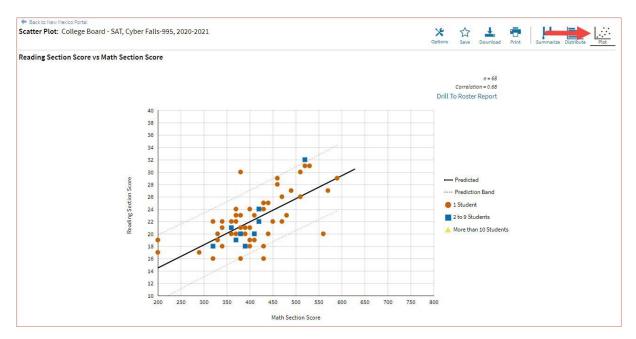

If you navigate from a frequency distribution or summary statistics with only one variable selected, a message will appear instructing you to add a second variable (score) to view a scatter plot report.

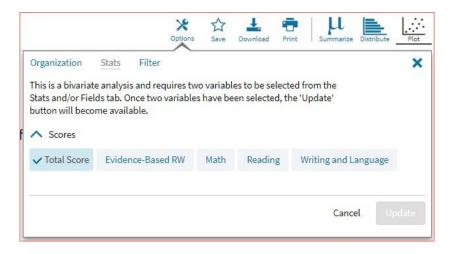

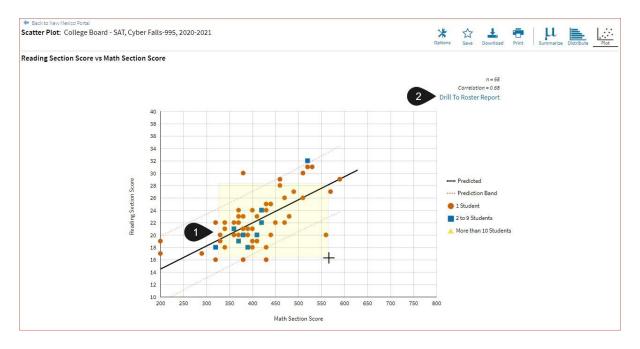

- 1. You may enlarge sections of the scatter plot by clicking and dragging to draw a box around the section of the graph you wish to enlarge.
- 2. You can click **Drill to Roster Report** in the top right corner of the graph to drill to a Student List report view for the students shown in the current scatter plot view.

You can also change scatter plot sections in the **Stats** tab under the **Options** button and search the results shown on the scatter plot report using the **Search** tab. You can make selections among various tabs before clicking **Update** to refresh the report view with the new selections.

#### CUSTOMIZATION OPTIONS

Reports can be customized by changing the options of the report. Changes may be made to multiple tabs at once before updating.

| -                                                           | Option | s Save | L.<br>Download | Print  | Roster Student |
|-------------------------------------------------------------|--------|--------|----------------|--------|----------------|
| Organization Fields Scores<br>Organization: Cyber Falls-995 | Search | Filter |                |        | ×              |
| Q Search                                                    |        |        |                |        |                |
| New Mexico State                                            |        |        |                |        |                |
| • Cyber Falls-995                                           |        |        |                | ^      |                |
| Cyber Sch2-993                                              |        |        |                |        |                |
| Cyber Sch3-994                                              |        |        |                |        |                |
|                                                             |        |        |                |        |                |
| Groups Per Page 20 🔹                                        |        |        |                | Cancel | Update         |

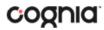

- For any report, clicking the **Options** button above the top right of the report will open a popout module with a menu of variables that can be changed. Each category of report has its own tab menu described below.
- Clicking **Update** will apply the customizations.
- Clicking **Cancel** will keep the report with existing options.
- Clicking the **x** will close the window.

| DISPLAY |  |
|---------|--|
|         |  |

On any report, specify the number of groups shown per page (e.g., selecting 20 means that 20 student records will display on a single page) by choosing the **Groups Per Page** on any tab of the Options menu.

| Organization Fields Score     | es Search | Filter |       | ×         |
|-------------------------------|-----------|--------|-------|-----------|
| Organization: Cyber Falls-995 |           |        |       |           |
| Q Search                      |           |        |       |           |
| New Mexico State              |           |        |       |           |
| • Cyber Falls-995             |           |        | 1     | × .       |
| Cyber Sch2-993                |           |        |       |           |
| Cyber Sch3-994                |           |        |       |           |
|                               |           |        |       |           |
| Groups Per Page 20 🔹          |           |        | Cance | el Update |

#### ORGANIZATION

The **Organization** tab (available for all reports) allows you to update the report with data from different organizations that are available to you. Select the desired organization and click **Update** to refresh the report.

|                                                             | Options | ☆<br>Save | L.<br>Download | Print  | Roster Studen |
|-------------------------------------------------------------|---------|-----------|----------------|--------|---------------|
| Organization Fields Scores<br>Organization: Cyber Falls-995 | Search  | Filter    |                |        | ×             |
| Q Search                                                    |         |           |                |        |               |
| New Mexico State                                            |         |           |                |        |               |
| • Cyber Falls-995                                           |         |           |                | ^      |               |
| Cyber Sch2-993                                              |         |           |                |        |               |
| Cyber Sch3-994                                              |         |           |                |        |               |
|                                                             |         |           |                |        |               |
| Groups Per Page 20 🔹                                        |         |           |                | Cancel | Update.       |

#### **FIELDS**

The **Fields** tab (available in Student List reports only) allows you to select student identification information, test information, and demographics to view on the report. Select the appropriate demographics and click **Update** to add these fields as columns to the report.

| Organization Fields Score               | s Search Filter  |               | ×                  |
|-----------------------------------------|------------------|---------------|--------------------|
| <ul> <li>General Information</li> </ul> |                  |               | Select All / Reset |
| District Name District Num              | ber School Name  | School Number |                    |
| <ul> <li>Student Information</li> </ul> |                  |               | Select All / Reset |
| State Student ID Date of Bin            | th Student Grade |               |                    |
| <ul> <li>Demographics</li> </ul>        |                  |               | Select All / Reset |
| Gender Race                             |                  |               |                    |
|                                         |                  |               |                    |
| Groups Per Page 20 🔹                    |                  | Car           | ncel Update        |

### SCORES

The **Scores** tab (available in Student List reports only) can be used to select score to view on the report. Select checkboxes for Total Score, Evidence-Based RW, Math, Reading, or Writing and Language.

|                 |          |              | Options  | Save Dow | nload Print     | Roster Student   |
|-----------------|----------|--------------|----------|----------|-----------------|------------------|
| Organization    | Fields   | Scores       | Search   | Filter   |                 | ×                |
| ∧ Scores        |          |              |          |          | Se              | lect All / Reset |
| ✓ Total Score   | ✓ Evider | nce-Based RW | / 🗸 Math | Reading  | Writing and Lan | guage            |
| Groups Per Page | 20       | ¥            |          |          | Cancel          | Update           |

To view all scores and reporting categories, click the **Select All** link within each section. Checkboxes can be deselected to remove specific scores or reporting categories. Click **Update** to view the selections of the report.

#### SEARCH

The **Search** feature (available in Student List reports only) allows you to search for students by name, Student ID, date of birth, scores, or other options.

For example, to find students in the district or school **Student List** report with a reading score of at least 20:

| Options Save Downlo                      |               | I 🌾 📩 🖷                                  | Roster Studen |
|------------------------------------------|---------------|------------------------------------------|---------------|
| Organization Fields Scores Search Filter | ×             | Organization Fields Scores Search Filter | ×             |
| Search Reset                             |               | Search Reset                             |               |
| Reading 1                                | 2 at least 🔹  | Reading 💌 at l                           | east 🔹        |
| Q Search                                 |               | 20 3                                     |               |
| State Student ID                         | 1             | Add 4                                    |               |
| Date of Birth                            |               |                                          |               |
| Total Score                              | 1.2           | Relationship • And Or 5                  |               |
| Evidence-Based RW                        |               | Reading at least "400"                   | â             |
| Math                                     |               | Reading at least 400                     |               |
| Reading                                  |               |                                          |               |
| Writing and Language                     |               |                                          |               |
|                                          |               |                                          |               |
| Groups Per Page 20 👻                     | Cancel Update | Groups Per Page 20 🔹 6                   | Update        |

- 1. Select the **Reading** option from the drop-down menu.
- 2. Select At Least, At Most, or Equal to.
- 3. Enter the score value (20) in the text box.
- 4. Click Add.
- 5. Choose the **Relationship**.

And will show only students who fall under all the selected characteristics, whereas **Or** will show students who fall under at least one of the selected characteristics.

6. Click Update

The report will refresh showing only students matching the search criteria.

| <ul> <li>Back to New Mexico Portal</li> <li>Student List: College Board - SAT, Cyber Falls-995, 2020-2021</li> </ul> |            | ⊁☆± ॡ   ☶ {                        |             |  |  |
|----------------------------------------------------------------------------------------------------|------------|------------------------------------|-------------|--|--|
| Search: Reading Section Score at least 20                                                                            |            | Options Save Download Print Roster |             |  |  |
|                                                                                                    |            |                                    | Test Scores |  |  |
| Last Name                                                                                                    | First Name | Total Score                        | Reading     |  |  |
|                                                                                                    | Student    | 910                                | 24          |  |  |
|                                                                                                    | Student    | 1080                               | 27          |  |  |
|                                                                                                    | Student    | 1200                               | 31          |  |  |
|                                                                                                    | Student    | 830                                | 20          |  |  |
|                                                                                                    | Student    | 890                                | 22          |  |  |
| in gen                                                                                                    | Student    | 960                                | 23          |  |  |

STATS

The **Stats** feature (available in Achievement Summary reports) allows you to select stats or scores to view on the report. Select checkboxes to choose a specific state or score. To view all stats, click the **Select All** link. Checkboxes can be deselected to remove specific stats or scores. Click **Update** to view the changed selections in the report. Click **Reset** to restore default selections

|                              | ptions Save | Download | Print | Chart T     | able            |
|------------------------------|-------------|----------|-------|-------------|-----------------|
| Organization Stats Disaggreg | gate Filter | 6        |       |             | ×               |
| ∧ Subjects                   |             |          |       | Sele        | ect All / Reset |
|                              | Number Te   | ested    |       | Average Sco | ore             |
| Total Score                  | ~           |          |       | ~           |                 |
| Evidence Based RW Score      | 2           |          |       | ~           |                 |
| Math Score                   | -           |          |       | ~           |                 |
| Reading Score                | 5           |          |       | ~           |                 |
| Writing and Language Score   | 2           |          |       | ~           |                 |
| Groups Per Page 20 💌         |             |          |       | Cancel      | Update          |

The options on the **Stats** tab adjust based on the report view. For example, when viewing the **Chart View**, you have the options to adjust the stats graphed as well as the chart type if available.

|                              | Options       | 값<br>Save | Download | Print   | Chart     | Table      | Transpose |
|------------------------------|---------------|-----------|----------|---------|-----------|------------|-----------|
| Organization <u>Stats</u> Di | saggregate    | Filter    |          |         |           |            | ×         |
| Subjects                     |               |           |          |         | 14        | Select All | / Reset   |
| ✓ Total Score ✓ Evid         | ence-Based RV | / ~!      | Math 🗸   | Reading | ✓ Writing | and Lan    | guage     |
| Chart Type<br>basic          |               |           |          |         |           |            |           |
| Groups Per Page 20           | •             |           |          |         | Cance     | el U       | pdate     |

### DISAGGREGATE

The **Disaggregate** tab (available in Achievement Summary reports only) can be used to separate the report by different subgroups. Select the desired subgroups and click **Update** to add the fields and rows to the report.

|                 |       |       | Options | ☆<br>Save | Download | Print | Chart  | Table | Transpose |
|-----------------|-------|-------|---------|-----------|----------|-------|--------|-------|-----------|
| Organization S  | Stats | Disag | gregate | Filter    |          |       |        |       | ×         |
| Student Grade   | ✔ Gen | ider  | Race    |           |          |       |        |       |           |
| Groups Per Page | 20    | •     |         |           |          |       | Cancel | U     | pdate     |

#### FILTER

The **Filter** feature (available in all reports) allows you to include or exclude students based on demographic statistics.

- 1. Click on the desired demographic variable from the drop-down list to select a subgroup. Click on another demographic variable to select more than one subgroup.
- 2. Choose the **Relationship**, by selecting **And** or **Or** to specify the logical relationship between the subgroups selected.

And will show only students who fall under all the selected characteristics, whereas **Or** will show students who fall under at least one of the selected characteristics.

3. Click Update.

Selections display s boxes under **Relationship**. Click on the trash can icon displayed to remove the selection.

|                |            |        | Options | s Save | Download | Print  | Roster Student |
|----------------|------------|--------|---------|--------|----------|--------|----------------|
| Organization   | Fields     | Scores | Search  | Filter |          |        | ×              |
| Add Filter     | Reset      |        |         |        |          |        |                |
| Showing stu    | udents who | are    |         |        |          |        |                |
| Relationship   | And C      | ar <2  |         |        |          |        |                |
| 11th grade     |            |        |         |        |          |        | Ô              |
| Female         |            |        |         |        |          |        | â              |
|                |            |        |         |        |          |        |                |
|                |            |        |         |        |          |        |                |
|                |            |        |         |        |          |        |                |
| Groups Per Pag | ge 20      | ٠      |         |        | 3        | Cancel | Update         |

### **SUPPRESSION**

The **Suppression** feature allows you apply dynamic data suppression when viewing data on the Achievement Summary Report.

- 1. Click on the desired variable from the drop-down list to select a number of students tested.
- 2. Choose Less Than, Greater Than, or Equal To to specify the logical relationship between the subgroup selected.
- 3. Enter an N count in the text box provided to suppress data if the group is less than, greater than, or equal to the N count.
- 4. Click Add to add the Suppression rule.
- 5. Click **Update**. The summary level data will be suppressed according to the rule selected.

|                 |           | Options                                                                                                    | ☆<br>Save | L.<br>Download | Print   | Chart | Table    | Transpose |
|-----------------|-----------|----------------------------------------------------------------------------------------------------|-----------|----------------|---------|-------|----------|-----------|
| Organization    | Stats     | Disaggregate                                                                                                    | Filter    | Supp           | ression |       |          | ×         |
| Suppression     | Reset     | -                                                                                                    |           |                |         |       |          | -         |
| Number Test     | ed <      | 1                                                                                                    |           |                |         | les   | s than < | 2         |
| 50 3            |           |                                                                                                    |           |                |         |       |          |           |
| Add 4           |           |                                                                                                    |           |                |         |       |          |           |
|                 |           | No. of Long Street Street Stre |           |                |         |       |          | _         |
| Number Tester   | less thar | י "50"                                                                                                    |           |                |         |       |          | Ô         |
|                 |           |                                                                                                    |           |                |         |       |          |           |
|                 |           |                                                                                                    |           |                |         |       |          |           |
|                 |           |                                                                                                    |           |                |         |       |          |           |
|                 |           |                                                                                                    |           |                |         |       |          |           |
|                 |           |                                                                                                    |           |                |         |       |          |           |
| Groups Per Page | 20        | <b>*</b>                                                                                                    |           |                |         | 5     |          | Jpdate    |

# INTERIM MEASURES OF STUDENT SUCCESS AND ACHIEVEMENT ASSESSMENTS (IMSSA)

The Interim Measures of Student Success and Achievement (iMSSA) is a college and career readiness assessment solution for grades 3-8 that are administered to districts and schools. This assessment solution is designed to complement the statewide summative solution already in place.

iMSSA is administered three times per year during the beginning of the year (BOY), middle of the year (MOY), and end of the year (EOY). The assessment measures students in Mathematics, Reading, and Language Usage. In addition to the overall score and reporting category scores, students are also given Lexile and Quantile measures at all grades and eighth grade students are provided an estimated PSAT score for Mathematics and Reading. Reports are provided in Data Interaction within 24 hours of submitting an assessment.

#### **IMSSA REPORTS**

There are five types of reports available from the Reporting home page for iMSSA: Achievement Summary Report, Student List Report, Student Search, Data Tools, and Item Analysis Report.

The **Achievement Summary** report provides school and district group achievement data in a table or graphical format and allows customization using various summary statistics.

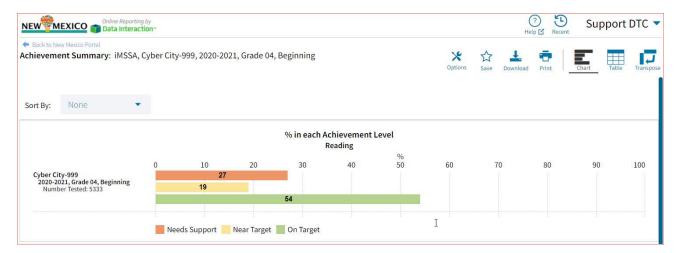

The **Student List** report provides dynamic access to assessment results and demographic information for multiple students under your current organization. Interactive tools allow users to further explore the data.

|                 |            |                  |                      |                      |                      |                      | ★     ☆     ≟       Options     Save     Download | Print Roster Stude              |  |  |
|-----------------|------------|------------------|----------------------|----------------------|----------------------|----------------------|---------------------------------------------------|---------------------------------|--|--|
|                 |            |                  | Rea                  | iding                | Languag              | ge Usage             | Mathematics                                       |                                 |  |  |
| Last Name       | First Name | State Student ID | Scale Score          | Achievement Level    | Scale Score          | Achievement Level    | Scale Score                                       | Achievement Level Needs Support |  |  |
| FourThirtyfour  | Student    | 100000434        | 540                  | On Target            | 540                  | On Target            | 375                                               |                                 |  |  |
| FourThirtyone   | Student    | 100000431        | 531                  | On Target            | 540                  | On Target            | 512                                               | On Target                       |  |  |
| FourThirtysix   | Student    | 100000436        | Other Non-Completion | Other Non-Completion | Other Non-Completion | Other Non-Completion | Other Non-Completion                              | Other Non-Completior            |  |  |
| FourThirtythree | Student    | 100000433        | 471                  | On Target            | 540                  | On Target            | 471                                               | On Target                       |  |  |
| FourThirtytwo   | Student    | 100000432        | 360                  | Needs Support        | 540                  | On Target            | 540                                               | On Target                       |  |  |

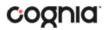

Through the **Student List** report, users can access an **Individual Student Report** that provides individual results for each student.

| rill To Selection: S             | tudents whose FourThirtyfour, Studen                                                                                                    | t                             |              | Opti                   | ions Save     | Download Print Roster |  |  |  |  |  |
|----------------------------------|----------------------------------------------------------------------------------------------------|-------------------------------|--------------|------------------------|---------------|-----------------------|--|--|--|--|--|
| FourThirtyf                      | our, Student                                                                                                    |                               |              |                        |               |                       |  |  |  |  |  |
| State Student ID:                | 100000434                                                                                                    | District Name: Cybe           | r Valley-991 | Schoo                  | ol Name: Cybe | er Valley Sch1-990    |  |  |  |  |  |
| Date of <mark>Birth: 1</mark> 2/ | 16/1999                                                                                                    | Student Grade: Grad           | de 04        |                        |               |                       |  |  |  |  |  |
| Overall<br>Summary               | Student Achievement Statement                                                                                                    |                               |              |                        |               |                       |  |  |  |  |  |
| Reading                          | Your child's reading score is in the 0                                                                                                    | On-Target Level, on track for | college an   | d career readiness.    |               |                       |  |  |  |  |  |
| Language Usage                   | Your child's language score is in the                                                                                                    | On-Target Level, on track f   | or college a | nd career readiness.   |               |                       |  |  |  |  |  |
| Mathematics                      | Your child's mathematics score is in the Needs Support Level, may need significant and long-term targeted instructional support to progress towards college<br>career readiness. |                               |              |                        |               |                       |  |  |  |  |  |
| Reading Detaile                  | Results                                                                                                    | Score                         | Acl          | nievement Level        | F             | Projection Level      |  |  |  |  |  |
| Reading                          |                                                                                                    | 540                           |              | Target                 | Very Likely   |                       |  |  |  |  |  |
| Literary Text                    |                                                                                                    | 540                           |              | ove                    |               | and another           |  |  |  |  |  |
| Informational Te                 | xt                                                                                                    |                               |              | ove                    |               |                       |  |  |  |  |  |
| Comprehension                    |                                                                                                    |                               | Ab           |                        |               |                       |  |  |  |  |  |
| Analysis and Inte                | nalysis and Interpretation                                                                                                    |                               | Ab           | ove                    |               |                       |  |  |  |  |  |
| Lexile                           |                                                                                                    |                               |              |                        |               |                       |  |  |  |  |  |
|                                  |                                                                                                    |                               |              |                        |               |                       |  |  |  |  |  |
|                                  | Detailed Results                                                                                                    |                               | core         | Achievement Level      |               | Projection Level      |  |  |  |  |  |
| Language Usage                   |                                                                                                    | 5                             | i40          | On Target              |               | Very Likely           |  |  |  |  |  |
| Narrative Writing                |                                                                                                    |                               |              | Above                  |               |                       |  |  |  |  |  |
| Expository Writin                |                                                                                                    |                               |              | Above                  |               |                       |  |  |  |  |  |
| English Languag                  | e conventions                                                                                                    |                               |              | Above                  |               |                       |  |  |  |  |  |
|                                  | 1 15 U                                                                                                    | E                             |              |                        |               |                       |  |  |  |  |  |
| Mathematics De                   | tailed Results                                                                                                    |                               | icore        | Achievement Level      |               | Projection Level      |  |  |  |  |  |
| Mathematics                      | Algebraic Thinking                                                                                                    | 3                             | 75           | Needs Support<br>Below |               | Unlikely              |  |  |  |  |  |
| Number & Opera                   | a The second second and the The                                                                                                    |                               |              | Below                  |               |                       |  |  |  |  |  |
| Number & Opera                   |                                                                                                    |                               |              | Below                  |               |                       |  |  |  |  |  |
| Measurement &                    |                                                                                                    |                               |              | Below                  |               |                       |  |  |  |  |  |
| Geometry                         |                                                                                                    |                               |              | Below                  |               |                       |  |  |  |  |  |
| Problem Solving                  |                                                                                                    |                               |              | Below                  |               |                       |  |  |  |  |  |
|                                  |                                                                                                    |                               |              | Below                  |               |                       |  |  |  |  |  |
| Reasoning and A                  |                                                                                                    |                               |              | Below                  |               |                       |  |  |  |  |  |
| Reasoning and A<br>Modeling      |                                                                                                    |                               |              |                        |               |                       |  |  |  |  |  |
| Modeling                         | peated Reasoning                                                                                                    |                               |              | Below                  |               |                       |  |  |  |  |  |

**Data Tools** provides the ability to create summary statistics, frequency distributions, cross-tabular reports, and scatter plots. These tools are also available within specific reports by clicking on column headers.

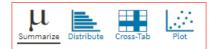

The **Item Analysis Report** provides users with information about all items included in the selected iMSSA assessments. This information will include item grade, content area, item description, difficulty level, Common Core State Standard, Learning Target and dynamically calculated school, district, and state averages for each item. This report can be used to connect the results of the assessment with classroom learning objectives.

| NEW MEXICO           |                      |                 |               |           |         |             |       |                   | Help 🗹                                                                                                    |
|----------------------|----------------------|-----------------|---------------|-----------|---------|-------------|-------|-------------------|----------------------------------------------------------------------------------------------------|
| tem Report: IMSSA, C | yber Valley Sch1-990 | ), 2021-2022, E | leginning, Gr | ade 08, I | Reading |             |       |                   | 🔀 📩 🖶                                                                                                    |
|                      |                      | Difficulty      |               | Point     | M       | Mean Scores |       |                   |                                                                                                    |
| Item Identifier      | Item Type            | Order           | CCSS          | Value     | School  | District    | State | Achievement Level | Item Description                                                                                                    |
| 481124               | MC                   | 1               | E.RI.08.05    | 1         | 1       | 1           | 0.4   | On Target         | Analyze a section of text to determine how a specific sentence develops the key concept of the text.                           |
| 481144               | MC                   | 2               | E.RI.08.08    | 1         | 0.3     | 0.3         | 0.2   | On Target         | Analyze a text to determine which claim is not sufficiently supported by the author.                                           |
| 481142               | MC                   | 3               | E.RI.08.05    | 1         | 0.7     | 0.7         | 0.3   | On Target         | Determine how the author uses the introductory paragraph to introduce the topic of the text.                                   |
| 481136               | МС                   | 4               | E.RI.08.02    | 2         | 1.3     | 1.3         | 0.7   | On Target         | Analyze a text to determine which statement provides an accurate summary of the text; choose supporting evidence from the text |
| 481134               | MC                   | 5               | E.RI.08.01    | 1         | 0.7     | 0.7         | 0.4   | On Target         | Analyze a text to determine which detail supports a key idea of the text.                                                      |
| 481118               | MC                   | 6               | E.RI.08.02    | 1         | 0.7     | 0.7         | 0.4   | On Target         | Analyze a text to determine which sentence provides an accurate summary of the text.                                           |
| 481128               | MC                   | 7               | E.RI.08.08    | 2         | 1.7     | 1.7         | 0.8   | On Target         | Analyze a text to determine the sentence that is a claim the author makes; choose supporting evidence from the text.           |
| 401717               | MC                   | 8               | E.RL.08.02    | 1         | 0       | 0           | 0.5   | On Target         | Analyze a section of a text to determine how an antagonists trait is developed to advance the plot of the story.               |
| 401387               | MC                   | 9               | E.RL.08.03    | 1         | 0       | 0           | 0.5   | On Target         | Determine how a particular incident in a story propels the action of the plot.                                                 |
| 481132               | MC                   | 10              | E.RI.08.01    | 1         | 0.7     | 0.7         | 0.6   | At/Near On Target | Analyze a text to determine which detail supports a concept explicitly stated in the text.                                     |
| 401677               | MC                   | 11              | E.RL.08.09    | 1         | 1       | 1           | 0.5   | Near Target       | Analyze two texts to determine the way in which the retelling of a story is different from the original story.                 |
| 401673               | MC                   | 12              | E.RL.08.04    | 1         | 0.3     | 0.3         | 0.5   | Near Target       | Analyze the effect of an authors word choice in a text.                                                                        |

### **GENERATING A REPORT**

The Reporting home page displays the report types for the subject areas and test administrations available to you.

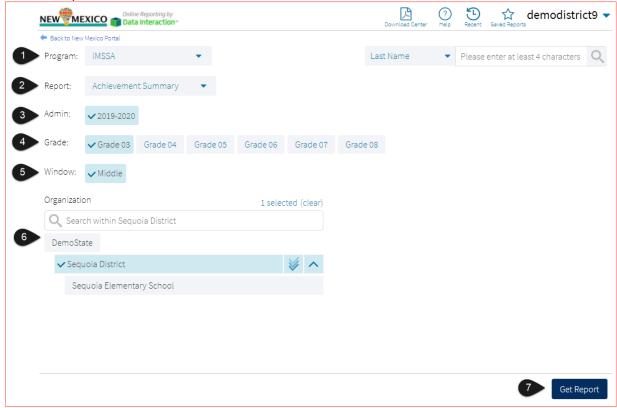

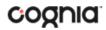

To generate a report:

- 1. Select a program from the **Program** drop-down list.
- 2. Select an available report type from the **Report** drop-down list.
- 3. Select an administration for which test data are available.
- 4. Select a grade.
- 5. Select a testing window.
- 6. Use the **Organization** menu to select a District or School(s) to which you have access.
- 7. When you have finished specifying the parameters, click **Get Report** to generate the report you selected. The selected report is generated with the specified parameters.

To customize the report, see the <u>Customization Options</u> section.

| IEW MEXICO                                         | ine Reporting by<br>ta Interaction™ |                      |               |     |                                              | ?<br>Help      |       | City Cy | /ber   |
|----------------------------------------------------|-------------------------------------|----------------------|---------------|-----|----------------------------------------------|----------------|-------|---------|--------|
| Back to New Mexico Portal audent List: iMSSA, City | v Cyber - Cyber City Sch6, :        | 2020-2021, Beginning | g, Grade 06 🧹 | 1   | 3 × ☆<br>Options Save                        | L.<br>Download | Print | Roster  | Studen |
|                                                    |                                     |                      |               | Rea | Organization Fields Scores Search Filter     |                |       |         | ×      |
| 2 Last Name                                        | First Name                          | State Student ID     | Scale Score   | 1   | Organization: City Cyber - Cyber City Sch6   |                |       |         |        |
| Gradesix                                           | SpStudenteight                      | 919990308            |               |     | Q Search                                     |                |       |         |        |
| Gradesix                                           | SpStudentseven                      | 929990308            |               |     | City Cyber - Cyber City Sch3                 |                |       |         |        |
| ThreeSeventeen                                     | Student                             | 999990317            |               |     |                                              |                |       |         |        |
| ThreeSixteen                                       | Student                             | 999990316            |               |     | City Cyber - Cyber City Sch6                 |                |       |         |        |
|                                                    |                                     |                      |               |     | Groups Per Page 20 🔻                         |                | Can   | cel U   | pdate  |
| INV = Invalid                                      | D                                   | NA = Did Not Attempt |               |     | NLE = No Longer Enrolled N/A = Not Available |                |       |         | ×      |

- 1. Upon generating a report, the selected parameters appear at the top of the page and the content of the report displays below.
- 2. To rearrange the report, sort columns by clicking a column header and selecting **Sort**. The data can be sorted into ascending or descending order, numerically or alphabetically.
- 3. To change the number of records shown on each page of the report, click on the **Options** icon in the upper right above the report, and then select a number from the menu next to **Groups Per Page** and click **Update**.
- 4. To see additional notes on information displayed, click the information icon in the bottom left corner of the page. Click again to hide the notes.
- 5. Use the navigation buttons at the bottom of the report to page back and forth through the reports or type a page number in the **Jump to** field, and then click **Go**.

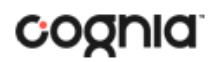

### VIEWING AN ACHIEVEMENT SUMMARY REPORT

On an **Achievement Summary** report, you can select one of the available buttons, **Chart, Table**, or **Transpose**, above the report to change from a table to a chart (graphical representation of the selected data) or a transposed view of your selected data options (columns rearranged to rows). The Chart view is the default.

### Chart

Users can choose to sort the chart by Organization or Admin using the Sort By: drop down menu

| NEW                      | Online Report                                       | ing by | r-         |                |             |              |             |         |              |             | (?)<br>Help ☑ Recent | Suppo     | rt DTC 🔻     |
|--------------------------|-----------------------------------------------------|--------|------------|----------------|-------------|--------------|-------------|---------|--------------|-------------|----------------------|-----------|--------------|
| Back to Nev<br>Achieveme | w Mexico Portal<br>nt Summary: iMSSA                | , Cył  | per City-9 | 99, 2020-202   | 1, Grade 04 | 4, Beginning |             |         | X<br>Options | Save Downlo | ad Print             | Chart Tab | le Transpose |
| Sort By:                 | None                                                | •      |            |                |             | % in each    | Achievement | Level   |              |             |                      |           |              |
|                          |                                                     |        |            |                |             |              | Reading     |         |              |             |                      |           |              |
| Cyber City<br>2020-20    | y-999<br>21, Grade 04, Beginning<br>er Tested: 5333 |        | 0          | 10<br>27<br>19 | 20          | 30           | 40          | %<br>50 | 60           | 70          | 80                   | 90        | 100          |
| Numbe                    | er Tested, 5353                                     |        |            |                |             | 54           |             |         |              |             |                      |           |              |
|                          |                                                     |        | Needs      | s Support 📒    | Near Target | On Target    |             |         | I            |             |                      |           |              |

#### Table

| NEW MEXICO The Data Interaction    |                   |          |        |        |                  |                |              |        |                  |                | (            | Pelp Recent |                  | odistr         | ict9         |
|------------------------------------|-------------------|----------|--------|--------|------------------|----------------|--------------|--------|------------------|----------------|--------------|-------------|------------------|----------------|--------------|
| Achievement Summary: iMSSA, 2019-2 | 020, Grade 03, Mi | ddle     |        |        |                  |                |              |        | Optie            |                | Downlo       | ad Print    | Chart            | Table          | Transpos     |
|                                    |                   |          |        | R      | eading Achi      | evement        |              | Lang   | iage Usage A     | Achieveme      | ent          | Mat         | hematics Ac      | hievemer       | nt           |
|                                    |                   |          |        | Number | Needs<br>Support | Near<br>Target | On<br>Target | Number | Needs<br>Support | Near<br>Target | On<br>Target | Number      | Needs<br>Support | Near<br>Target | On<br>Target |
| Group                              | Admin             | Grade    | Window | Tested | %                | %              | %            | Tested | %                | %              | %            | Tested      | %                | %              | %            |
| Sequoia District                   | 2019-2020         | Grade 03 | Middle | 0      |                  |                |              | 0      |                  |                |              | 14          | 14               | 14             | 71           |
| Sequoia Elementary School          | 2019-2020         | Grade 03 | Middle | 0      |                  |                |              | 0      |                  |                |              | 14          | 14               | 14             | 71           |

#### Transpose

| NEW MEXICO Toline Reporting by                 |             |           |          |        |               |               | D demo            | district9     |
|------------------------------------------------|-------------|-----------|----------|--------|---------------|---------------|-------------------|---------------|
| Achievement Summary: iMSSA, 2019-2020, Grade 0 | 3, Middle   |           |          |        | Options       |               | int Chart         | Talle Transpo |
|                                                |             |           |          |        |               | % in eac      | h Achievement Lev | el            |
|                                                |             |           |          |        |               | Needs Support | Near Target       | On Target     |
| Group                                          | Subject     | Admin     | Grade    | Window | Number Tested | %             | %                 | %             |
| Sequoia District                               | Mathematics | 2019-2020 | Grade 03 | Middle | 14            | 14            | 14                | 71            |
|                                                | Mathematics | 2019-2020 | Grade 03 | Middle | 14            | 14            | 14                | 71            |

## ADDITIONAL ACHIEVEMENT SUMMARY DATA VIEWS

• From the Table or Transposed view, clicking on a group's name will allow you to disaggregate the group. **Disaggregate By** functionality allows you to separate a specific group by different demographic variables.

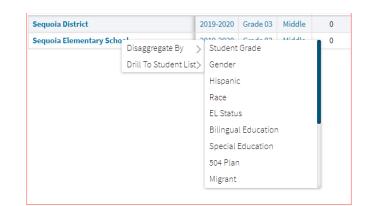

| NEW MEXICO Online Reporting by    |                       |            |           |        |                  |                |              |        |                  |                |              | ) D      |                  | odistr         | ict9 🤜       |
|-----------------------------------|-----------------------|------------|-----------|--------|------------------|----------------|--------------|--------|------------------|----------------|--------------|----------|------------------|----------------|--------------|
| Achievement Summary: iMSSA, Seque | bia District, 2019-20 | 020, Grade | 03, Middl | e      |                  |                |              |        | Optic            |                | e Downlo     | ad Print | Chart            | Table          | Transpos     |
|                                   |                       |            |           | R      | eading Achi      | evement        |              | Lang   | iage Usage A     | Achieveme      | ent          | Mat      | hematics Ac      | hievemer       | nt           |
|                                   |                       |            |           | Number | Needs<br>Support | Near<br>Target | On<br>Target | Number | Needs<br>Support | Near<br>Target | On<br>Target | Number   | Needs<br>Support | Near<br>Target | On<br>Target |
| Group                             | Admin                 | Grade      | Window    | Tested | %                | %              | %            | Tested | %                | %              | %            | Tested   | %                | %              | %            |
| Sequoia District                  | 2019-2020             | Grade 03   | Middle    | 0      |                  |                |              | 0      |                  |                |              | 14       | 14               | 14             | 71           |
| Not Hispanic                      | 2019-2020             | Grade 03   | Middle    | 0      |                  |                |              | 0      |                  |                |              | 6        | 17               | 17             | 67           |
| Hispanic                          | 2019-2020             | Grade 03   | Middle    | 0      |                  |                |              | 0      |                  |                |              | 8        | 13               | 13             | 75           |

• From the Chart view, clicking on the bar(s) will reveal the option to **Disaggregate By** as well.

|                                                       | 0   | 10           | 20        | 30               | 40                         | 50                 | 60            | 70           |
|-------------------------------------------------------|-----|--------------|-----------|------------------|----------------------------|--------------------|---------------|--------------|
| Cyber City-999                                        |     | 27           |           |                  |                            |                    |               |              |
| 2020-2021, Grade 04, Beginning<br>Number Tested: 5333 |     | 19           |           | Disaggregate By  | 1                          | >                  | Student Grade |              |
|                                                       |     |              |           | Drill To Student | List for Needs             | Support>           | Gender        |              |
|                                                       |     |              |           | Drill To Student | List for All               | >                  | Hispanic      |              |
|                                                       | Nee | ds Support 🧧 | Near Targ | et 📃 On Target   |                            |                    | Race          |              |
|                                                       |     |              |           |                  |                            |                    | EL Status     |              |
|                                                       |     |              |           |                  | chievement L<br>uage Usage | eve <mark>l</mark> | Special Educa | tion         |
|                                                       |     |              |           |                  |                            | %                  | Economically  | Disadvantage |
|                                                       | 0   | 10           | 20        | 30               | 40                         | 50                 | 60            | 70           |

## DI REPORTING USER GUIDE v1.4

|                                                                              | g by<br>tion** |               |              |           |                        |         |         |             | Pecent                                    | Suppo     | rt DTC     |
|------------------------------------------------------------------------------|----------------|---------------|--------------|-----------|------------------------|---------|---------|-------------|-------------------------------------------|-----------|------------|
| <ul> <li>Back to New Mexico Portal<br/>chievement Summary: iMSSA,</li> </ul> | Cyber City-    | 999, 2020-202 | 1, Grade 04, | Beginning |                        |         | Options | Save Downlo | en la la la la la la la la la la la la la | Chart Tab | le Transpo |
| Sort By: None                                                                |                |               |              |           |                        |         |         |             |                                           |           |            |
|                                                                              |                |               |              |           | Achievement<br>Reading |         |         |             |                                           |           |            |
|                                                                              | 0              | 10            | 20           | 30        | 40                     | %<br>50 | 60      | 70          | 80                                        | 90        | 100        |
| Cyber City-999                                                               |                | 27            |              |           |                        |         |         | 1           |                                           |           |            |
| 2020-2021, Grade 04, Beginning<br>Number Tested: 5333                        |                | 19            |              |           |                        |         |         |             |                                           |           |            |
|                                                                              |                |               |              | 54        | li<br>T                |         |         |             |                                           |           |            |
|                                                                              |                |               |              |           |                        |         |         |             |                                           |           |            |
| Not Hispanic<br>Number Tested: 1934                                          |                | 24            |              |           |                        |         |         |             |                                           |           |            |
| Number Tested: 1934                                                          |                | 16            |              |           |                        |         |         |             |                                           |           |            |
|                                                                              |                |               |              | 59        |                        | 1       |         |             |                                           |           |            |
|                                                                              |                |               |              |           |                        |         |         |             |                                           |           |            |
| Hispanic<br>Number Tested: 3399                                              |                | 29            |              |           |                        |         |         |             |                                           |           |            |
| Number Tested: 3399                                                          |                | 20            |              |           |                        |         |         |             |                                           |           |            |
|                                                                              |                |               |              | 51        | -                      |         |         |             |                                           |           |            |
|                                                                              |                |               |              |           |                        |         |         |             |                                           |           |            |
|                                                                              | Noo            | ds Support    | Near Target  | On Target |                        |         |         |             |                                           |           |            |
|                                                                              | Nee            | as support    | incar larget | Unitarget |                        |         |         |             |                                           |           |            |

• Click on a group name in the tabular view or a bar in the chart view to display a menu allowing you to drill to a Roster report or set of Individual Student Reports for that group/test/content area combination.

|                                                                      |              | Group                  | Adn               | nin Grad   | e                 |           |
|----------------------------------------------------------------------|--------------|------------------------|-------------------|------------|-------------------|-----------|
|                                                                      | Sequoia Dist | <br>Disaggregate By →  | 2019-             | 2020 Grade | 03                |           |
|                                                                      |              | Drill To Student List> | · · ·             |            |                   |           |
|                                                                      |              |                        | Individual Stude  | ent Report |                   |           |
|                                                                      | 0            | ) 10                   | 20                | 30         | 40                | %<br>50   |
| Sequoia District<br>2019-2020, Grade 03, Middle<br>Number Tested: 14 |              | 11<br>Disaggregate     | Ву                | >          |                   |           |
|                                                                      |              | Drill To Stude         | nt List for Needs | Support>   | 71                |           |
|                                                                      |              | Drill To Stude         |                   | >          | Roster Report     | 1         |
|                                                                      |              | Needs Support          | Near Target       | On Target  | Individual Studer | nt Report |
|                                                                      |              |                        |                   |            |                   |           |

• Click on the % column header and select **Show N Count** to view how many students scored in each achievement level. The valid N value indicates the number of students who match the parameters of the report.

## DI REPORTING USER GUIDE v1.4

| Number | Needs<br>Suppor |   | Near<br>Target | On<br>Target |
|--------|-----------------|---|----------------|--------------|
| Tested | %               |   | %              | %            |
| 14     | 14              | G | Fraph          |              |
|        |                 | S | how N Co       | ount         |
|        |                 |   |                |              |

|                  |           |          |        | R      | eadin | g Achi       | even | nent       |           |   | Langu  | iage L    | Isage A     | Achie | vem         | ent      |          | Mat    | thema | atics Ad    | chiev | /eme        | nt |            |
|------------------|-----------|----------|--------|--------|-------|--------------|------|------------|-----------|---|--------|-----------|-------------|-------|-------------|----------|----------|--------|-------|-------------|-------|-------------|----|------------|
|                  |           |          |        | Number |       | eds<br>oport |      | ear<br>get | O<br>Tarį |   | Number | Ne<br>Sup | eds<br>port |       | ear<br>rget | 0<br>Tar | n<br>get | Number |       | eds<br>port |       | ear<br>rget |    | On<br>rget |
| Group            | Admin     | Grade    | Window | Tested | Ν     | %            | Ν    | %          | Ν         | % | Tested | Ν         | %           | Ν     | %           | Ν        | %        |        | N     | %           | Ν     | %           | Ν  | %          |
| Sequoia District | 2019-2020 | Grade 03 | Middle | 0      |       |              |      |            |           |   | 0      |           |             |       |             |          |          | 14     | 2     | 14          | 2     | 14          | 10 | 71         |

• Click on the header of a score column of interest, then on **Graph** to display the chart view, allowing further analysis and customization as desired.

| Number | Needs<br>Suppor |   | Near<br>Target | On<br>Target |
|--------|-----------------|---|----------------|--------------|
| Tested | %               | _ | %              | %            |
| 14     | 14              | G | raph           |              |
|        |                 | S | how N Co       | ount         |

|    |                  |                |           | Achievement Le<br>athematics | evel    |    |    |
|----|------------------|----------------|-----------|------------------------------|---------|----|----|
| 0  | 10               | 20             | 30        | 40                           | %<br>50 | 60 | 70 |
|    | 14               |                |           |                              |         |    |    |
|    | 14               |                |           |                              |         |    |    |
|    |                  |                |           | 71                           |         |    |    |
|    |                  |                |           |                              |         |    |    |
|    |                  |                |           | 1                            | 1       |    |    |
| Ne | eeds Support 📃 N | ear Target 📕 C | )n Target |                              |         |    |    |

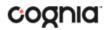

### VIEWING STUDENT REPORTS

On a **Student List** report, you can select one of the available buttons, **Roster**, or **Student**, above the report to change the view to a roster list for all student in the selected group or a set of detailed individual student reports for each student in the selected group. (The Roster view is set as the default.)

#### Roster

| tudent List: IMSSA, Cyb | er valley-991, 2020-202. | 1, Beginning, Grade 04 |                      |                      |                      |                      | Poptions Save Download | Print Roster Stude   |
|-------------------------|--------------------------|------------------------|----------------------|----------------------|----------------------|----------------------|------------------------|----------------------|
|                         |                          |                        | Rea                  | ding                 | Languag              | ge Usage             | Mathe                  | matics               |
| Last Name               | First Name               | State Student ID       | Scale Score          | Achievement Level    | Scale Score          | Achievement Level    | Scale Score            | Achievement Level    |
| FourThirtyfour          | Student                  | 100000434              | 540                  | On Target            | 540                  | On Target            | 375                    | Needs Support        |
| FourThirtyone           | Student                  | 100000431              | 531                  | On Target            | 540                  | On Target            | 512                    | On Target            |
| FourThirtysix           | Student                  | 100000436              | Other Non-Completion | Other Non-Completion | Other Non-Completion | Other Non-Completion | Other Non-Completion   | Other Non-Completion |
| FourThirtythree         | Student                  | 100000433              | 471                  | On Target            | 540                  | On Target            | 471                    | On Target            |
| FourThirtytwo           | Student                  | 100000432              | 360                  | Needs Support        | 540                  | On Target            | 540                    | On Target            |

### **Student (Individual Student Report)**

| ndividual Stud                                                                 | lent Report: iMSSA, Cyber Val          | ey-991, 2020-2021, I       | Beginnin     | g, Grade 04                   | Options       | 값<br>Save | Download      | Print         | Roster Stu    |
|--------------------------------------------------------------------------------|----------------------------------------|----------------------------|--------------|-------------------------------|---------------|-----------|---------------|---------------|---------------|
| FourThirtyfo                                                                   | our, Student                           |                            |              |                               |               |           |               |               |               |
| State Student ID:                                                              | 100000434                              | District Name: Cyb         | er Valley-9  | 91                            | School Na     | me: Cybe  | r Valley Sch  | 1-990         |               |
| Date of Birth: 12/1                                                            | 6/1999                                 | Student Grade: Gr          | ade 04       |                               |               |           |               |               |               |
|                                                                                |                                        |                            |              |                               |               |           |               |               |               |
| Overall                                                                        | Student Achievement Statement          |                            |              |                               |               |           |               |               |               |
| Summary                                                                        |                                        |                            |              |                               |               |           |               |               |               |
| Reading                                                                        | Your child's reading score is in the O | n-Target Level, on track f | or college a | ind career readiness.         |               |           |               |               |               |
| Language Usage                                                                 | Your child's language score is in the  | On-Target Level, on track  | for college  | and career readiness.         |               |           |               |               |               |
| Mathematics                                                                    | Your child's mathematics score is in   | the Needs Support Level    | , may need   | significant and long-term tar | geted instruc | tional su | pport to pro  | gress toward: | s college and |
|                                                                                | career readiness.                      |                            |              |                               |               |           |               |               |               |
|                                                                                |                                        |                            |              |                               |               |           |               |               |               |
| Reading Detailed                                                               | Results                                | Score                      | A            | chievement Level              |               | F         | Projection Le | evel          |               |
| Reading                                                                        |                                        | 540                        | C            | in Target                     |               | ١         | ery Likely    |               |               |
| Literary Text                                                                  |                                        |                            | A            | bove                          |               |           |               |               |               |
| Informational Tex                                                              | đ                                      |                            | A            | bove                          |               |           |               |               |               |
| Comprehension                                                                  |                                        |                            |              | bove                          |               |           |               |               |               |
| Analysis and Inte                                                              | rpretation                             |                            | Above        |                               |               |           |               |               |               |
| Lexile                                                                         |                                        | 1300L                      |              |                               |               |           |               |               |               |
|                                                                                |                                        |                            |              |                               |               |           |               |               |               |
| Language Usage                                                                 | Detailed Results                       |                            | Score        | Achievement Level             |               |           | Projectio     | n Level       |               |
| Language Usage                                                                 |                                        |                            | 540          | On Target                     |               |           | Very Likel    | У             |               |
| Narrative Writing                                                              | Analysis                               |                            |              | Above                         |               |           |               |               |               |
| Expository Writin                                                              | gAnalysis                              |                            |              | Above                         |               |           |               |               |               |
| English Language                                                               | Conventions                            |                            |              | Above                         |               |           |               |               |               |
|                                                                                |                                        |                            |              |                               |               |           |               |               |               |
| Mathematics Det                                                                | ailed Results                          |                            | Score        | Achievement Level             |               |           | Projectio     | on Level      |               |
| Mathematics                                                                    |                                        |                            | 375          | Needs Support                 |               |           | Unlikely      |               |               |
| Operations and A                                                               | lgebraic Thinking                      |                            |              | Below                         |               |           |               |               |               |
| Number & Operat                                                                | tions in Base 10                       |                            |              | Below                         |               |           |               |               |               |
|                                                                                | tionsFractions                         |                            |              | Below                         |               |           |               |               |               |
| Number & Operat                                                                | Data                                   |                            |              | Below                         |               |           |               |               |               |
|                                                                                |                                        |                            |              | Below                         |               |           |               |               |               |
| Measurement & D<br>Geometry                                                    |                                        |                            |              | Below                         |               |           |               |               |               |
| Measurement & D<br>Geometry                                                    |                                        |                            |              | DEIOW                         |               |           |               |               |               |
| Measurement & D<br>Geometry<br>Problem Solving<br>Reasoning and A              | rgument                                |                            |              | Below                         |               |           |               |               |               |
| Measurement & D<br>Geometry<br>Problem Solving<br>Reasoning and Ar<br>Modeling |                                        |                            |              | Below<br>Below                |               |           |               |               |               |
| Measurement & D<br>Geometry<br>Problem Solving<br>Reasoning and Ar<br>Modeling | rgument<br>peated Reasoning            |                            |              | Below                         |               |           |               |               |               |

Use the arrows at the bottom of the page to view each Individual Student Report within the selected group.

In addition to selecting the Student button to see a set of individual student reports for all students in the group, you can click on a student name in the roster view in order to access an individual report for only that student.

| Last Name      | First Name     | State Student ID |
|----------------|----------------|------------------|
| Gradesix       | SpStudenteight | 919990308        |
| Gradesix       | SpStudentseven | 929990308        |
| ThreeSeventeen | Student        | 999990317        |
| ThreeSixteen   | Student        | 999990316        |

| <ul> <li>Back to New Mexico Portal</li> <li>ndividual Student Report: iMSSA, C</li> <li>Drill To Selection: Students whose ThreeSevent</li> </ul> | ity Cyber - Cyber City Sch6, 2020-2021, Beginning, Grade 06<br>een, Student |
|----------------------------------------------------------------------------------------------------|-----------------------------------------------------------------------------|
| ThreeSeventeen, Student                                                                                                    |                                                                             |
| State Student ID: 999990317                                                                                                    | District Name: Cyber City                                                   |
| Date of Birth: 08/21/1999                                                                                                    | Student Grade: Grade 06                                                     |

### USING STUDENT SEARCH

You can quickly create a report for an individual student by searching for the student. In the **Student Search** field, search for the student by their Last Name, First Name, or State Student D Number. A list of potential matches will appear.

| NEW               | Online Repo      | rting by<br>raction= |          |          |              | Download Center Help Saved Reports DTC CyberCity                 | • |
|-------------------|------------------|----------------------|----------|----------|--------------|------------------------------------------------------------------|---|
| + Back to New Mex | co Portal        |                      |          |          |              |                                                                  |   |
| Program:          | iMSSA            |                      | •        |          |              | State Student ID 👻 9999                                          |   |
| Report:           | Achievemen       | nt Summary           | •        |          |              | Seventyeight Student 999990078<br>Seventyfive Student 999990075  |   |
| Admin:            | ✔ 2020-2021      |                      |          |          |              | Seventyfour Student 999990074<br>Seventynine Student 999990079   |   |
| Grade:            | ✔ Grade 03       | Grade 04             | Grade 05 | Grade 06 | Grade 07     | Seventyseven Student 999990077<br>Seventythree Student 999990073 |   |
| Window:           | ✓ Beginning      |                      |          |          |              | ThreeSeven Student 999990307<br>ThreeSeventeen Student 999990317 |   |
| Organization      |                  |                      |          | 0 sele   | ected        | ThreeSix Student 999990306                                       |   |
| Q Search w        | vithin New Mexic | co State             |          |          |              | There are 7 more results                                         |   |
| New Mexico        | State            |                      |          |          |              |                                                                  |   |
| Cyber City        | r                |                      |          |          | $\checkmark$ |                                                                  |   |

Click on a student in the list of potential matches to generate a list of their testing history. Click the "more results" link to see a detailed list of the potential matches based on the criteria you entered.

| 4 Back to New Mexico Portal<br>Student Search<br>Search: State ID starts with '9999' |            |                                     |           | ☆ 🖶<br>Save Print |
|--------------------------------------------------------------------------------------|------------|-------------------------------------|-----------|-------------------|
| Last Name                                                                            | First Name | Search                              |           | ×                 |
| EightEleven                                                                          | Student    | Search Reset                        |           |                   |
| EightTwelve                                                                          | Student    |                                     |           |                   |
| Eightyeight                                                                          | Student    | None                                | •         |                   |
| Eightyfive                                                                           | Student    | Add                                 |           |                   |
| Eightyfour                                                                           | Student    |                                     |           |                   |
| Eightyseven                                                                          | Student    | Relationship And Or                 |           |                   |
| Eightysix                                                                            | Student    |                                     |           |                   |
| Eightythree                                                                          | Student    | State Student ID starts with "9999" |           | Ê                 |
| FourEighty                                                                           | Student    |                                     |           |                   |
| FourSeventyeight                                                                     | Student    |                                     |           |                   |
| OneNinetyone                                                                         | Student    |                                     |           |                   |
| Seventyeight                                                                         | Student    |                                     |           |                   |
| Seventyfive                                                                          | Student    |                                     |           |                   |
| Seventyfour                                                                          | Student    |                                     |           |                   |
| Seventynine                                                                          | Student    | Groups Per Page 20 🔻                | Cancel    | Update            |
| Seventyseven                                                                         | Student    |                                     | 999990077 |                   |
| Seventythree                                                                         | Student    |                                     | 999990073 |                   |
| ThreeSeven                                                                           | Student    |                                     | 999990307 |                   |
| ThreeSeventeen                                                                       | Student    |                                     | 999990317 |                   |
| ThreeSix                                                                             | Student    |                                     | 999990306 |                   |

From the list of matches, use the Search tab under the **Options** icon to further refine your search.

Selecting a student from the list of potential matches will take you to a cumulative list of that student's test results (testing history). Selecting/clicking a student name from the "more results" view will also take you to the student's cumulative results.

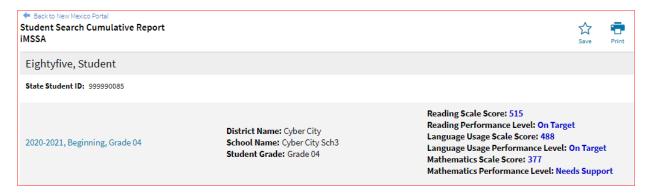

Clicking on a test event in the cumulative search report (e.g., 2020-2021, Beginning, Grade 04) will give you a detailed individual student report.

## DI REPORTING USER GUIDE v1.4

|                                                                                                    | dent Report: iMSSA, Cyber City S<br>students whose Eightyfive, Student                                                    | , 2020 2021, 2         |               |                                                                                                    | Options       | Save Dow      | nload Print          | R         | oster Sto  |
|----------------------------------------------------------------------------------------------------|----------------------------------------------------------------------------------------------------|------------------------|---------------|----------------------------------------------------------------------------------------------------|---------------|---------------|----------------------|-----------|------------|
| Eightyfive, S                                                                                                    | Student                                                                                                    |                        |               |                                                                                                    |               |               |                      |           |            |
| State Student ID:                                                                                                    | 999990085                                                                                                    | District Name: Cyl     | ber City      | S                                                                                                    | chool Name    | e: Cyber City | Sch3                 |           |            |
| Date of Birth: 01/0                                                                                                    | 01/1999                                                                                                    | Student Grade: G       | ade 04        |                                                                                                    |               |               |                      |           |            |
|                                                                                                    |                                                                                                    |                        |               |                                                                                                    |               |               |                      |           |            |
| Overall                                                                                                    | Student Achievement Statement                                                                                             |                        |               |                                                                                                    |               |               |                      |           |            |
| Summary                                                                                                    |                                                                                                    |                        |               |                                                                                                    |               |               |                      |           |            |
| Reading                                                                                                    | Your child's reading score is in the On-T                                                                                 | arget Level, on track  | for college a | nd career readiness.                                                                                                 |               |               |                      |           |            |
| Language Usage                                                                                                    | Your child's language score is in the On                                                                                  | -Target Level, on trac | k for college | and career readiness.                                                                                                |               |               |                      |           |            |
| Mathematics                                                                                                    | Your child's mathematics score is in the                                                                                  | Needs Support Leve     | l, may need   | significant and long-term targete                                                                                    | ed instructio | onal support  | to progress t        | towards c | ollege and |
|                                                                                                    | career readiness.                                                                                                    |                        |               |                                                                                                    |               |               |                      |           |            |
|                                                                                                    |                                                                                                    |                        |               |                                                                                                    |               |               |                      |           |            |
|                                                                                                    |                                                                                                    |                        |               |                                                                                                    |               |               |                      |           |            |
| Reading Detailed                                                                                                    | d Results                                                                                                    | Score                  | Ac            | hievement Level                                                                                                    |               | Project       | tion Level           |           |            |
| Reading                                                                                                    |                                                                                                    | 515                    | Or            | n Target                                                                                                    |               | Very Lil      | kely                 |           |            |
| Literary Text                                                                                                    |                                                                                                    |                        | Ab            | ove                                                                                                    |               |               |                      |           |            |
| Informational Te                                                                                                    | xt                                                                                                    |                        | Ab            | Above                                                                                                    |               |               |                      |           |            |
| Comprehension                                                                                                    |                                                                                                    |                        | Ab            | ove                                                                                                    |               |               |                      |           |            |
| Analysis and Inte                                                                                                    | erpretation                                                                                                    |                        | Ab            | Above                                                                                                    |               |               |                      |           |            |
| Lexile                                                                                                    |                                                                                                    | 1245L                  |               |                                                                                                    |               |               |                      |           |            |
| Lexite                                                                                                    |                                                                                                    |                        |               |                                                                                                    |               |               |                      |           |            |
| Lexile                                                                                                    |                                                                                                    |                        |               |                                                                                                    |               |               |                      |           |            |
| Lexite                                                                                                    |                                                                                                    |                        |               |                                                                                                    |               |               |                      |           |            |
|                                                                                                    | Detailed Results                                                                                                    |                        | Score         | Achievement Level                                                                                                    |               | Pro           | jection Leve         | :1        |            |
| Language Usage                                                                                                    |                                                                                                    |                        | Score         | Achievement Level<br>On Target                                                                                       |               | Pro           |                      | ł         |            |
| Language Usage<br>Language Usage                                                                                                    |                                                                                                    |                        |               |                                                                                                    |               |               |                      | ł         |            |
|                                                                                                    | gAnalysis                                                                                                    |                        |               | On Target                                                                                                    |               |               |                      | :l        |            |
| Language Usage<br>Language Usage<br>Narrative Writing                                                                                                    | g Analysis<br>ng Analysis                                                                                                 |                        |               | On Target<br>Above                                                                                                   |               |               |                      | :l        |            |
| Language Usage<br>Language Usage<br>Narrative Writing<br>Expository Writir                                                                                                    | g Analysis<br>ng Analysis                                                                                                 |                        |               | On Target<br>Above<br>Above                                                                                          |               |               |                      | el        |            |
| Language Usage<br>Language Usage<br>Narrative Writing<br>Expository Writir                                                                                                    | g Analysis<br>ng Analysis                                                                                                 |                        |               | On Target<br>Above<br>Above                                                                                          |               |               |                      | :l        |            |
| Language Usage<br>Language Usage<br>Narrative Writing<br>Expository Writir<br>English Language                                                                                           | g Analysis<br>ng Analysis<br>e Conventions                                                                                |                        | 488           | On Target<br>Above<br>Above<br>Above                                                                                 |               | Like          | ely                  |           |            |
| Language Usage<br>Language Usage<br>Narrative Writing<br>Expository Writir                                                                                                    | g Analysis<br>ng Analysis<br>e Conventions                                                                                |                        | 488<br>Score  | On Target<br>Above<br>Above<br>Above<br>Above                                                                        |               | Lika<br>Pro   | ely<br>ojection Leve |           |            |
| Language Usage<br>Language Usage<br>Narrative Writing<br>Expository Writin<br>English Language<br>Mathematics De<br>Mathematics                                                          | g Analysis<br>ng Analysis<br>e Conventions<br><b>tailed Results</b>                                                       |                        | 488           | On Target<br>Above<br>Above<br>Above<br>Above<br>Above<br>Above                                                      |               | Lika<br>Pro   | ely                  |           |            |
| Language Usage<br>Language Usage<br>Narrative Writing<br>Expository Writin<br>English Language<br>Mathematics De<br>Mathematics<br>Operations and A                                      | g Analysis<br>ng Analysis<br>e Conventions<br>tailed Results<br>Algebraic Thinking                                        |                        | 488<br>Score  | On Target<br>Above<br>Above<br>Above<br>Above<br>Above<br>Above<br>Above<br>Needs Support<br>Below                   |               | Lika<br>Pro   | ely<br>ojection Leve |           |            |
| Language Usage<br>Language Usage<br>Narrative Writing<br>Expository Writin<br>English Language<br>Mathematics De<br>Mathematics<br>Operations and A<br>Number & Opera                    | g Analysis<br>ng Analysis<br>e Conventions<br>tailed Results<br>Algebraic Thinking<br>tions in Base 10                    |                        | 488<br>Score  | On Target<br>Above<br>Above<br>Above<br>Above<br>Above<br>Above                                                      |               | Lika<br>Pro   | ely<br>ojection Leve |           |            |
| Language Usage<br>Language Usage<br>Narrative Writing<br>Expository Writir<br>English Language<br>Mathematics Dei<br>Mathematics                                                         | g Analysis<br>ng Analysis<br>e Conventions<br>tailed Results<br>Algebraic Thinking<br>tions in Base 10<br>tions-Fractions |                        | 488<br>Score  | On Target<br>Above<br>Above<br>Above<br>Above<br>Above<br>Above<br>Above<br>Below<br>Below<br>Below                  |               | Lika<br>Pro   | ely<br>ojection Leve |           |            |
| Language Usage<br>Language Usage<br>Narrative Writing<br>Expository Writin<br>English Language<br>Mathematics Der<br>Mathematics<br>Operations and A<br>Number & Opera<br>Number & Opera | g Analysis<br>ng Analysis<br>e Conventions<br>tailed Results<br>Algebraic Thinking<br>tions in Base 10<br>tions-Fractions |                        | 488<br>Score  | On Target<br>Above<br>Above<br>Above<br>Above<br>Above<br>Above<br>Above<br>Needs Support<br>Below<br>Below<br>Below |               | Lika<br>Pro   | ely<br>ojection Leve |           |            |

Clicking on the **Roster** button above the top right of the Individual Student Report will navigate you to a roster view where you can continue your analysis and/or select other students.

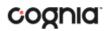

### VIEWING DATA TOOLS REPORTS

**Data Tools** reports can be accessed directly from the main report selections page, providing a summary statistics report intended to streamline data analysis. The Data Tools report allows you to view frequency distributions, summary statistics, cross-tab, and scatter plot reports across available score and field data points all within a single report.

The data tool functionality (summarize, distribute, cross-tab, plot) can also be accessed as options from the column headers in the Student List report.

From the **Data Tools** report, select from four analysis options indicated by the buttons at the top right of the report. Summary statistics is the default view.

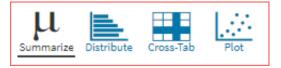

### **SUMMARIZE**

Instantly see summary statistics, such as mean and standard deviation, by clicking on the **Summarize** button.

| Summary Statistics: iMSSA, Sequoia Distr | Options 5 | Save Download Pri |      | Distribute Cross-Tab | Plot |  |         |  |
|------------------------------------------|-----------|-------------------|------|----------------------|------|--|---------|--|
| Reading Scale Score                      |           |                   |      |                      |      |  |         |  |
| Population                               | Valid N   | Mean              | S.D. | Mini                 | mum  |  | Maximum |  |
| <u>19</u> 9 423.8 32.9 353 440           |           |                   |      |                      |      |  | 440     |  |

You can also view summary statistics by demographic subgroups, such as gender by clicking the **Options** button, selecting the **Disaggregate** tab, and then clicking on a demographic group and choosing **Update**.

|              |                | Options | 값<br>Save | Download  | Print     | Summarize | Distribute C | ross-Tab Pla |
|--------------|----------------|---------|-----------|-----------|-----------|-----------|--------------|--------------|
| Organization |                | Disaggr | egate     | Search    | Filter    | 1         |              | 3            |
| • Gender     | Hispanic       | Race    | EL S      | Status    | Special B | Education |              |              |
| Economica    | ally Disadvani | taged   | Mathe     | matics Cl | ass Name  | Readin    | g Class Nam  | e            |
| Language     | Usage Class N  | lame    | Mathe     | matics Fo | rm Name   | Readin    | g Form Nam   | e            |
| Language     | Form Class N   | ame     |           |           |           |           |              |              |
|              |                |         |           |           |           |           |              |              |
|              |                |         |           |           |           |           | Cancel       | Update       |

### DISTRIBUTE

Generate a frequency distribution for a score or achievement level by clicking on the **Distribute** button on the Data Tools report.

| Reading Scale Score         Reading Scale Score         Frequency         Cum. Frequency         Percent         Cum. Percent         0         39         78           2019-2020, Middle, Grade 03 (240-<br>460)         353         1         1         11.1         11.1         381         1         2         11.1         22.2         11.1         22.2         11.1         11.1         11.1         11.1         11.1         11.1         11.1         11.1         11.1         11.1         11.1         11.1         11.1         11.1         11.1         11.1         11.1         11.1         11.1         11.1         11.1         11.1         11.1         11.1         11.1         11.1         11.1         11.1         11.1         11.1         11.1         11.1         11.1         11.1         11.1         11.1         11.1         11.1         11.1         11.1         11.1         11.1         11.1         11.1         11.1         11.1         11.1         11.1         11.1         11.1         11.1         11.1         11.1         11.1         11.1         11.1         11.1         11.1         11.1         11.1         11.1         11.1         11.1         11.1         11.1         11.1 <td< th=""><th colspan="7">Frequency Distribution: iMSSA, Sequoia District, 2019-2020, Middle, Grade 03</th><th>L.<br/>Download</th><th>Print</th><th>Summarize</th><th>Distribute</th><th>Cross-Tab</th><th>Plot</th></td<> | Frequency Distribution: iMSSA, Sequoia District, 2019-2020, Middle, Grade 03 |                     |           |                |         |              |   | L.<br>Download | Print | Summarize | Distribute | Cross-Tab | Plot |
|----------------------------------------------------------------------------------------------------|------------------------------------------------------------------------------|---------------------|-----------|----------------|---------|--------------|---|----------------|-------|-----------|------------|-----------|------|
| Reading Scale Score         Frequency         Cum. Frequency         Percent         Cum. Percent         0         39         78           2019-2020, Middle, Grade 03 (240-<br>460)         353         1         1         11.1         11.1         11.1         11.1         11.1         11.1         11.1         11.1         11.1         11.1         11.1         11.1         11.1         11.1         11.1         11.1         11.1         11.1         11.1         11.1         11.1         11.1         11.1         11.1         11.1         11.1         11.1         11.1         11.1         11.1         11.1         11.1         11.1         11.1         11.1         11.1         11.1         11.1         11.1         11.1         11.1         11.1         11.1         11.1         11.1         11.1         11.1         11.1         11.1         11.1         11.1         11.1         11.1         11.1         11.1         11.1         11.1         11.1         11.1         11.1         11.1         11.1         11.1         11.1         11.1         11.1         11.1         11.1         11.1         11.1         11.1         11.1         11.1         11.1         11.1         11.1         11.1 <th>Reading Scale Score</th> <th></th> <th></th> <th></th> <th></th> <th></th> <th></th> <th></th> <th></th> <th></th> <th></th> <th></th> <th></th>                                                                    | Reading Scale Score                                                          |                     |           |                |         |              |   |                |       |           |            |           |      |
| 2019-2020, Middle, Grade 03 (240-460)         353         1         1         11.1         11.1           460)         381         1         2         11.1         22.2           440         7         9         77.8         100.0                                                                                                    |                                                                              |                     | _         |                |         |              |   |                |       |           |            |           |      |
| 460) 381 1 2 11.1 22.2 440 7 9 77.8 100.0 %                                                                                                    |                                                                              | Reading Scale Score | Frequency | Cum. Frequency | Percent | Cum. Percent | 0 |                |       | 39        |            |           | 78   |
| 440 7 9 77.8 100.0 %                                                                                                    | 2019-2020, Middle, Grade 03 ( 240 -                                          | 353                 | 1         | 1              | 11.1    | 11.1         |   |                |       |           |            |           |      |
| 96                                                                                                    | 460)                                                                         | 381                 | 1         | 2              | 11.1    | 22.2         |   |                |       |           |            |           |      |
|                                                                                                    |                                                                              | 440                 | 7         | 9              | 77.8    | 100.0        |   |                |       |           |            |           |      |
| 0 39 78                                                                                                    |                                                                              |                     |           |                |         |              |   |                |       | 96        |            |           |      |
|                                                                                                    |                                                                              |                     |           |                |         |              | 0 |                |       | 39        |            |           | 78   |

You can also view frequency distributions by demographic subgroups, such as gender, by clicking the **Options** button, selecting the **Disaggregate** tab, and then clicking on a demographic group and choosing **Update**.

|           | <u></u>       | Options | Save  | Download  |            | Summarize |              |        |
|-----------|---------------|---------|-------|-----------|------------|-----------|--------------|--------|
| Subgrou   |               | Disaggi | egate | Search    | Filter     |           |              | )      |
| • Gender  | Hispanic      | Race    | ELS   | Status    | Special Ed | ucation   |              |        |
| Economica | ally Disadvan | aged    | Mathe | matics Cl | ass Name   | Readin    | g Class Name |        |
| Language  | Usage Class N | lame    | Mathe | matics Fo | rm Name    | Readin    | g Form Name  |        |
| Language  | Form Class N  | ame     |       |           |            |           |              |        |
|           |               |         |       |           |            |           |              |        |
|           |               |         |       |           |            |           | Cancel       | Update |

### **CROSS TABULATION**

Generate a cross tabulation based on achievement level, sub score achievement level, enrolled grade, demographics, or various test information by clicking on the **Cross-Tab** button from the Data Tools report.

| Cross-Tab: iMSSA, Sequoia District, 2019-2020, Middle, Grade 03            | c             | Diptions Save Do | wnload Print | Summarize Distribute | Cross-Tab Plot |
|----------------------------------------------------------------------------|---------------|------------------|--------------|----------------------|----------------|
| Reading Achievement Level by Analysis and Interpretation Achievement Level |               |                  |              |                      |                |
| Number Tested 🔹                                                            |               |                  |              |                      |                |
|                                                                            | Rea           |                  |              |                      |                |
| Analysis and Interpretation Achievement Level                              | Needs Support | Near Tai         | rget         | On Target            | Total          |
|                                                                            |               |                  |              |                      |                |
| Below                                                                      | 0             | 0                |              | 0                    | 0              |
|                                                                            | 0             | 0                |              | 0                    | 0              |
| Below<br>At/Near<br>Above                                                  |               | 0 1 0            |              |                      | 0 1 8          |

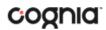

If you navigate from a frequency distribution or summary statistics with only one variable selected, a message will appear instructing you to add a second variable (score or field) to view a cross-tab report.

|                                                                                                    | Options     | Save Do | L.<br>ownload | Print | Summarize | Distribute Cre | oss-Tab Plot | - |
|----------------------------------------------------------------------------------------------------|-------------|---------|---------------|-------|-----------|----------------|--------------|---|
| Organization Stats                                                                                      | Fields      | Search  | Filte         | r     |           |                | ×            |   |
| This is a bivariate analysis<br>Stats and/or Fields tab. Or<br>button will become availa<br>• • Reading | nce two var |         |               |       |           |                |              |   |
| ✓ Language Usage                                                                                        |             |         |               |       |           |                |              |   |
| ✓ Mathematics                                                                                           |             |         |               |       |           |                |              |   |
|                                                                                                    |             |         |               |       |           | Cancel         | Update       | j |

You can also change the cross-tab selection in the **Stats** and/or **Fields** tabs listed under the **Options** button or filter the results shown on the Cross-Tab report using the **Filter** tab. You can make selections among various tabs before clicking **Update** to refresh the report view with new selections.

Adjust the variables displayed on the Cross-Tab report by choosing from the drop-down menu.

| Reading Achievement Level by Analysis and Interpretat   | ion Achievement L |
|---------------------------------------------------------|-------------------|
| Percent of Total                                        | •                 |
| Number Tested                                           |                   |
| Percent of Total                                        | 1                 |
| Percent of Analysis and Interpretation Achievement Leve | l Total           |
| Percent of Reading Achievement Level Total              |                   |

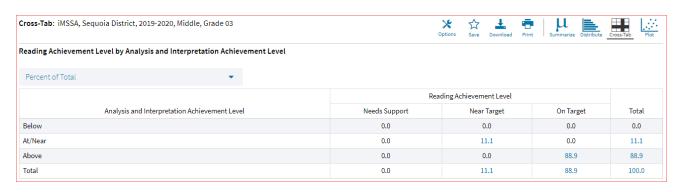

## SCATTER PLOT

Generate a scatter plot based on available scores by clicking on the **Plot** button from the **Data Tools** report.

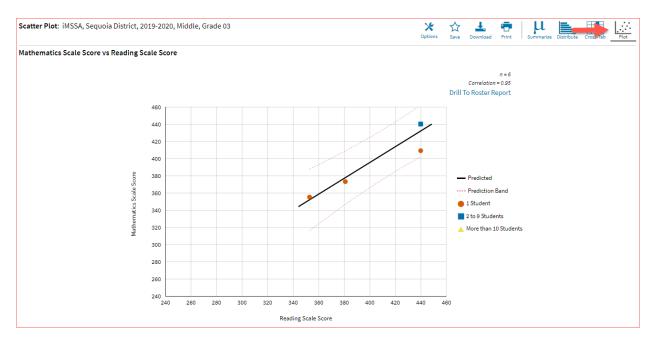

If you navigate from a frequency distribution or summary statistics with only one variable selected, a message will appear instructing you to add a second variable (score) to view a scatter plot report.

|                                                                                     | Options  | ☆<br>Save | L.<br>Download | Print | Summarize | Distribute | Cross-Tab | Plot  |
|-------------------------------------------------------------------------------------|----------|-----------|----------------|-------|-----------|------------|-----------|-------|
| Organization Stats                                                                  | Filter   |           |                |       |           |            |           | ×     |
| This is a bivariate analys<br>Stats and/or Fields tab. (<br>button will become avai | Once two |           |                |       |           |            |           |       |
| ∧ Reading                                                                           |          |           |                |       |           |            |           |       |
| ✓ Reading Scale Score                                                               |          |           |                |       |           |            |           |       |
| ✓ Language Usage                                                                    |          |           |                |       |           |            |           |       |
| ✓ Mathematics                                                                       |          |           |                |       |           |            |           |       |
|                                                                                     |          |           |                |       |           |            |           |       |
|                                                                                     |          |           |                |       |           | Cancel     | U         | pdate |

## DI REPORTING USER GUIDE v1.4

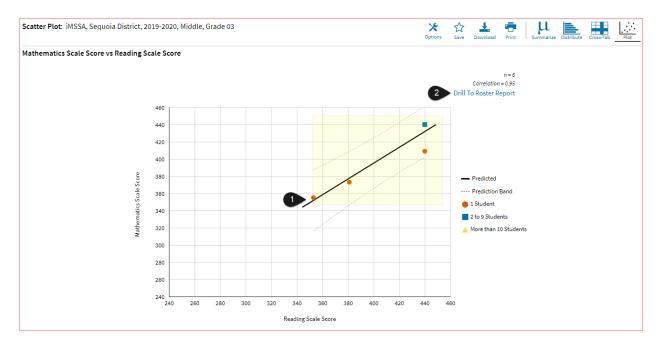

- 1. You may enlarge sections of the scatter plot by clicking and dragging to draw a box around the section of the graph you wish to enlarge.
- 2. You can click **Drill to Roster** in the top right corner of the graph to drill to a Student List report view for the students shown in the current scatter plot view.

You can also change scatter plot sections in the **Stats** tab under the **Options** button and search the results shown on the scatter plot report using the **Search** tab. You can make selections among various tabs before clicking **Update** to refresh the report view with the new selections.

### VIEWING THE ITEM ANALYSIS REPORT

The **Item Analysis Report** provides users with information about all items included in the selected iMSSA assessments. This information will include item order, language for the item, reporting category, item type, point value, difficulty order, achievement level, dynamically calculated school, district, and state averages for each item and an item description. This report can be used to connect the results of the assessment with classroom learning objectives.

| 🗧 Back to New Mexico Por |                |                                                                |      |       |       |                   |        |          |       | ·· · · -                                                                |
|--------------------------|----------------|----------------------------------------------------------------|------|-------|-------|-------------------|--------|----------|-------|-------------------------------------------------------------------------|
| tem Analysis Repo        | rt: iMSSA, Cyb | er City Sch1-998, 2021-2022, Middle, Grade 04, Mathematics     |      |       |       |                   |        |          |       | Dotions Save Download Print                                             |
|                          |                | Item Point Difficulty Achievement Mean Scores                  |      |       |       |                   |        |          |       |                                                                         |
| Item Order Languag       | Language       | Reporting Category                                             | Туре | Value | Order | Level             | School | District | State | Item Description                                                        |
|                          |                |                                                                |      | 1     |       |                   | 0.50   | 0.50     | 0.50  |                                                                         |
| 11                       | English        | Number & OperationsFractions, Structure and Repeated Reasoning | MC   | 1     | 2     | On Target         | 0.50   | 0.50     | 0.50  | Identify a true equation in which $c\timesa/b$ is equal to ( $c\timesa$ |
| 29                       | Spanish        |                                                                | MC   | 1     | 18    | At/Near On Target | 1.00   | 1.00     | 1.00  |                                                                         |
| 1                        | English        | Geometry, Modeling                                             | MC   | 1     | 29    | Needs Support     | 0.50   | 0.50     | 0.50  | Identify a right angle.                                                 |

## CUSTOMIZATION OPTIONS

Reports can be customized by changing the options of the report. Changes may be made to multiple tabs at once before updating.

|                                      |                |        | ptions Save | L.<br>Download | Print R | oster Student |
|--------------------------------------|----------------|--------|-------------|----------------|---------|---------------|
| Organization Field                   | s Scores       | Search | Filter      |                |         | ×             |
| Organization: Sequoia                | District       |        |             |                |         |               |
| Q Search within S                    | Sequoia Distri | ct     |             |                |         |               |
| <ul> <li>Sequoia District</li> </ul> |                |        |             |                |         |               |
| Sequoia Element                      | ary School     |        |             |                |         |               |
|                                      |                |        |             |                |         |               |
| Groups Per Page 20                   | ) 🗸            |        |             |                | Cancel  | Update        |

- For any report, clicking the **Options** button above the top right of the report will open a popout module with a menu of variables that can be changed. Each category of report has its own tab menu described below.
- Clicking **Update** will apply the customizations.
- Clicking **Cancel** will keep the report with existing options.
- Clicking the **x** will close the window.

### DISPLAY

On any report, specify the number of groups shown per page (e.g., selecting 20 means that 20 student records will display on a single page) by choosing the **Groups Per Page** on any tab of the Options menu.

| X     X     ⊥       Options     Save     Download | Print Roster  |
|---------------------------------------------------|---------------|
| Organization Fields Scores Search Filter          | ×             |
| Organization: Sequoia District                    |               |
| Q Search within Sequoia District                  |               |
| Sequoia District                                  |               |
| Sequoia Elementary School                         |               |
|                                                   |               |
| Groups Per Page 20 •                              | Cancel Update |

### ORGANIZATION

The **Organization** tab (available for all reports) allows you to update the report with data from different organizations that are available to you. Select the desired organization and click **Update** to refresh the report.

|                                 |            |             |      | Options | <b>☆</b><br>Save | L.<br>Download | Print | Roster | Student |
|---------------------------------|------------|-------------|------|---------|------------------|----------------|-------|--------|---------|
|                                 |            | Scores      |      | Filte   | er               |                |       |        | ×       |
| Organization: Seq               | juoia Elen | nentary Sch | nool |         |                  |                |       |        |         |
| <b>Q</b> Search wit             | hin Sequ   | oia Distric | t    |         |                  |                |       |        |         |
| Sequoia District                | t          |             |      |         |                  |                |       |        |         |
| <ul> <li>Sequoia Ele</li> </ul> | ementary   | School      |      |         |                  |                |       |        |         |
|                                 |            |             |      |         |                  |                |       |        |         |
| Groups Per Page                 | 20         | •           |      |         |                  |                | Car   | ncel   | Update  |

### **FIELDS**

The **Fields** tab (available in Student List reports only) allows you to select student identification information, test information, and demographics to view on the report. Select the appropriate demographics and click **Update** to add these fields as columns to the report.

|                                         | Option              | is Save Downlo   | ad Print Roster  | Studen    |
|-----------------------------------------|---------------------|------------------|------------------|-----------|
| Organization Fields Sco                 | res Search I        | Filter           |                  | ×         |
| General Information                     |                     |                  | Select Al        | l / Reset |
| District Name District Nur              | mber School Na      | ime School N     | umber            |           |
| Reading Class Name Lang                 | guage Usage Class N | ame Mathem       | atics Class Name |           |
| <ul> <li>Student Information</li> </ul> |                     |                  | Select Al        | l / Reset |
| Middle Initial V State Stud             | ent ID NASIS ID     | Date of Birth    | Student Grade    |           |
| Demographics                            |                     |                  | Select Al        | I / Reset |
| Gender Hispanic Rac                     | e EL Status         | Special Educatio | n                |           |
| Economically Disadvantaged              |                     |                  |                  |           |
| Test Information                        |                     |                  | Select Al        | I / Reset |
| Reading Form Name Day                   | Reading Completed   | Language Us      | age Form Name    |           |
| Day Language Usage Complete             | ed Mathematic       | s Form Name      |                  |           |
| Day Mathematics Completed               | Color Contrast      | Reverse Contr    | ast Custom Maski | ng        |
| Answer Masking Spanish                  | Language Version    | Mathematics T    | TS (English)     |           |
| Mathematics TTS (Spanish)               |                     |                  |                  |           |
| Groups Per Page 20 🗸                    |                     |                  | Cancel           | Jpdate    |

## **SCORES**

The **Scores** tab (available in Student List reports only) can be used to select score to view on the report. Select checkboxes for Scale Score, Achievement Level, Growth Level, Projection Level, Lexile, Quantile, Estimated PSAT (8<sup>th</sup> grade only), and/or Achievement Level for individual Reporting Categories.

## DI REPORTING USER GUIDE v1.4

|                    |                                 | Options Se    | Ve Download P          | rint Roster Studen         |
|--------------------|---------------------------------|---------------|------------------------|----------------------------|
| Organization       | Fields Scores                   | Search Filter |                        | ×                          |
| ∧ Scores           |                                 |               |                        | Select All / Reset         |
|                    | Scale Achievemer<br>Score Level |               | jection<br>evel Lexile | Estimated<br>Quantile PSAT |
| Reading            | <b>~</b>                        |               |                        |                            |
| Language Usage     | × ×                             |               |                        |                            |
| Mathematics        | × ×                             |               |                        |                            |
| Reporting Ca       | tegories - Reading              |               |                        | Select All / Reset         |
|                    |                                 | Ach           | ievement Level         |                            |
| Literary Text      |                                 |               |                        |                            |
| Informational Tex  | t                               |               |                        |                            |
| Comprehension      |                                 |               |                        |                            |
| Analysis and Inter | pretation                       |               |                        |                            |
| Reporting Ca       | tegories - Language Us          | sage          |                        | Select All / Reset         |
|                    |                                 | Ad            | chievement Level       |                            |
| Expository Writing | g Analysis                      |               |                        |                            |
| English Language   | Conventions                     |               |                        |                            |
| Argument Writing   | Analysis                        |               |                        |                            |
| ∧ Reporting Ca     | tegories - Mathematics          | s             |                        | Select All / Reset         |
|                    |                                 |               | Achievement Lev        | el                         |
| Operations and Al  | lgebraic Thinking               |               | ~                      |                            |
| Geometry           |                                 |               |                        |                            |
| Problem Solving    |                                 |               |                        |                            |
| Reasoning and Ar   | gument                          |               |                        |                            |
| Modeling           |                                 |               |                        |                            |
| Structure and Rep  | peated Reasoning                |               |                        |                            |
| The Number Syste   | em                              |               |                        |                            |
| Expressions & Equ  | uations                         |               |                        |                            |
| Statistics & Proba | bility                          |               |                        |                            |
| Functions          |                                 |               |                        |                            |
|                    |                                 |               |                        |                            |
| Groups Per Page    | 20 🔹                            |               |                        | Cancel Update              |

To view all scores and reporting categories, click the **Select All** link within each section. Checkboxes can be deselected to remove specific scores or reporting categories. Click **Update** to view the selections of the report.

### SEARCH

The **Search** feature (available in Student List reports only) allows you to search for students by name, Student ID, date of birth, scores, or other options.

For example, to find students in the district or school **Student List** report with a reading scale score of at least 200:

| Coptions Save Download Print                     | Roster Student | Coptions Save Download Print Ros         | ter Studer |
|--------------------------------------------------|----------------|------------------------------------------|------------|
| Organization Fields Scores <u>Search</u> Filter  | ×              | Organization Fields Scores Search Filter | ×          |
| Search Reset                                     |                | Search Reset                             |            |
| Reading Scale Score 1 2 at lea                   | ast 💌          | Reading Scale Score 🔹 at least           | -          |
| Q Search                                         |                | 200 -3                                   |            |
|                                                  |                | Add 4                                    |            |
| Mathematics TTS (Spanish)<br>Reading Scale Score |                |                                          |            |
| Language Usage Scale Score                       |                | Relationship • And Or <5                 |            |
| Mathematics Scale Score                          |                | Reading Scale Score at least "200"       | Ê          |
| Reading Achievement Level                        |                |                                          |            |
| Language Usage Achievement Level                 |                |                                          |            |
|                                                  |                |                                          |            |
| Groups Per Page 20  Can                          | Update         | Groups Per Page 20 🔹                     | Update     |

- 1. Select the Reading Scale Score option from the drop-down menu.
- 2. Select At Least, At Most, or Equal to.
- 3. Enter the score value (200) in the text box.
- 4. Click Add.
- 5. Choose the **Relationship**.

And will show only students who fall under all the selected characteristics, whereas **Or** will show students who fall under at least one of the selected characteristics.

6. Click Update

The report will refresh showing only students matching the search criteria.

| arch: Reading Scale Score at least 200 |            |                  |             |
|----------------------------------------|------------|------------------|-------------|
| Last Name                              | First Name | State Student ID | Scale Score |
| Eightyfive                             | Student    | 999990085        | 515         |
| Eightyfour                             | Student    | 999990084        | 375         |
| Eightysix                              | Student    | 999990086        | 499         |
| Eightythree                            | Student    | 999990083        | 540         |

**STATS** 

The **Stats** feature (available in Achievement Summary reports) allows you to select stats or scores to view on the report. Select checkboxes to choose a specific state or score. To view all stats, click the **Select All** link. Checkboxes can be deselected to remove specific stats or scores. Click **Update** to view the changed selections in the report. Click **Reset** to restore default selections

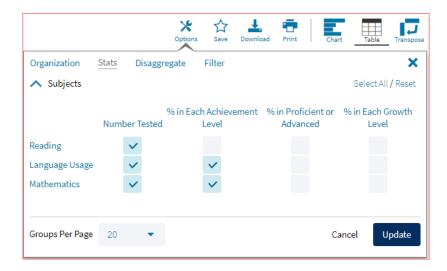

The options on the **Stats** tab adjust based on the report view. For example, when viewing the **Chart View**, you have the options to adjust the stats graphed as well as the chart type.

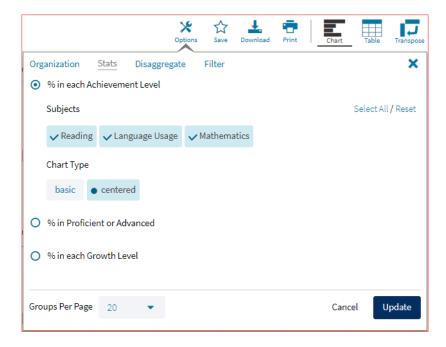

## DISAGGREGATE

The **Disaggregate** tab (available in Achievement Summary reports only) can be used to separate the report by different subgroups. Select the desired subgroups and click **Update** to add the fields and rows to the report.

|                  |             | Options  | 값<br>Save | Download | Print | Chart     | Table    | Transpos |
|------------------|-------------|----------|-----------|----------|-------|-----------|----------|----------|
| Organization S   | itats Disag | gregate  | Filter    |          |       |           |          | ×        |
| Student Grade    | ✔ Gender    | Hispanic | Race      | EL St    | atus  | Special E | ducation |          |
| Economically Dis | advantaged  |          |           |          |       |           |          |          |
| Groups Per Page  | 20 👻        |          |           |          |       | Cano      | el U     | pdate    |

## FILTER

The **Filter** feature (available in all reports) allows you to include or exclude students based on demographic statistics.

- 1. Click on the desired demographic variable from the drop-down list to select a subgroup. Click on another demographic variable to select more than one subgroup.
- 2. Choose the **Relationship**, by selecting **And** or **Or** to specify the logical relationship between the subgroups selected.

**And** will show only students who fall under all the selected characteristics, whereas **Or** will show students who fall under at least one of the selected characteristics.

3. Click Update.

Selections display s boxes under **Relationship**. Click on the trash can icon displayed to remove the selection.

|               |            | Option       |        | L.<br>Download | Print | Chart | Table Transp | J |
|---------------|------------|--------------|--------|----------------|-------|-------|--------------|---|
| Organization  | Stats      | Disaggregate | Filter |                |       |       | >            | < |
| Add Filter    | Reset      |              |        |                |       |       |              |   |
| Showings      | tudents wh | io are       |        |                |       | - 1   |              |   |
| Relationship  | • And      | Or 2         |        |                |       |       |              |   |
| Female        |            |              |        |                |       |       | Ê            |   |
| Hispanic      |            |              |        |                |       |       | Ê            |   |
|               |            |              |        |                |       |       |              |   |
|               |            |              |        |                |       |       |              |   |
|               |            |              |        |                |       |       |              |   |
|               |            |              |        |                |       |       |              |   |
| Groups Per Pa | age 20     | •            |        |                | G     | Cance | Update       |   |

### **SUPPRESSION**

The **Suppression** feature allows you apply dynamic data suppression when viewing data on the Achievement Summary Report.

- 1. Click on the desired variable from the drop-down list to select a number of students tested.
- 2. Choose Less Than, Greater Than, or Equal To to specify the logical relationship between the subgroup selected.
- 3. Enter an N count in the text box provided to suppress data if the group is less than, greater than, or equal to the N count.
- 4. Click Add to add the Suppression rule.
- 5. Click **Update**. The summary level data will be suppressed according to the rule selected.

|                |          | Options             | ☆<br>Save | Download | Print | Table   | Chart | Transpos |
|----------------|----------|---------------------|-----------|----------|-------|---------|-------|----------|
| Organization   | Stats    | Disaggregate        | Filter    | Suppres  | ssion |         |       | ×        |
| Suppression    | Reset    |                     |           |          |       |         |       |          |
| Mathematics    | s Number | Tested              |           |          | •     | less th | an <  | 2        |
| 50  3          | )        | 12/281              |           |          |       |         |       | ٢        |
| Add            | 4        |                     |           |          |       |         |       |          |
| Language Arts  | Number T | ested less than "50 |           |          |       |         |       | â        |
|                |          |                     |           |          |       |         |       |          |
|                |          |                     |           |          |       |         |       |          |
|                |          |                     |           |          |       |         |       |          |
|                |          |                     |           |          |       |         |       |          |
|                |          |                     |           |          |       |         |       |          |
| Groups Per Pag | e 20     | +                   |           |          |       | 5       |       | pdate    |

## FORMATIVE ASSESSMENTS

The Cognia Formative Item Sets are designed to help teachers quickly gauge students' understanding of key concepts and skills that are emphasized by college and career readiness standards. The item sets support formative assessment practices and provide evidence of students' understanding. Educators may administer the items as frequently as they like to engage students in learning and quickly generate data that can be used to inform instruction.

Student performance is provided through overall raw scores and scores by standard-level.

Cognia Formative Assessments reports are currently available in a number of formats. For example, users can access lists of students within a group, as well as individual student reports. Additionally, reports may be filtered according to available student and test information, such as demographics or use of testing accommodations.

For more information about the Cognia Formative Assessments, refer to the Formative Resources page on the New Mexico Public Education Department Assessments Help & Support page: <u>newmexico.onlinehelp.cognia.org</u>.

| FORMATIVE ASSESSMENT REPORTS |  |
|------------------------------|--|
|                              |  |

There are two types of reports available from the Reporting home page for Formative Assessment: Student List Report and Data Tools.

The **Student List** report provides dynamic access to assessment results and demographic information for multiple students under your current organization. Interactive tools allow users to further explore the data.

| 07/28/2021 - 07/29/2021) |            |       |            |     | Options | Save Downlo | ad Print | Roster Stude |  |  |
|--------------------------|------------|-------|------------|-----|---------|-------------|----------|--------------|--|--|
|                          |            | 1     | otal Score |     | Items   |             |          |              |  |  |
| Last Name                | First Name | Score | Max        | %   | Item 1  | Item 2      | Item 3   | Item 4       |  |  |
| Demo                     | Dallin     | 2     | 4          | 50  | в       | Α           | В        | А            |  |  |
| Demo                     | Dallin     | 0     | 4          | 0   | В       | В           | В        | с            |  |  |
| Demo                     | Hailie     |       | 4          |     |         |             |          |              |  |  |
| Demo                     | Hailie     | 0     | 4          | 0   | с       | С           | C        | с            |  |  |
| Demo                     | lva        | 0     | 4          | 0   | В       | В           | В        | в            |  |  |
| Demo                     | lva        | 4     | 4          | 100 | A       | А           | Α        | A            |  |  |
| Tome                     | Marissa    | 1     | 4          | 25  | Α       | В           | В        | с            |  |  |

Through the **Student List** report, users can access an **Individual Student Report** that provides individual results for each student.

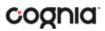

## DI REPORTING USER GUIDE v1.4

| ndividual Student Report: Formativ<br>earning targets form test (07/28/202              | /e Assessment, Cyber City Sch1-998, 2020-2021, Mathemat<br>:1 - 07/29/2021) | ics, >                           | ons Save    | Download  | Print | Roster | Stude |  |  |
|-----------------------------------------------------------------------------------------|-----------------------------------------------------------------------------|----------------------------------|-------------|-----------|-------|--------|-------|--|--|
| rill To Selection: Students whose Last Name is                                          | Demo, First Name is Dallin                                                  |                                  |             |           |       |        |       |  |  |
| Demo, Dallin                                                                            |                                                                             |                                  |             |           |       |        |       |  |  |
| State Student ID: 181893799                                                             | District Name: Cyber City-999                                               | School Name: Cyber City Sch1-998 |             |           |       |        |       |  |  |
| Date of Birth: 05/30/2005                                                               | of Birth: 05/30/2005 Student Grade: Grade 03                                |                                  |             |           |       |        |       |  |  |
| Standards                                                                               |                                                                             | Score Earn                       | ed / Possib | le Points |       |        |       |  |  |
| Common Core State Standards for Mather                                                  | natics:                                                                     | 2/                               |             |           | 50%   |        |       |  |  |
| Write and evaluate numerical expressions                                                | involving whole-number exponents.:                                          | 2/                               |             |           | 50%   |        |       |  |  |
| Solve problems involving scale drawings of<br>from a scale drawing and reproducing a si | of geometric figures, including computing actual lengths and areas          | 1/                               |             |           |       |        | 100%  |  |  |
|                                                                                         | cate trawing at a uniferent state.                                          |                                  |             |           |       |        |       |  |  |
| Learning Targets                                                                        |                                                                             | Score Earned / Possible Points   |             |           |       |        |       |  |  |
| Mathematics:                                                                            |                                                                             | 1/                               |             | 339       | 6     |        |       |  |  |
|                                                                                         | e values of the factors, without performing the multiplication.:            | 1/                               | 2           |           |       |        | 100%  |  |  |
| I can understand absolute value in a real v                                             | vorld context.:                                                             | 0/                               | 0%          |           |       |        |       |  |  |
| I can add, subtract, multiply and divide m                                              | ulti-digit decimals.:                                                       | 0/                               | 0%          |           |       |        |       |  |  |

**Data Tools** provides the ability to create summary statistics, frequency distributions, and scatter plots. These tools are also available within specific reports by clicking on column headers.

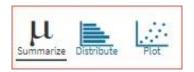

## **GENERATING A REPORT**

The Reporting home page displays the report types for the subject areas and test administrations available to you.

| Back to New M        | exico Portal        |                       |        |        |                   |       | ) 🔂 🛱 demodis<br>Z Recent Saved Reports |
|----------------------|---------------------|-----------------------|--------|--------|-------------------|-------|-----------------------------------------|
| <sup>o</sup> rogram: | Formative Asses     | sment 👻               |        |        | Last Name         | -     | Please enter at least 4 character       |
| Report:              | Student List        | *                     |        |        |                   |       |                                         |
| Admin:               | • 2020-2021         |                       |        |        |                   |       |                                         |
| Subject:             | • Mathematics       | English Language Arts |        |        |                   |       |                                         |
| Organization         | : Cyber Falls-995   |                       |        | Tests: |                   |       |                                         |
| Q Search             | within New Mexico S | tate                  |        | OA     | Multiply Divide E | qn G3 | - 6                                     |
| New Mexic            | o State             |                       |        |        |                   |       |                                         |
| • Cyber i            | Falls-995           |                       | $\sim$ |        |                   |       |                                         |
|                      |                     |                       |        |        |                   |       |                                         |

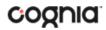

To generate a report:

- 1. Select a program from the **Program** drop-down list.
- 2. Select an available report type from the **Report** drop-down list.
- 3. Select an administration for which test data are available.
- 4. Select a subject area.
- 5. Use the **Organization** menu to select a District or School(s) to which you have access.
- 6. Select the item set from the **Tests** drop-down.
- 7. When you have finished specifying the parameters, click **Get Report** to generate the report you selected. The selected report is generated with the specified parameters.

**Note**: DTCs and STCs will see an **Organization** menu instead of Teacher selection to select a District or School(s) to which you have access.

To customize the report, see the <u>Customization Options</u> section.

| MEXICO Data Interaction                                                             |                                   |                  |             |       | 👔 🔁 demodistrict 🖣                                                   |
|-------------------------------------------------------------------------------------|-----------------------------------|------------------|-------------|-------|----------------------------------------------------------------------|
| <ul> <li>Back to New Mexico Portal<br/>tudent List: Formative Assessment</li> </ul> | , Cyber Falls-995, 2020-2021, Mat | hematics, OA Mul | tiply Divic | e Eqn | G3 1 3 2 2 2 2 2 2 2 2 2 2 2 2 2 2 2 2 2                             |
|                                                                                     |                                   | To               | tal Score   |       | Fields Scores Search Filter                                          |
| 2 Last Name                                                                         | First Name                        | Score            | Max         | 96    | General Information     Select All / Reset                           |
| TwoEightyeight                                                                      | Student                           | 6                | 8           | 75    | District Name District Number School Name School Number Class Name   |
| TwoEightyfour                                                                       | Student                           |                  | 8           |       | Form Name                                                            |
| TwoEightynine                                                                       | Student                           | 7                | 8           | 88    |                                                                      |
|                                                                                     |                                   |                  |             |       | ▲ Student Information Select All / Reset                             |
|                                                                                     |                                   |                  |             |       | Middle Initial State Student ID NASIS ID Date of Birth Student Grade |
|                                                                                     |                                   |                  |             |       | Demographics     Select All / Reset                                  |
|                                                                                     |                                   |                  |             |       | Gender Hispanic Race EL Status Special Education/IEP                 |
|                                                                                     |                                   |                  |             |       | Economically Disadvantaged                                           |
|                                                                                     |                                   |                  |             |       |                                                                      |
|                                                                                     |                                   |                  |             |       | Groups Per Page 20  Cancel Update                                    |
|                                                                                     |                                   |                  |             |       |                                                                      |

- 1. Upon generating a report, the selected parameters appear at the top of the page and the content of the report displays below.
- 2. To rearrange the report, sort columns by clicking a column header and selecting **Sort**. The data can be sorted into ascending or descending order, numerically or alphabetically.
- To change the number of records shown on each page of the report, click on the Options icon in the upper right above the report, and then select a number from the menu next to Groups Per Page and click Update.
- 4. To see additional notes on information displayed, click the information icon in the bottom left corner of the page. Click again to hide the notes.
- 5. Use the navigation buttons at the bottom of the report to page back and forth through the reports or type a page number in the **Jump to** field, and then click **Go**.

### VIEWING STUDENT REPORTS

On a **Student List** report, you can select one of the available buttons, **Roster**, or **Student**, above the report to change the view to a roster list for all student in the selected group or a set of detailed individual student reports for each student in the selected group. (The Roster view is set as the default.) Once on an Individual Student Report, you can return to the roster list by clicking again on the Roster button. Both Users (teachers) and Admins are able to generate Student Reports. Users will only see results for students within their classes, while DTCs and STCs will have visibility to their assigned organizations.

### Roster

The response under the Item Number heading within Items is the response the student answered for that item. These responses are color coded: a black response is correct, a red response is incorrect, and a purple response is partially correct.

|           |            | Total Score |     |     | Items  |        |        |        |  |
|-----------|------------|-------------|-----|-----|--------|--------|--------|--------|--|
| Last Name | First Name | Score       | Max | %   | Item 1 | Item 2 | Item 3 | Item 4 |  |
| Demo      | Dallin     | 2           | 4   | 50  | в      | Α      | В      | A      |  |
| Demo      | Dallin     | 0           | 4   | 0   | в      | В      | В      | с      |  |
| Demo      | Hailie     |             | 4   |     |        |        |        |        |  |
| Demo      | Hailie     | 0           | 4   | 0   | с      | C      | C      | с      |  |
| Demo      | Iva        | 0           | 4   | 0   | в      | В      | В      | в      |  |
| Demo      | Iva        | 4           | 4   | 100 | A      | А      | A      | А      |  |
| Tome      | Marissa    | 1           | 4   | 25  | Α      | В      | В      | с      |  |

### **Item Preview**

When viewing the roster list, you can preview any of the items. To preview an item, click the item number, and then click **Item Preview**. A preview of the item will open in a new tab in your browser.

|            | т     | otal Score |     |                | Ite     | tems   |        |  |
|------------|-------|------------|-----|----------------|---------|--------|--------|--|
| First Name | Score | Max        | %   | Item 1<br>Sort | Itom 2  | Item 3 | Item 4 |  |
| Dallin     | 2     | 4          | 50  | B              | Preview | В      | A      |  |
| Dallin     | 0     | 4          | 0   | B              | Preview | В      | с      |  |
| Hailie     |       | 4          |     |                |         |        |        |  |
| Hailie     | 0     | 4          | 0   | С              | с       | с      | С      |  |
| Iva        | 0     | 4          | 0   | в              | В       | в      | В      |  |
| lva        | 4     | 4          | 100 | Α              | Α       | Α      | A      |  |
| Marissa    | 1     | 4          | 25  | Α              | в       | в      | с      |  |

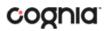

### **Response Preview**

When viewing the roster list, you can preview how a student responded to an item. To preview a student's item response, click the response for the item number, and then click **Response Preview**. A preview of the items will open in a new tab in your browser and shows the response the student selected.

|            | Т     | otal Score |     |        | Iter        | ms     |        |
|------------|-------|------------|-----|--------|-------------|--------|--------|
| First Name | Score | Max        | %   | Item 1 | Item 2      | Item 3 | Item 4 |
| Dallin     | 2     | 4          | 50  | B      | Δ           | В      | А      |
| Dallin     | 0     | 4          | 0   | Respo  | nse Preview | в      | с      |
| Hailie     |       | 4          |     | Ŭ      |             |        |        |
| Hailie     | 0     | 4          | 0   | с      | с           | с      | С      |
| lva        | 0     | 4          | 0   | в      | B           | в      | В      |
| lva        | 4     | 4          | 100 | Α      | A           | A      | А      |
| Marissa    | 1     | 4          | 25  | Α      | в           | в      | с      |

### **Response Analysis**

When viewing the roster list, you can view a response analysis for a particular item. To view an item's response analysis, click the item number, and then click **Response Analysis**.

|            | 2     | Total Score |     | Items  |        |        |                       |            |  |  |
|------------|-------|-------------|-----|--------|--------|--------|-----------------------|------------|--|--|
| First Name | Score | Max         | 96  | Item 1 | Item 2 | Item 3 | Item 4                | Item 5     |  |  |
| Student    | 1     | 8           | 13  | с      | с      | с      | Sort<br>(<br>Item Pre | <u> </u>   |  |  |
| Student    | 4     | 8           | 50  | c      | D      | D      | E                     | e Analysis |  |  |
| Student    | 6     | 8           | 75  | c      | D      | D      | D                     | c          |  |  |
| Student    | 4     | 8           | 50  | c      | D      | D      | c                     | А          |  |  |
| Student    | 7     | 8           | 88  | с      | D      | D      | D                     | D          |  |  |
| Student    | 8     | 8           | 100 | c      | D      | D      | D                     | D          |  |  |
| Student    | 3     | 8           | 38  | с      | с      | с      | D                     | D          |  |  |

### A response analysis of the selected item will open.

| <ul> <li>Back to New Mexico Portal</li> <li>Response Analysis: Formative Assessment, City Cyb</li> </ul> | er - Cyber City Sch3-996, 2020-; | 2021, Mathematics, MD Area Unit Sq Dee | compose G3 (01/04/2021 - 06/30 | /2021)      | Coptions Se | 🔉 上 🖶 | Table Char |
|----------------------------------------------------------------------------------------------------|----------------------------------|----------------------------------------|--------------------------------|-------------|-------------|-------|------------|
| tem 4: M.03.MD.03.07.a                                                                                   |                                  |                                        |                                |             |             |       |            |
|                                                                                                    |                                  |                                        |                                |             | Low         | Mid   | High       |
| Student's Response                                                                                       | Score                            | Number Tested                          | Percent                        | Correlation | 96          | 96    | 9%         |
| 1. D                                                                                                    | 1                                | 7                                      | 70.0                           | 0.50        | 0.0         | 66.7  | 100.0      |
| 2. C                                                                                                    | 0                                | 2                                      | 20.0                           | -0.51       | 100.0       | 16.7  | 0.0        |
| 3. A                                                                                                    | 0                                | 1                                      | 10.0                           | -0.08       | 0.0         | 16.7  | 0.0        |

The response analysis displays a summary of how students performed on an individual item. The first column displays how the student answered while the second column indicates the score for that response. Number Tested and Percent display the number and percent of students for each response.

The Correlation is a statistic shows the relationship between the item and the total score. Items with positive correlations for the correct response indicate the higher performing students on the test generally answered the item correctly, which is expected. Negative correlations for incorrect responses are expected.

The final three columns of 'Low,' 'Mid,' and 'High' display the percent of students in each of these three categories for the student response displayed in each row.

- Low is defined as the bottom 25% of students based on the total score of the test.
- Mid is defined as the middle 50% of students based on the total score of the test.
- High is defined as the top 25% of students based on the total score of the test.

### **Student (Individual Student Report)**

| NEW MEXICO                                                                                                    |            |             | (?)<br>Help 🗹                | (     | demod | istrict 🔻  |
|----------------------------------------------------------------------------------------------------|------------|-------------|------------------------------|-------|-------|------------|
| 🗢 Back to New Mexico Portal                                                                                                    |            |             |                              |       |       |            |
| Individual Student Report: Formative Assessment, Cyber City Sch1-998, 2020-2021, Mathema<br>Learning targets form test (07/28/2021 - 07/29/2021)                                          | itics, X   |             | L.<br>Download               | Print | Roste | ar Student |
| Demo, Dallin                                                                                                    |            |             |                              |       |       |            |
| State Student ID: 181893799 District Name: Cyber City-999                                                                                                    | Scho       | ol Name: Cy | ber City S <mark>c</mark> h: | 1-998 |       |            |
| Date of Birth: 05/30/2005 Student Grade: Grade 03                                                                                                    |            |             |                              |       |       |            |
| Standards                                                                                                    | Score Earn | ed / Possib | le Points                    |       |       |            |
| Common Core State Standards for Mathematics:                                                                                                    | 2/         |             |                              | 50%   |       |            |
| Write and evaluate numerical expressions involving whole-number exponents.:                                                                                                    | 2/         |             |                              | 50%   |       |            |
| Solve problems involving scale drawings of geometric figures, including computing actual lengths and areas<br>from a scale drawing and reproducing a scale drawing at a different scale.: | 1/         |             |                              |       |       | 100%       |
| Learning Targets                                                                                                    | Score Earn | ed / Possib | le Points                    |       |       |            |
| Mathematics:                                                                                                    | 1/         |             | 339                          | /6    |       |            |
| I can compare the value of a product to the values of the factors, without performing the multiplication.:                                                                                | 1/         |             |                              |       |       | 100%       |
| I can understand absolute value in a real world context.:                                                                                                    | 0/         | 0%          |                              |       |       |            |
| I can add, subtract, multiply and divide multi-digit decimals.:                                                                                                    | 0/         | 0%          |                              |       |       |            |

Use the arrows at the bottom of the page to view each Individual Student Report within the selected group.

In addition to selecting the Student button to see a set of individual student reports for all students in the group, you can click on a student name in the roster view in order to access an individual report for only that student.

|           |            | Total Score |     |    |  |
|-----------|------------|-------------|-----|----|--|
| Last Name | First Name | Score       | Max | %  |  |
| Demo      | Dallin     | 2           | 4   | 50 |  |
| Demo      | Dallin     | 0           | 4   | 0  |  |
| Demo      | Hailie     |             | 4   |    |  |

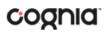

#### 🗢 Back to New Mexico Portal

Individual Student Report: Formative Assessment, Cyber City-999, 2020-2021, Mathematics, Learning targets form test (07/28/2021 - 07/29/2021)

Drill To Selection: Students whose Last Name is Demo, First Name is Dallin

Demo, Dallin

State Student ID: 181893799

Date of Birth: 05/30/2005

District Name: Cyber City-999 Student Grade: Grade 03

### VIEWING DATA TOOLS REPORTS

**Data Tools** reports can be accessed directly from the main report selections page, providing a summary statistics report intended to streamline data analysis. The Data Tools report allows you to view frequency distributions, summary statistics, and scatter plot reports across available score and field data points all within a single report.

The data tool functionality (summarize, distribute, plot) can also be accessed as options from the column headers in the Student List report.

From the **Data Tools** report, select from four analysis options indicated by the buttons at the top right of the report. Summary statistics is the default view.

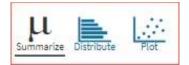

### SUMMARIZE

Instantly see summary statistics, such as mean and standard deviation, by clicking on the **Summarize** button. Using the Summarize tool will provide a classroom summary report providing the mean, minimum, and maximum score. As an Admin, the Summarize feature will provide the same report for students in the selected grade level, school, or district organization who have taken the item set.

| <ul> <li>Back to New Mexico Portal</li> <li>Summary Statistics: Formative Assessn</li> </ul> | nent, Cyber Falls-995, 2020-2021 | , Mathematics, OA Multip | ly Divide Eqn G3 | Options Save Down | and Print Summarize Distribute Flot |
|----------------------------------------------------------------------------------------------|----------------------------------|--------------------------|------------------|-------------------|-------------------------------------|
| fotal Score                                                                                  |                                  |                          |                  |                   |                                     |
| Population                                                                                   | Valid N                          | Mean                     | S.D.             | Minimum           | Maximum                             |
|                                                                                              |                                  |                          |                  |                   |                                     |

You can also view summary statistics by demographic subgroups, such as gender by clicking the **Options** button, selecting the **Disaggregate** tab, and then clicking on a demographic group and choosing **Update**.

| e Eqn G3                   | Options Save | Download Print        | ize Distribute Plot |
|----------------------------|--------------|-----------------------|---------------------|
| Stats Disaggregate Search  | ch Filter    |                       | ×                   |
| Gender Hispanic Rac        | e EL Status  | Special Education/IEP |                     |
| Economically Disadvantaged | Class Name   |                       |                     |
|                            |              |                       |                     |
|                            |              | Car                   | ncel Update         |

## DISTRIBUTE

Generate a frequency distribution for a score by clicking on the **Distribute** button on the Data Tools report.

| Frequency Distribution: Formative A | Assessment, Cyber Falls-99 | 5, 2020-2021, Mather | natics, OA Multiply Di | vide Eqn G3 |              | Options | Save Download | Print Summer | Distribute |
|-------------------------------------|----------------------------|----------------------|------------------------|-------------|--------------|---------|---------------|--------------|------------|
| Total Score                         |                            |                      |                        |             |              |         |               |              |            |
|                                     | Total Score                | Frequency            | Cum. Frequency         | Percent     | Cum. Percent | 0       |               | 96<br>25     |            |
| 2020-2021, Mathematics (0 - 8)      | 6                          | 1                    | 1                      | 50.0        | 50.0         |         |               |              |            |
|                                     | 7                          | 1                    | 2                      | 50.0        | 100.0        |         |               |              |            |
|                                     |                            |                      |                        |             |              |         |               | 96           |            |
|                                     |                            |                      |                        |             |              | 0       |               | 25           |            |

You can also view frequency distributions by demographic subgroups, such as gender, by clicking the **Options** button, selecting the **Disaggregate** tab, and then clicking on a demographic group and choosing **Update**.

| Divide Eqn G3                       | Coptions Save | Download Print Summarize | Plot  |
|-------------------------------------|---------------|--------------------------|-------|
| Stats Disaggregate Search Subgroups | Filter        |                          | ×     |
| • Gender Hispanic Race              | EL Status     | Special Education/IEP    |       |
| Economically Disadvantaged          | Class Name    |                          |       |
|                                     |               |                          |       |
|                                     |               | Cancel Up                | odate |

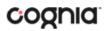

## SCATTER PLOT

Generate a scatter plot based on available scores by clicking on the **Plot** button from the **Data Tools** report.

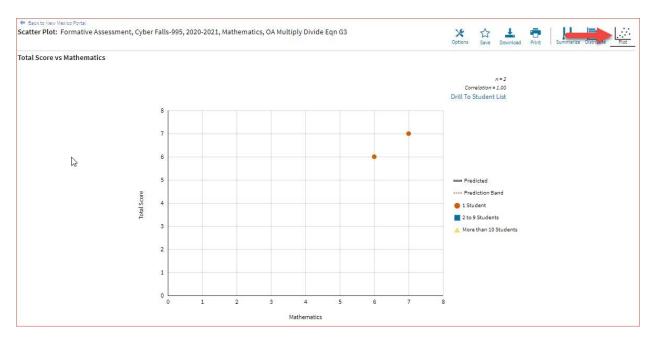

If you navigate from a frequency distribution or summary statistics with only one variable selected, a message will appear instructing you to add a second variable (score) to view a scatter plot report.

| This is a biv        | r Fields | Filter<br>nalysis and requ<br>tab. Once two va |          | variable  | r to ha ca |  | × |
|----------------------|----------|------------------------------------------------|----------|-----------|------------|--|---|
| Stats and/or         | r Fields | tab. Once two v                                |          | variable  | to he se   |  |   |
| ∧ Overall ✓ Total Sc |          |                                                | , nobies | have bee  |            |  |   |
| ∧ Standa             | ards     |                                                |          |           |            |  |   |
| Mathema              | atics    | M.03.0A.02.05                                  | M.0      | 3.0A.02.0 | 06         |  |   |

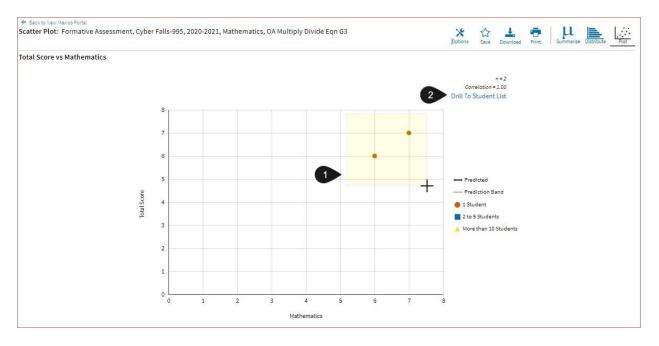

- 1. You may enlarge sections of the scatter plot by clicking and dragging to draw a box around the section of the graph you wish to enlarge.
- 2. You can click **Drill to Student List** in the top right corner of the graph to drill to a Student List report view for the students shown in the current scatter plot view.

You can also change scatter plot sections in the **Stats** tab under the **Options** button and search the results shown on the scatter plot report using the **Search** tab. You can make selections among various tabs before clicking **Update** to refresh the report view with the new selections.

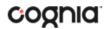

### CUSTOMIZATION OPTIONS

Reports can be customized by changing the options of the report. Changes may be made to multiple tabs at once before updating.

| Fields Scores   | Search Fi       | ilter         |                    |        | ×                  |
|-----------------|-----------------|---------------|--------------------|--------|--------------------|
| ∧ General Info  | rmation         |               |                    |        | Select All / Reset |
| District Name   | District Numbe  | er School Nam | ne School Nur      | mber   | Class Name         |
| Form Name       |                 |               |                    |        |                    |
| Student Info    | rmation         |               |                    |        | Select All / Reset |
| Middle Initial  | State Student I | D NASIS ID    | Date of Birth      | Studer | nt Grade           |
|                 | cs              |               |                    |        | Select All / Reset |
| ∧ Demographi    |                 |               |                    |        |                    |
| 12544 1241 2246 | spanic Race     | EL Status S   | Special Education, | IEP    |                    |
| 12544 1241 2246 |                 | EL Status \$  | Special Education, | IEP    |                    |

- For any report, clicking the **Options** button above the top right of the report will open a popout module with a menu of variables that can be changed. Each category of report has its own tab menu described below.
- Clicking **Update** will apply the customizations.
- Clicking **Cancel** will keep the report with existing options.
- Clicking the **x** will close the window.

## DISPLAY

On any report, specify the number of groups shown per page (e.g., selecting 20 means that 20 student records will display on a single page) by choosing the **Groups Per Page** on any tab of the Options menu.

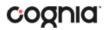

| Fields Score    | s Searc    | h Filter  | r'        |            |              |             | ×              |
|-----------------|------------|-----------|-----------|------------|--------------|-------------|----------------|
| ∧ General Info  | ormation   |           |           |            |              | Sele        | ct All / Reset |
| District Name   | Distric    | t Number  | School Na | me Sc      | hool Numbe   | r Class I   | Name           |
| Form Name       |            |           |           |            |              |             |                |
| Student Info    | ormation   |           |           |            |              | Sele        | ct All / Reset |
| Middle Initial  | State S    | tudent ID | NASIS ID  | Date of    | Birth St     | udent Grade | •              |
| ∧ Demograph     | ics        |           |           |            |              | Sele        | ct All / Reset |
| Gender H        | ispanic    | Race      | EL Status | Special Ed | lucation/IEP |             |                |
| Economically    | Disadvanta | ged       |           |            |              |             |                |
| Groups Per Page | 20         |           | -         |            |              | Cancel      | Update         |

The **Fields** tab (available in Student List reports only) allows you to select student identification information, test information, and demographics to view on the report. Select the appropriate demographics and click **Update** to add these fields as columns to the report.

|                     |               | Optic          |                 | load Print | Roster      | Studen  |
|---------------------|---------------|----------------|-----------------|------------|-------------|---------|
| Fields Scores       | Search        | Filter         |                 |            |             | ×       |
| ∧ General Infor     | mation        |                |                 |            | Select All, | / Reset |
| District Name       | District Num  | iber School N  | lame School I   | Number     | Class Name  |         |
| Form Name           |               |                |                 |            |             |         |
| Student Information | rmation       |                |                 |            | Select All, | / Reset |
| Middle Initial      | ✓ State Stude | nt ID NASIS ID | Date of Birth   | Stud       | ent Grade   |         |
| ∧ Demographi        | CS .          |                |                 |            | Select All, | / Reset |
| Gender His          | spanic Race   | EL Status      | Special Educati | on/IEP     |             |         |
| Economically D      | isadvantaged  |                |                 |            |             |         |
| Groups Per Page     | 20 👻          |                |                 |            | Cancel Ut   | odate   |

FIELDS

### **SCORES**

The **Scores** tab (available in Student List reports only) can be used to select score to view on the report. Select checkboxes for Items and/or Standards. To view all items and standards, click the **Select All** link within each section. Checkboxes can be deselected to remove specific scores or reporting categories. Click **Update** to view the selections in the report.

|                  |               |          | Options  | ☆<br>Save | Downlos | d Print |        | Roster   | Student |
|------------------|---------------|----------|----------|-----------|---------|---------|--------|----------|---------|
| Fields Scores    | Search F      | ilter    |          |           |         |         |        |          | ×       |
| ▲ Overall Scores |               |          |          |           |         |         | Sel    | lect All | / Reset |
| ✓ Total Score    |               |          |          |           |         |         |        |          |         |
| ∧ Items          |               |          |          |           |         |         | Sel    | lect All | / Reset |
| ✓ltem 1 ✓lter    | n 2 🗸 Item 3  | ✓ Item 4 | ✓ Item 5 | ~         | ltem 6  | ✓ Item  | 7      |          |         |
| ∧ Standards      |               |          |          |           |         |         | Sel    | lect All | / Reset |
| Mathematics      | M.03.0A.02.05 | M.03.0   | A.02.06  |           |         |         |        |          |         |
| Groups Per Page  | 20 🔹          |          |          |           |         | (       | Cancel | U        | pdate   |

To view all scores and reporting categories, click the **Select All** link within each section. Checkboxes can be deselected to remove specific scores or reporting categories. Click **Update** to view the selections of the report.

### SEARCH

The **Search** feature (available in Student List reports only) allows you to search for students by name, Student ID, date of birth, scores, or other options.

For example, to find students in the district or school **Student List** report with a total score of at least a 3 on a particular item set:

|                             | Options Save Download | Print Roster | Student | Options Save                | Download Print Roster |
|-----------------------------|-----------------------|--------------|---------|-----------------------------|-----------------------|
| Fields Scores Search Filter |                       |              | ×       | Fields Scores Search Filter | ×                     |
| Search Reset                |                       |              |         | Search Reset                |                       |
| Total Score                 | 2                     | at least     | +       | Total Score                 | ✓ at least            |
| Q Search                    |                       |              |         | 3 3                         |                       |
| State Student ID            | Î                     |              |         | Add 4                       |                       |
| Class Name                  |                       |              |         |                             |                       |
| NASIS ID                    |                       |              |         | Relationship • And Or 5     |                       |
| Date of Birth               |                       |              |         | Total Score at least "3"    | â                     |
| Total Score                 |                       |              |         |                             |                       |
| Item 1 Score                |                       |              |         |                             |                       |
| Item 2 Score                |                       |              |         |                             |                       |
| Groups Per Page 20 👻        |                       | Cancel       | pdate   | Groups Per Page 20 🗸        | 6 Update              |

- 1. Select the subject area option from the drop-down menu to capture the total score.
- 2. Select At Least, At Most, or Equal to.
- 3. Enter the score value (3) in the text box.
- 4. Click Add.
- 5. Choose the **Relationship**.

And will show only students who fall under all the selected characteristics, whereas **Or** will show students who fall under at least one of the selected characteristics.

6. Click Update

The report will refresh showing only students matching the search criteria.

| earch: Total Score at least 3 |            |                  |             |     |    |  |
|-------------------------------|------------|------------------|-------------|-----|----|--|
|                               | First Name |                  | Total Score |     |    |  |
| Last Name                     |            | State Student ID | Score       | Max | 96 |  |
| TwoEightyeight                | Student    | 100000288        | 6           | 8   | 75 |  |
| TwoEightynine                 | Student    | 100000289        | 7           | 8   | 88 |  |

### FILTER

The **Filter** feature (available in all reports) allows you to include or exclude students based on demographic variables.

- 1. Click on the desired demographic variable from the drop-down list to select a subgroup. Click on another demographic variable to select more than one subgroup.
- 2. Choose the **Relationship**, by selecting **And** or **Or** to specify the logical relationship between the subgroups selected.

**And** will show only students who fall under all the selected characteristics, whereas **Or** will show students who fall under at least one of the selected characteristics.

3. Click Update.

Selections display s boxes under **Relationship**. Click on the trash can icon displayed to remove the selection.

|                             | Cptions | 값<br>Save | Download | Print | Roster | Student |
|-----------------------------|---------|-----------|----------|-------|--------|---------|
| Fields Scores Search Filter |         |           |          |       |        | ×       |
| Add Filter Reset            |         |           |          |       | _      |         |
| Showing students who are    |         |           | •        |       | 1      |         |
| Relationship • And Or 2     |         |           |          |       |        |         |
| Female                      |         |           |          |       |        | Ô       |
| Hispanic                    |         |           |          |       |        | â       |
|                             |         |           |          |       |        |         |
| Groups Per Page 20 👻        |         |           | 3        | Can   | cel U  | pdate   |